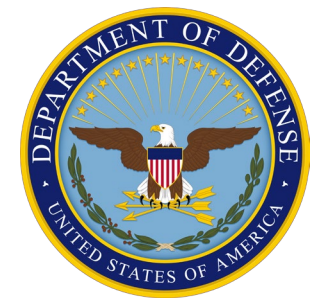

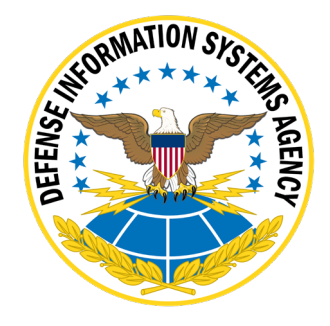

# **z/OS SRRAUDIT Dialog Management Procedures**

**Version 6, Release 59**

**25 October 2023**

**Developed by DISA for the DOD**

**UNCLASSIFIED**

# **TABLE OF CONTENTS**

### Page

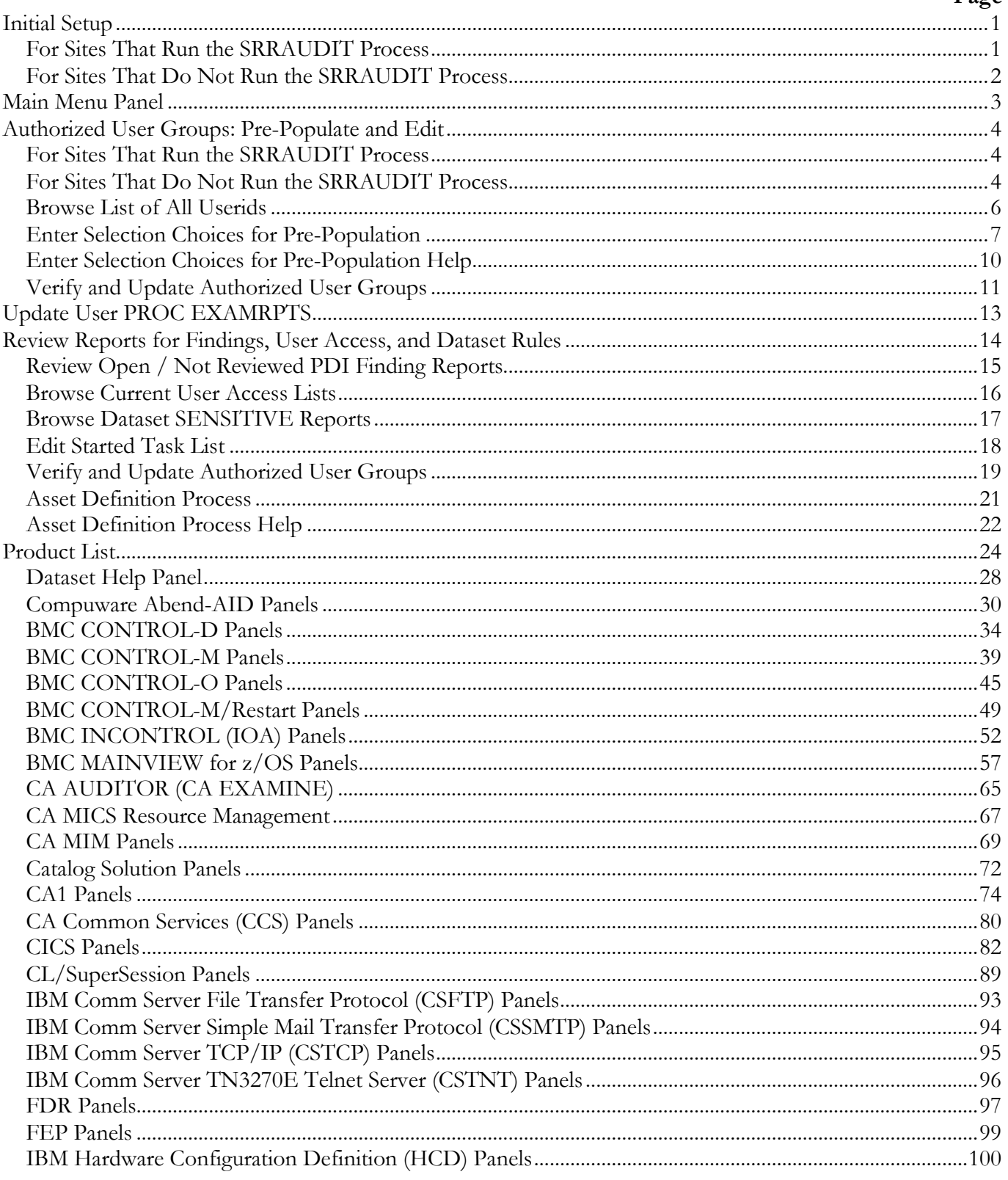

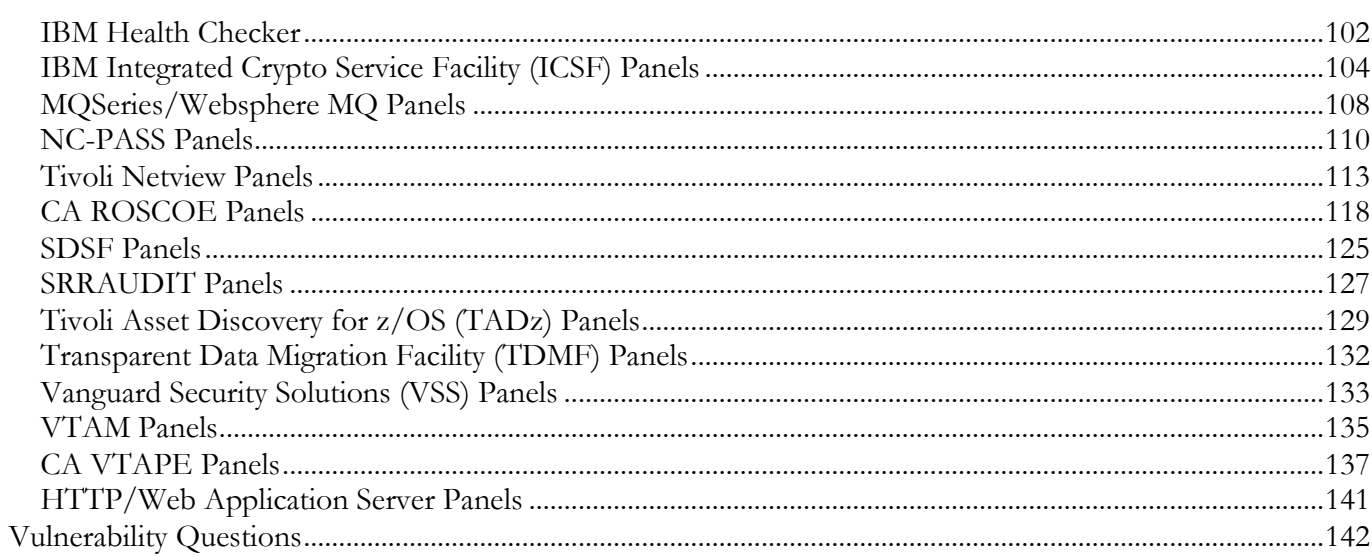

# **Summary of Changes**

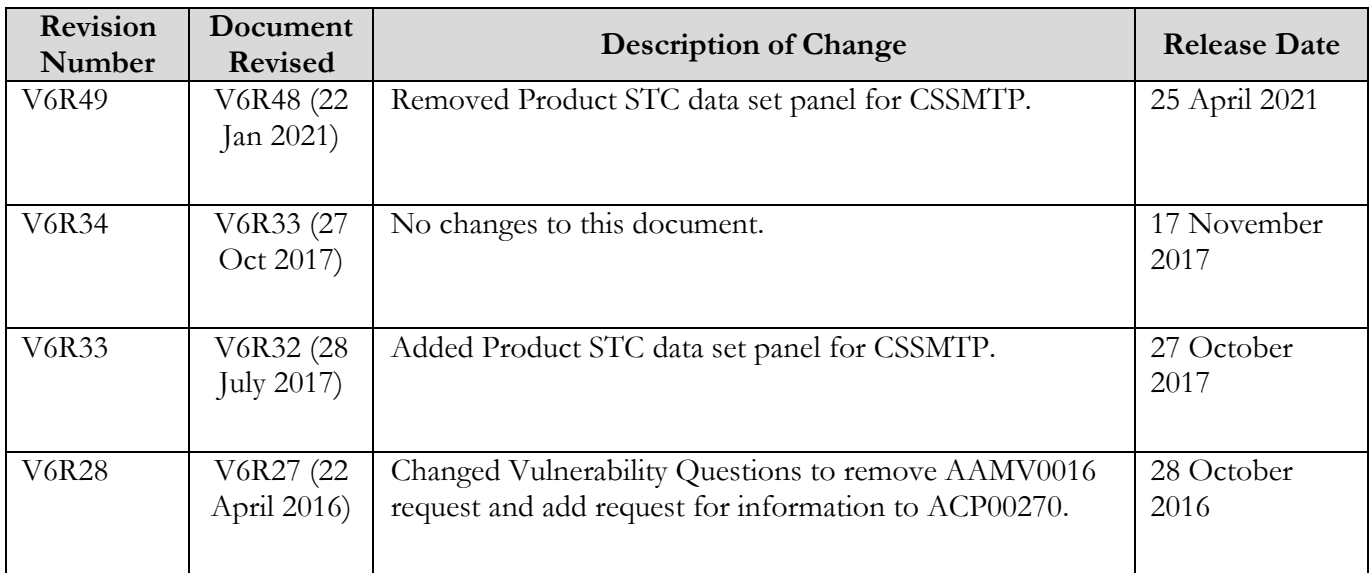

# <span id="page-4-0"></span>**Initial Setup**

### <span id="page-4-1"></span>**For Sites That Run the SRRAUDIT Process**

**Modify:** EXAMRPTS member in the SYS3.SRRAUDIT.CNTL, changing the following variables to refer to the correct data set names:

> CNTL=SYS2.SRRAUDIT.CNTL CAILIB=SYS2A.EXAMINE.CAILIB CAICLIB=SYS2.EXAMINE.CAICLIB CAIISPP=SYS2.EXAMINE.CAIISPP CAIISPM=SYS2.EXAMINE.CAIISPM CAIISPT=SYS2.EXAMINE.CAIISPT CAIDBS1=SYS3.EXAMINE.CAIDBS1 CAIDBS2=SYS2.EXAMINE.CAIDBS2

**Note:** The above changes can be performed by starting the Dialog process and at the Application Option Menu selecting option [B.](#page-16-0) 

The Initial Setup messages and prompts appear only once during a TSO session. If the user enters this process and logs off of TSO and later logs on to TSO, the information will be requested again.

**START:** At the ISPF Option 6, type the following on the command line and press "Enter":

EXEC 'SYS2.SRRAUDIT.CNTL(SRR\$TSO)'

You will receive the following panel prompts:

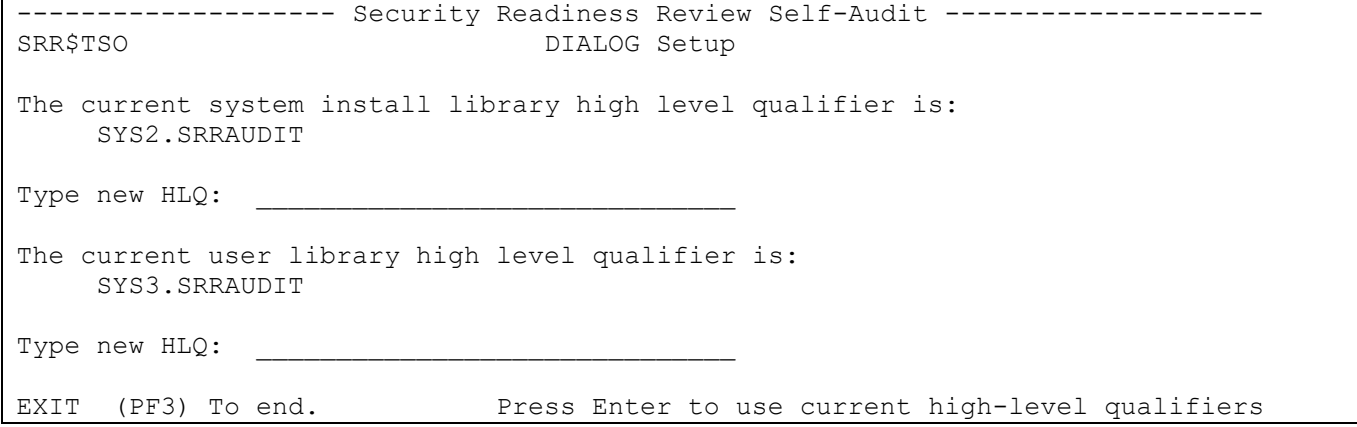

**Note:** Use the defaults for each of the system install and user libraries. Press "Enter" to proceed to [SRR\\$MAIN.](#page-6-1)

### <span id="page-5-0"></span>**For Sites That Do Not Run the SRRAUDIT Process**

- **Note:** After uploading and creating the SYS3.FSO.*xxxx.mmmyyyy*.CNTL data set, the following steps can be performed. The high-level qualifier can be changed below.
- **Modify:** EXAMRPTS member in the SYS3.FSO.*xxxx.mmmyyyy*.CNTL, changing the following variables to refer to the correct data set names:

CNTL=SYS2.SRRAUDIT.CNTL - Change to SYS3.FSO.*xxxx.mmmyyyy*.CNTL CAILIB=SYS2A.EXAMINE.CAILIB CAICLIB=SYS2.EXAMINE.CAICLIB CAIISPP=SYS2.EXAMINE.CAIISPP CAIISPM=SYS2.EXAMINE.CAIISPM CAIISPT=SYS2.EXAMINE.CAIISPT CAIDBS1=SYS3.EXAMINE.CAIDBS1 CAIDBS2=SYS2.EXAMINE.CAIDBS2

**Note:** The above changes can be performed by starting the Dialog process and at the Application Option Menu selecting option  $\underline{B}$ .

The Initial Setup messages and prompts appear only once during a TSO session. If the user enters this process and logs off of TSO and later logs on to TSO, the information will be requested again.

**START:** At the ISPF Option 6, type the following on the command line and press "Enter":

EXEC 'SYS3.FSO.*xxxx.mmmyyyy*.CNTL(SRR\$TSO)'

You will receive the following panel prompts:

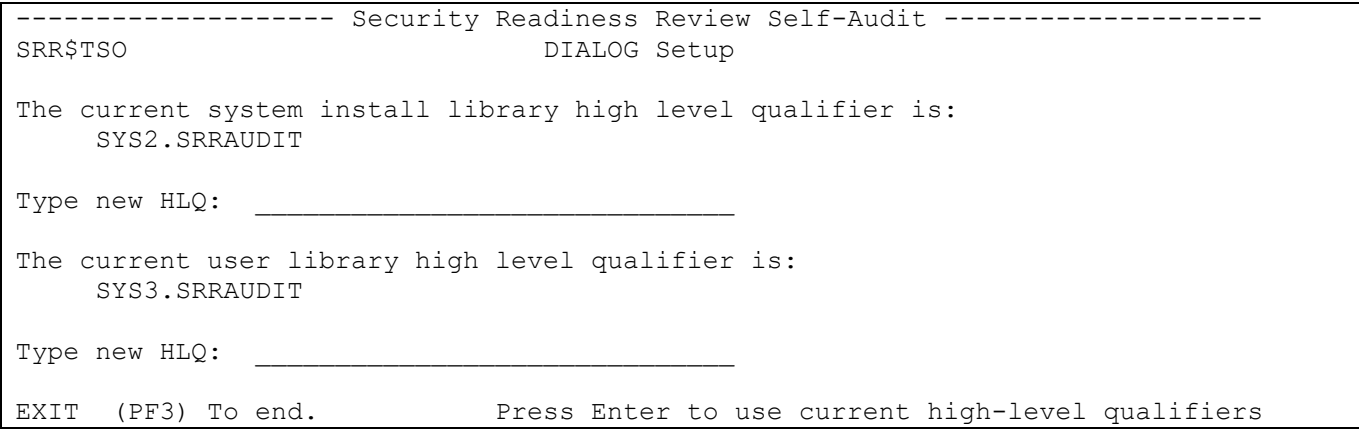

**Note:** Ensure that both high-level qualifiers are changed to SYS3.FSO.*xxxx.mmmyyyy* or specify the correct high-level qualifiers for each of the system install and user libraries. Press the "Enter" key and proceed to **SRR\$MAIN**.

### <span id="page-6-0"></span>**Main Menu Panel**

The following is the main menu. All panels from this point on will contain the Version/Release of the SRRAUDIT process using v.rr as the format (e.g., 6.12).

<span id="page-6-1"></span>------------------- Security Readiness Review Self-Audit --------------------Application option menu<br>
SRR\$MAIN Version: v.rr Option ===> A - Authorized User Groups: Pre-Populate and Edit B - Update User PROC EXAMRPTS C - Review reports for Findings, User access & Dataset rules D – Products E - Vulnerability Questions EXIT (PF3) To end.

The following table describes each option available for the Dialog primary screen:

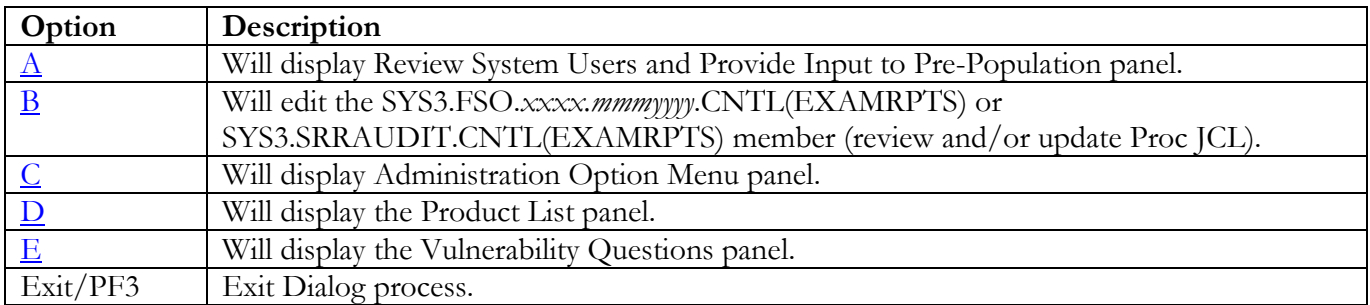

# <span id="page-7-0"></span>**Authorized User Groups: Pre-Populate and Edit**

Instructions on this page can be bypassed if the site has collected information from a previous run of the jobs and the collection of information that is contained within the Dialog data set. It is recommended that sites proceed to [Verify and Update Authorized User Groups](#page-14-0) to update the Dialog User Groups. The following job must be run prior to initiating the Pre-Population process.

### <span id="page-7-1"></span>**For Sites That Run the SRRAUDIT Process**

- **Modify:** CACJ051D member in the SYS3.SRRAUDIT.CNTL, customizing the Job card, ensuring that the USER=SRRAUDT is removed or replaced. If SYS3.SRRAUDIT.DATA data set exists, delete all of the JCL for the DATA DD statement in Step JSTEP010.
- **Submit:** CACJ051D member in the SYS3.SRRAUDIT.CNTL after the above changes are completed. Upon successful completion of CACJ051D, proceed with the following steps to initiate the dialog process.

If Step JSTEP020 returns a non-zero return code, review the contents of SYS3.SRRAUDIT.LISTUSER for error messages.

### <span id="page-7-2"></span>**For Sites That Do Not Run the SRRAUDIT Process**

**Modify:** CACJ051D member in the SYS3.FSO.*xxxx.mmmyyyy*.CNTL, customizing the Job card, ensuring that the USER=SRRAUDT is removed or replaced. Change the following variables to reference a high-level data set qualifier:

> // SET SRRINST=SYS2.SRRAUDIT // SET SRRUSER=SYS3.SRRAUDIT

Both variables can specify the same high-level data set qualifier as shown in the following statements:

// SET SRRINST=SYS3.FSO.*xxxx.mmmyyyy* // SET SRRUSER=SYS3.FSO.*xxxx.mmmyyyy*

If SYS3.FSO.*xxxx.mmmyyyy*.DATA data set exists, delete all of the JCL for the DATA DD statement in step JSTEP010.

**Submit:** CACJ051D member in the SYS3.FSO.*xxxx.mmmyyyy*.CNTL after the above changes are completed. Upon successful completion of CACJ051D, proceed with the following steps to initiate the dialog process.

> If Step JSTEP020 returns a non-zero return code, review the contents of SYS3.FSO.*xxxx.mmmyyyy*.LISTUSER for error messages.

Upon completion of the above Job, start the Dialog process as specified in section [Initial Setup.](#page-4-0) After selecting Option A, the following screen will appear.

```
------------------- Security Readiness Review Self-Audit --------------------
Review Authorized Users and Provide Input to Pre-Population<br>:RR$AUGR
                                                              Version: v.rr
Option ===>
             A - Browse list of all userids
             B - Enter selection choices for Pre-Population
             C - Verify and update Authorized user groups
           The accuracy/validity of the user groups is the
           primary responsibility of the site SA. Pre-population
           Is only intended to populate the user groups based on
           Best Available Input Data and is never guaranteed to be
           100 percent accurate.
EXIT (PF3) to end.
```
The following table describes each option available for the Dialog primary screen:

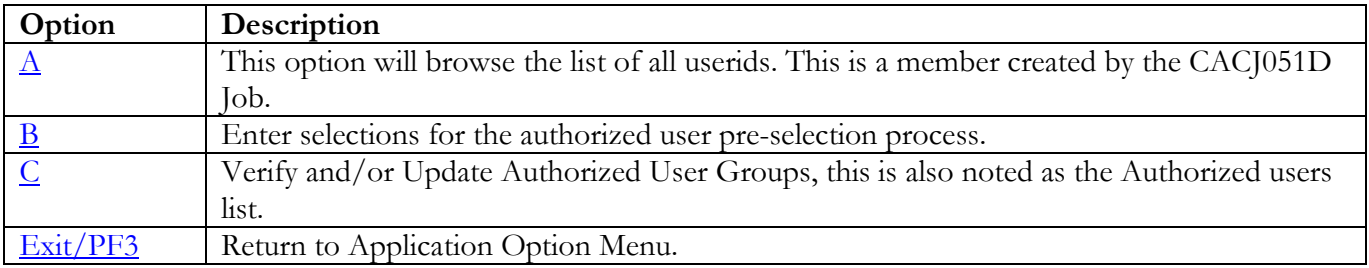

### <span id="page-9-0"></span>**Browse List of All Userids**

Select Option **A**. This option will browse the ALLUSERS member in the Dialog data set.

The following is a sample of what the browse of ALLUSERS may look like. The information displayed below may be different depending on the ACP and the users defined to the system.

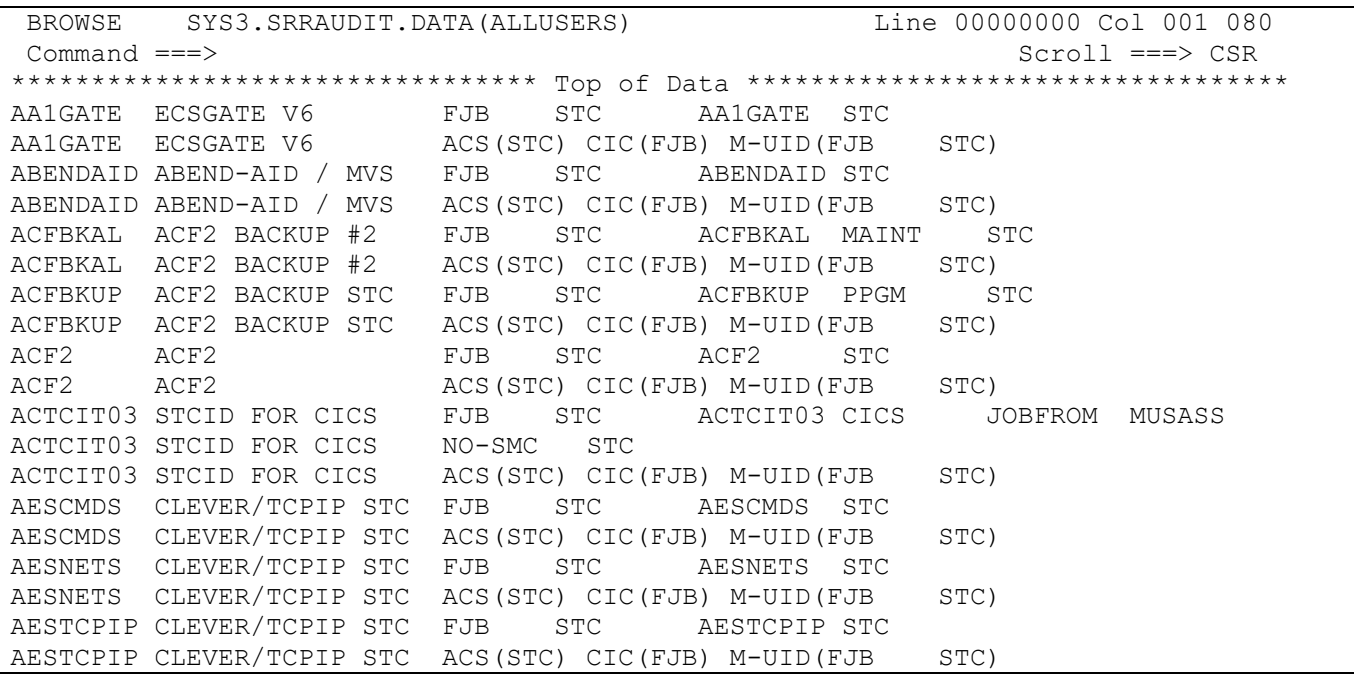

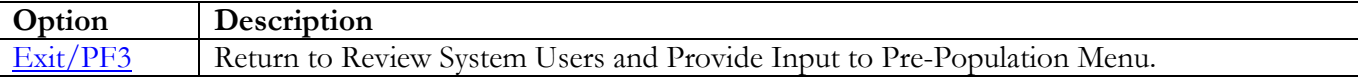

#### <span id="page-10-0"></span>**Enter Selection Choices for Pre-Population**

**Note:** Pre-population of the Dialog information was done as a result of requests of all sites present at the TIM. This process in many cases populates the member with unauthorized users and can miss other authorized users. It is the Site's responsibility to edit and update each member in the dialog data set to verify that the information is accurate. Please maintain the accuracy of this data by removing any unauthorized users and adding any missing authorized users.

<span id="page-10-1"></span>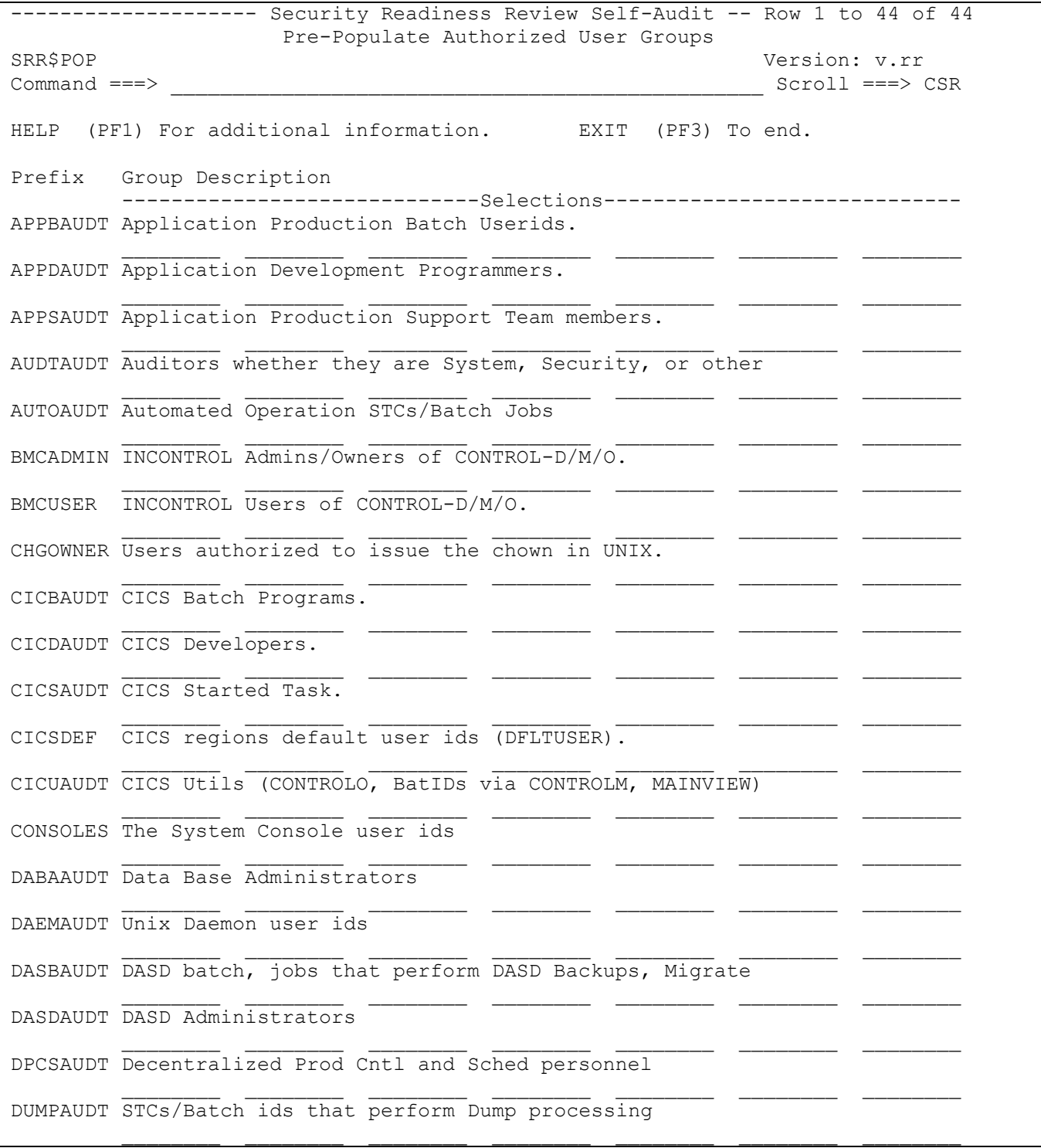

z/OS SRRAUDIT Dialog Management Procedures, V6R59 DISA 25 October 2023 Developed by DISA for DOD

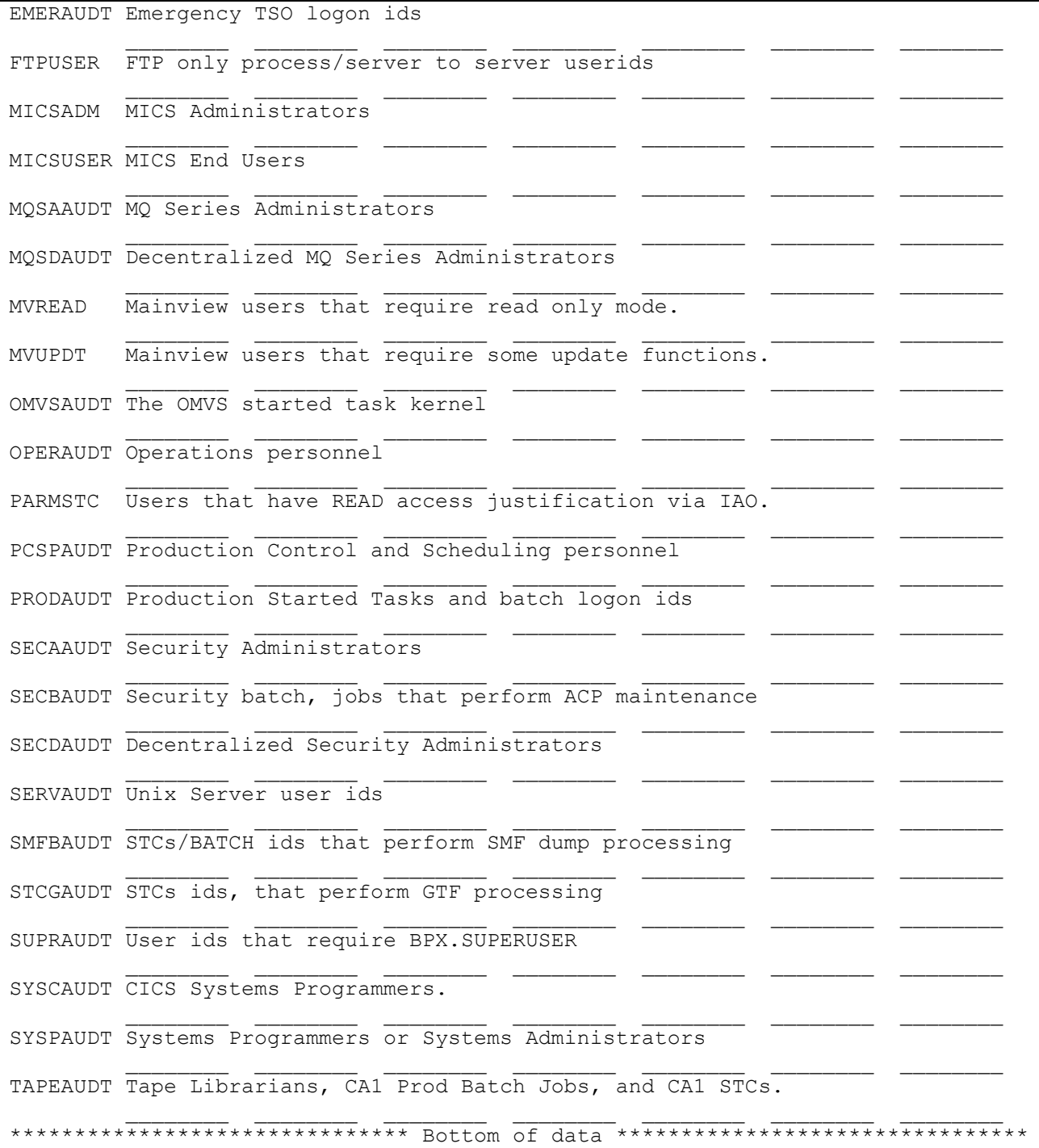

This Screen or Panel gives the System SRRAUDIT Auditor a selection for seven options per line. If no selections are made on this screen, no users will be selected for the User Group.

Press "Enter" to process the entered selections and return to the SRR\$AUGR screen.

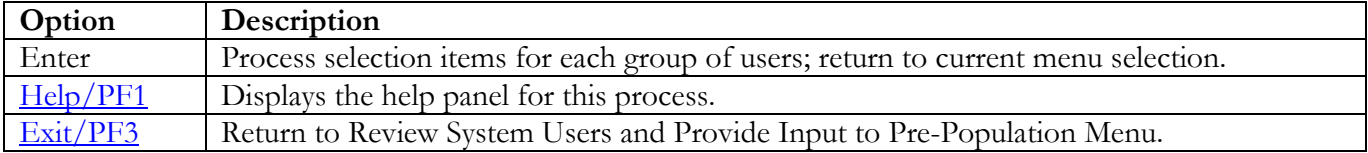

#### <span id="page-13-0"></span>**Enter Selection Choices for Pre-Population Help**

The following continuous screen will be displayed.

```
-------------------- Security Readiness Review Self-Audit --------------------
Pre-Populate Authorized User Groups<br>SRR$POP
                                                          Version: v.rr
ENTER To scroll forward. PF3 To Exit/Return.
PF11 To scroll forward. PF10 To scroll backward.
More: \longrightarrow +
Help documentation to create site Authorized User Groups
For RACF:
Enter a Group name or Attribute in the input fields.
At least one field must be entered to generate a group list.
Entering an attribute will also select group level attributes.
    Example: SPECIAL will select SPECIAL and GSPECIAL.
For Top Secret:
Enter a Profile name or Attribute in the input fields.
At least one field must be entered to generate a group list.
For ACF2:
Enter a Privilege name in the input fields.
At least one field must be entered to generate a group list.
The process:
The program will search the User list and add the ID to the
   Authorized group if a match is found.
A Group or Profile name can be a partial name.
   Example: Entering 'STC' will select groups STC, STCOMVS and WEBSTC.
The program can be run multiple times to create missing groups or to replace
   an existing group.
At least one field must be entered to generate a group list.
```
End of document.

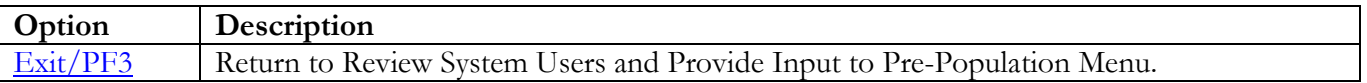

### <span id="page-14-0"></span>**Verify and Update Authorized User Groups**

To verify and update the authorized user groups, perform the following steps:

Select Option **C**. The following screen will appear:

```
-------------------- Security Readiness Review Self-Audit -- Row 1 to 44 of 44
Verify and update Authorized user groups<br>SRR$USR
SRR$USR Version: v.rr
                                                    Scroll ===CSR View or Update the Authorized user groups
  Line Commands:
 S or B for Browse | E for Edit | V for View Status
===============================================================================
_ APPBAUDT Application Production Batch Userids. Empty
 \_ APPDAUDT \_ Application Development Programmers. \hfill Empty
 _ APPSAUDT Application Production Support Team members.
_ AUDTAUDT Auditors whether they are System, Security, or other
_ AUTOAUDT Automated Operation STCs/Batch Jobs
  BMCADMIN INCONTROL Admins/Owners of CONTROL-D/M/O.
_ BMCUSER INCONTROL Users of CONTROL-D/M/O.
-<br>
CHGOWNER Users authorized to issue the chown in UNIX. Empty<br>
CICBAUDT CICS Batch Programs.
 _ CICBAUDT CICS Batch Programs. Empty
 _ CICDAUDT CICS Developers. Empty
 _ CICSAUDT CICS Started Task. Empty
 _ CICSDEF     CICS regions default user ids (DFLTUSER).                         Empty
- CICUAUDT CICS Utils (CONTROLO, BatIDs via CONTROLM, MAINVIEW) Empty
_ CONSOLES The System Console user ids
_ DABAAUDT Data Base Administrators
_ DAEMAUDT Unix Daemon user ids
\frac{1}{2} DASBAUDT DASD batch, jobs that perform DASD Backups, Migrate
_ DASDAUDT DASD Administrators
_ DPCSAUDT Decentralized Prod Cntl and Sched personnel Empty
_ DUMPAUDT STCs/Batch ids that perform Dump processing
 _ EMERAUDT Emergency TSO logon ids
 _ FTPUSER   FTP only interactive users                   Empty
 _ MICSADM MICS Administrators Empty
- MICSUSER MICS End Users Empty Empty
_ MQSAAUDT MQ Series Administrators
 _ MQSDAUDT Decentralized MQ Series Administrators Empty
 \_ MVREAD \_ Mainview users that require read only mode. \_ Empty
 \_ MVUPDT \_ Mainview users that require some update functions. \qquad \qquad Empty
_ OMVSAUDT The OMVS started task kernel
- OPERAUDT Operations personnel
_ PARMSTC Users that have READ access justification via IAO. Empty
_ PCSPAUDT Production Control and Scheduling personnel
_ PRODAUDT Production Started Tasks and batch logon ids
_ SECAAUDT Security Administrators
_ SECBAUDT Security batch, jobs that perform ACP maintenance
_ SECDAUDT Decentralized Security Administrators Empty
- SERVAUDT Unix Server user ids
_ SMFBAUDT STCs/BATCH ids that perform SMF dump processing
_ STCGAUDT STCs ids, that perform GTF processing
- SUPRAUDT User ids that require BPX.SUPERUSER
  SYSCAUDT CICS Systems Programmers. The empty of the empty
  SYSPAUDT Systems Programmers or Systems Administrators
  TAPEAUDT Tape Librarians, CA1 Prod Batch Jobs, and CA1 STCs.
```
**UNCLASSIFIED**

z/OS SRRAUDIT Dialog Management Procedures, V6R59 DISA Developed by DISA Developed by DISA for DOD

```
TSTCAUDT Trusted Started Tasks users<br>WEBAAUDT Web Server Administrators
                 Web Server Administrators
__<br>********************************** Bottom of data ******************************
```
With this screen, you may browse (B or S), update/edit (E), or view (V) the Authorized User groups. The Status column specifies whether the group exists in the Dialog data set. If the group does not exist, the Empty message appears in the Status column. Entries with the Status of "Empty" will have to be edited to add users for that group.

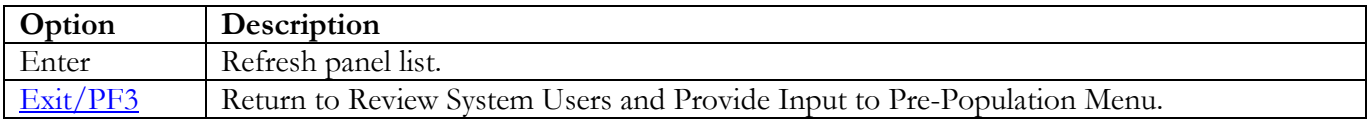

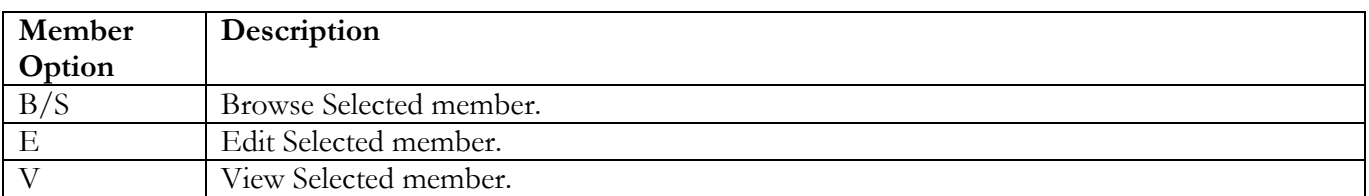

# <span id="page-16-0"></span>**Update User PROC EXAMRPTS**

Select Option **B**. This option will edit the EXAMRPTS member in the CNTL data set.

The following is a sample of what the edit of EXAMRPTS may look like:

```
EDIT SYS3.SRRAUDIT.CNTL(EXAMRPTS) - 01.10 Columns 00001
00080<br>Command ===>
Command ===> Scroll ===> 
CSR 
****** ******************************* Top of Data 
**********************************
000001 //EXAMRPTS PROC CNTL=SYS2.SRRAUDIT.CNTL,<br>000002 // CAILIB=SYS2A.EXAMINE.CAILIB,
000002 // CAILIB=SYS2A.EXAMINE.CAILIB,<br>000003 // CAICLIB=SYS2.EXAMINE.CAICLIB
000003 // CAICLIB=SYS2.EXAMINE.CAICLIB,<br>000004 // CAIISPP=SYS2.EXAMINE.CAIISPP,
000004 // CAIISPP=SYS2.EXAMINE.CAIISPP,<br>000005 // CAIISPM=SYS2.EXAMINE.CAIISPM,
000005 // CAIISPM=SYS2.EXAMINE.CAIISPM,<br>000006 // CAIISPT=SYS2.EXAMINE.CAIISPT,
000006 // CAIISPT=SYS2.EXAMINE.CAIISPT,<br>000007 // CAIDBS1=SYS3.EXAMINE.CAIDBS1.
                   000007 // CAIDBS1=SYS3.EXAMINE.CAIDBS1, USER PROFILE DATA SET 
000008 // CAIDBS2=SYS2.EXAMINE.CAIDBS2 
000009 //********************************************************************* 
000010 //* 
000011 //* THIS PROC SHOULD ONLY BE CHANGED IN THE SYS3 USER LIBRARY 
000012 //* EXECUTE BATCH TSO WITH LIBRARIES FOR CA-EXAMINE 
000013 //* 
000014 //* 12/13/2004 JL.NELSON CHANGED BLKSIZE FOR LARGE LIBRARIES 
000015 //* 04/25/2005 JL.NELSON CHANGED CAIDBS1 TO SYS3 PER GARRY SETTIMI 
000016 //* 09/20/2005 JL.NELSON CHANGED REGION=0M,TIME=MAXIMUM 
000017 //* 03/01/2006 JL.NELSON CHGED BLKSIZE Z/OS 1.7 IEC141I 013-E1,IFG0196L 
000018 //********************************************************************* 
000019 //* 
000020 //PSTEP020 EXEC PGM=IKJEFT01,REGION=0M,TIME=MAXIMUM 
000021 //*
```
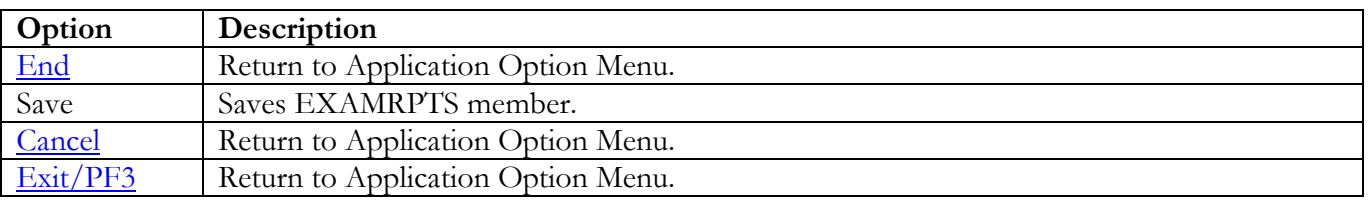

# <span id="page-17-0"></span>**Review Reports for Findings, User Access, and Dataset Rules**

This selection will display the Administration Option menu. This selection will provide information from information that has been processed during the SRRAUDIT process or the SRR review.

<span id="page-17-1"></span>------------------- Security Readiness Review Self-Audit -------------------- Administration option menu Version: v.rr Option ===> A - Review open PDI finding reports B - Browse current User access lists C - Browse data set SENSITIVE reports D - Edit STARTED TASK list E - Verify and update Authorized user groups F - Asset Definition Process EXIT (PF3) to end.

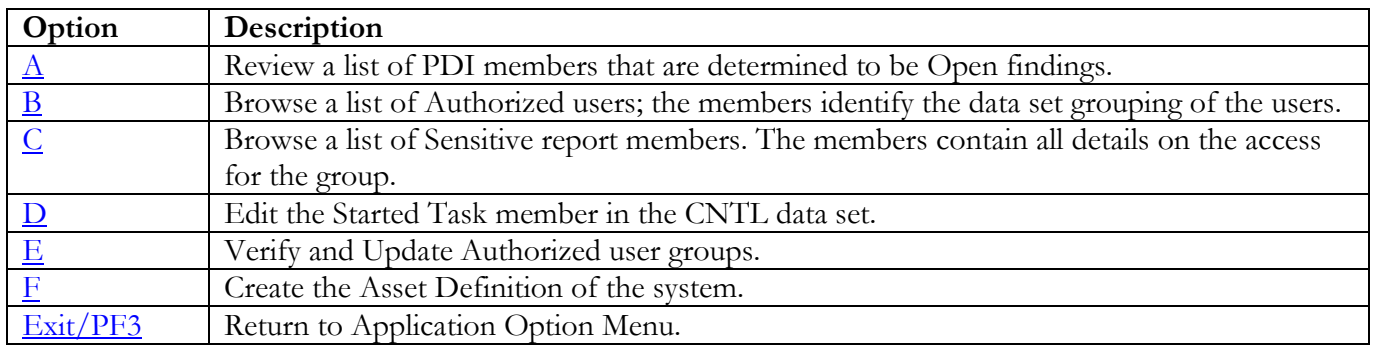

### <span id="page-18-0"></span>**Review Open / Not Reviewed PDI Finding Reports**

This option will list any and all open PDI findings that were discovered during the SRRAUDIT process or an SRR Review.

Select Option **A**. The following is an example of a possible screen display:

------------------- Security Readiness Review Self-Audit -- Row 1 to 18 of 113 Open PDI / Not Reviewed Finding Reports<br>SRR\$PDI SRR\$PDI Version: v.rr Scroll ===> CSR Review Open and Not Reviewed Potential Discrepancy Items (PDI)s Line Commands: S or B for Browse | E for Edit | V for View Report date 2018/08/10 =============================================================================== AAMV0040 O The following inaccessible APF-authorized library(ies) exist AAMV0060 NR The annual review of APF-authorized libraries is not being p AAMV0350 O The following non-existent or inaccessible LINKLIST library( ACP00010 O The following data set access authorization(s) is (are) inap \_ ACP00020 O The following data set access authorization(s) is (are) inap<br>
- ACP00030 O The following data set access authorization(s) is (are) inap The following data set access authorization(s) is (are) inap \_ ACP00040 O The following data set access authorization(s) is (are) inap \_ ACP00050 O The following data set access authorization(s) is (are) inap ACP00060 O The following data set access authorization(s) is (are) inap ACP00062 O The following data set access authorization(s) is (are) inap ACP00070 O The following data set access authorization(s) is (are) inap ACP00080 O The following data set access authorization(s) is (are) inap<br>ACP00110 O The following data set access authorization(s) is (are) inap \_ ACP00110 O The following data set access authorization(s) is (are) inap The following data set access authorization(s) is (are) inap ACP00130 O The following data set access authorization(s) is (are) inap ACP00135 O The following data set access authorization(s) is (are) inap<br>ACP00140 O The following data set access authorization(s) is (are) inap The following data set access authorization(s) is (are) inap ACP00150 O The following data set access authorization(s) is (are) inap

With this screen, you may browse (S or B), update/edit (E), or view (V) the open PDI findings.

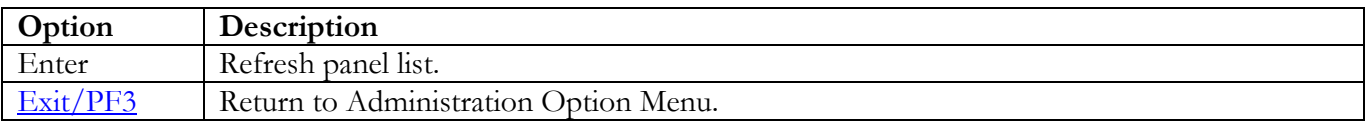

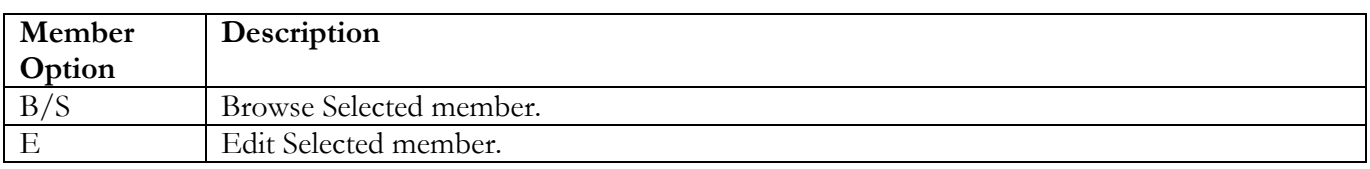

### <span id="page-19-0"></span>**Browse Current User Access Lists**

This option will list members that contain the authorized users for the data sets these members represent. This data set was created during the SRRAUDIT process or an SRR Review.

Select Option **B**. The following is an example of a possible screen display:

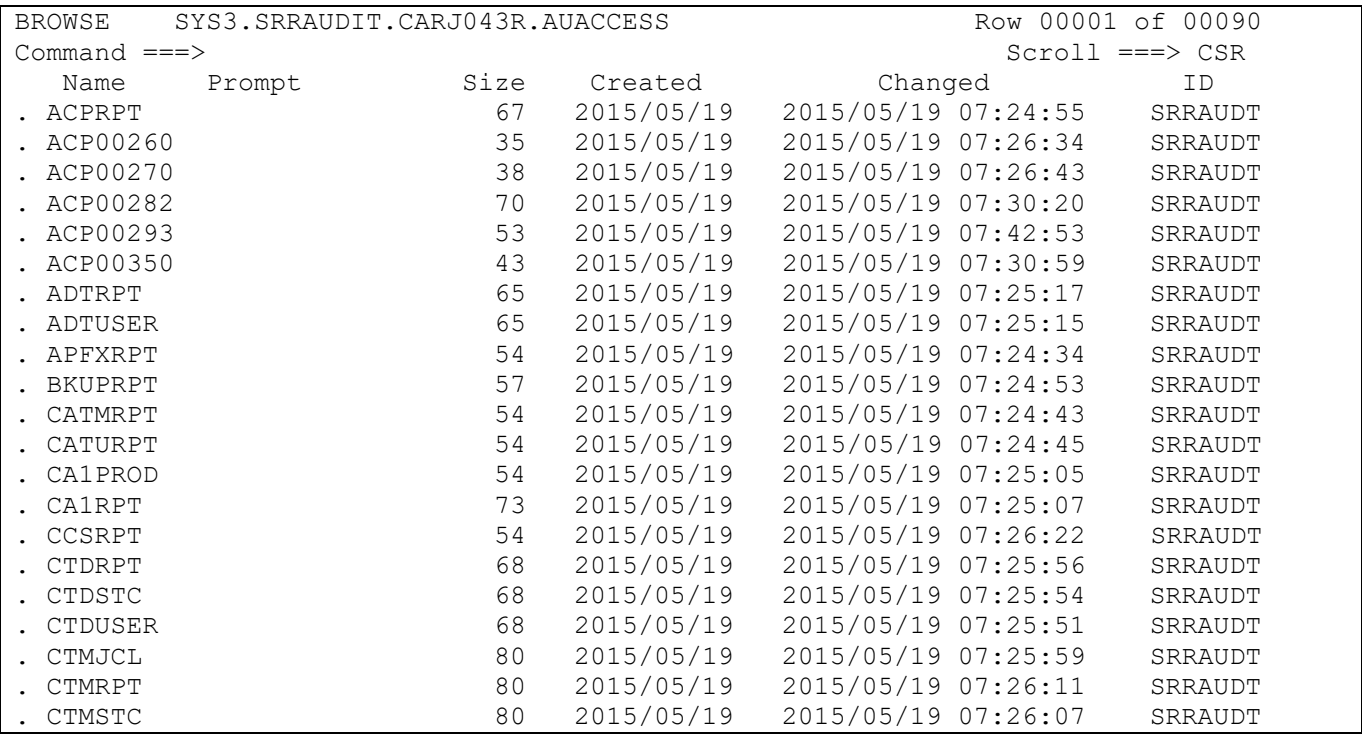

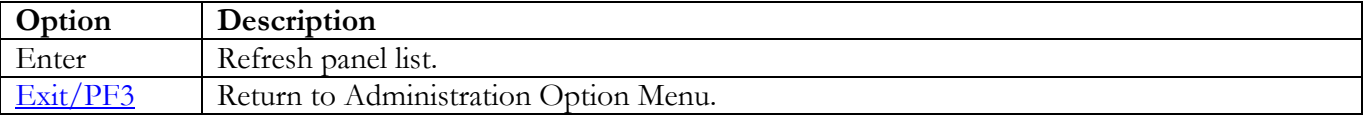

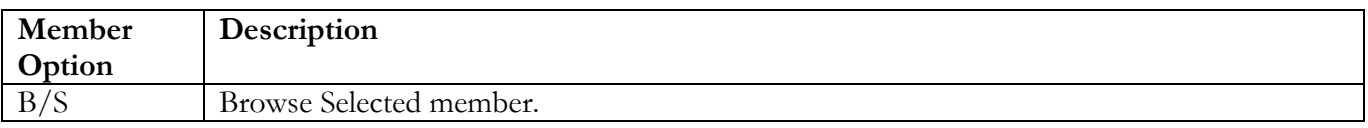

### <span id="page-20-0"></span>**Browse Dataset SENSITIVE Reports**

This option will list members that contain the complete report for each of the sensitive report groupings. This data set was created during the SRRAUDIT process or an SRR Review.

Select Option **C**. The following is an example of a possible screen display:

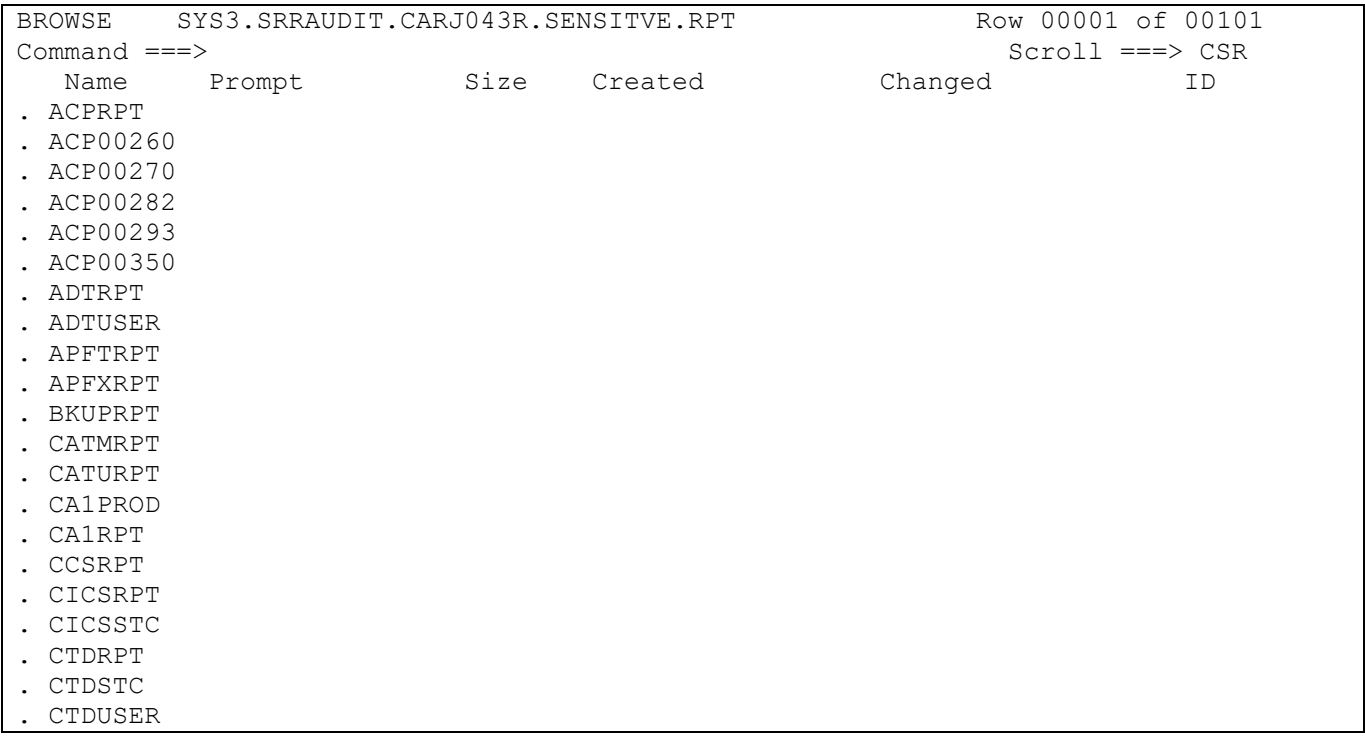

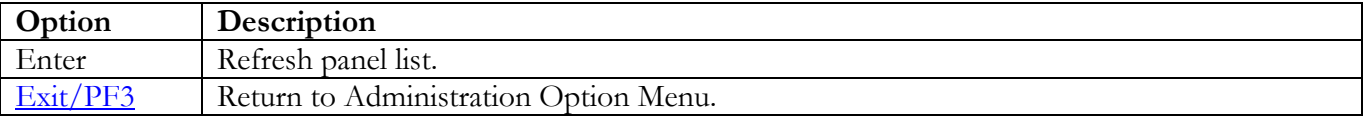

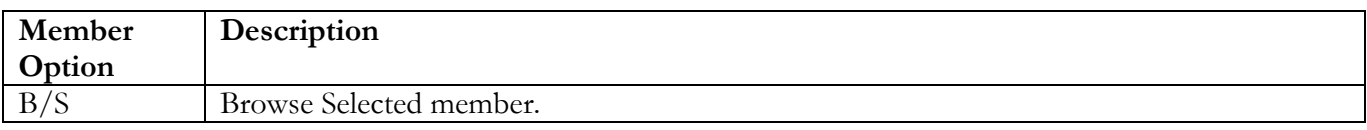

### <span id="page-21-0"></span>**Edit Started Task List**

This process is used to edit the STCILIST member, which is the started task list.

Select Option **D**. The following is an example of a possible screen display:

```
EDIT SYS3.SRRAUDIT.CNTL(STCILIST) - 01.49 Columns 00001
00080<br>Command ===>
Command ===> Scroll ===> 
CSR
****** ******************************* Top of Data 
**********************************
000001 * STARTED TASK LIST -
000002 * --------------------------------------------------------------------
000003 * DESCRIPTION
000004 * This table is used to match Started Task names to Group IDs. Each
000005 * Group ID is associated with a single PDI.
000006 *
000007 * SSO CHANGE LOG
000008 * 03/14/2005 JL.Nelson Changed for old table.
000009 * 03/02/2006 C. Stern Changed documentation.
000010 * 04/17/2006 C. Fenton Removed DFHSM entries, id is for SMS.
000011 * 05/10/2006 HC - Changed documentation.
000012 \star 08/23/2006 HC - Removed ENF per FSO Guidance...see 27JUN06 email 000013 \starfrom Charles.
000014 * 07/31/2007 CF - Removed PDI entries.
000015 * 08/08/2008 CF - Added additional STCs and rearranged identifiers.
000016 *
000017 * SITE CHANGE INSTRUCTIONS
000018 * 1. This table contains entries for Started Proc Names used in this 000019 * release of SRRAUDIT for PDI checking. Procs not contained in
000019 * release of SRRAUDIT for PDI checking. Procs not contained in 000020 * the list below, example BMCVIEW, are not used in this release
000020 * the list below, example BMCVIEW, are not used in this release 000021 * and should not be added.
             and should not be added.
000022 * 2. Each site should look at this list, specifically the STC/JOB and
```
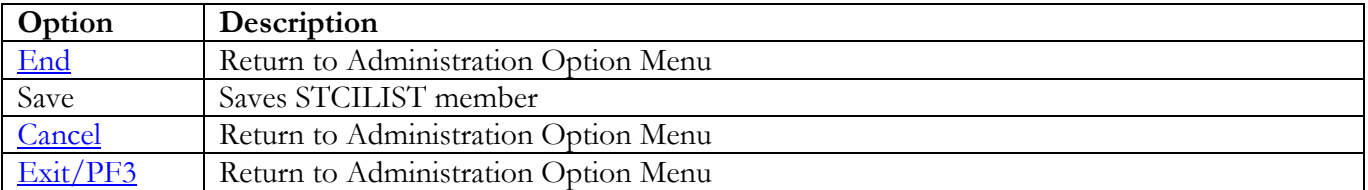

Scroll through member and make changes as needed.

### <span id="page-22-0"></span>**Verify and Update Authorized User Groups**

To verify and update the authorized user groups, perform the following steps:

Select Option **E**. The following screen will appear:

```
-------------------- Security Readiness Review Self-Audit -- Row 1 to 50 of 50
Verify and update Authorized user groups<br>SRR$USR
SRR$USR Version: v.rr
                                                     Scroll ===CSR View or Update the Authorized user groups
  Line Commands:
 S or B for Browse | E for Edit | V for View Status
===============================================================================
 \_ APPBAUDT \_ Application Production Batch Userids. \_ Empty
 \_ APPDAUDT \_ Application Development Programmers. \hfill Empty
 _ APPSAUDT Application Production Support Team members.
_ AUDTAUDT Auditors whether they are System, Security, or other
_ AUTOAUDT Automated Operation STCs/Batch Jobs
  BMCADMIN INCONTROL Admins/Owners of CONTROL-D/M/O.
_ BMCUSER INCONTROL Users of CONTROL-D/M/O.
-<br>
CHGOWNER Users authorized to issue the chown in UNIX. Empty<br>
CICBAUDT CICS Batch Programs.
 _ CICBAUDT CICS Batch Programs. Empty
 _ CICDAUDT CICS Developers. Empty
 _ CICSAUDT CICS Started Task. Empty
 _ CICSDEF     CICS regions default user ids (DFLTUSER).                         Empty
_ CICUAUDT CICS Utils (CONTROLO, BatIDs via CONTROLM, MAINVIEW) Empty
_ CONSOLES The System Console user ids
_ DABAAUDT Data Base Administrators
_ DAEMAUDT Unix Daemon user ids
\frac{1}{2} DASBAUDT DASD batch, jobs that perform DASD Backups, Migrate
_ DASDAUDT DASD Administrators
_ DPCSAUDT Decentralized Prod Cntl and Sched personnel Empty
_ DUMPAUDT STCs/Batch ids that perform Dump processing
  EMERAUDT Emergency TSO logon ids<br>FTPUSERS FTP only interactive users
 _ FTPUSERS FTP only interactive users Empty
 _ IOABAUDT IOA batch users for operations Empty
 \_ MCATBAT \_ Batch users requiring ALTER access to Master Catalog \_ Empty
_ MICSADM MICS Administrators Empty
 _ MICSUSER MICS End Users Empty
  MQSAAUDT   MQ Series Administrators<br>MQSDAUDT   Decentralized MQ Series Administrators
 _ MQSDAUDT Decentralized MQ Series Administrators Empty
 \_ MVREAD \_ Mainview users that require read only mode. \_ Empty
 \_ MVUPDT \_ Mainview users that require some update functions. \qquad \qquad Empty
_ OMVSAUDT The OMVS started task kernel
_ OPERAUDT Operations personnel
_ PARMSTC Users that have READ access justification via IAO. Empty
PCSPAUDT Production Control and Scheduling personnel Empty
_ PRODAUDT Production Started Tasks and batch logon ids
_ ROSCAUTH ROSCOE Master and Maintenance IDs
- SECAAUDT Security Administrators
_ SECBAUDT Security batch, jobs that perform ACP maintenance
_ SECDAUDT Decentralized Security Administrators Empty
_ SERVAUDT Unix Server user ids
  SMFBAUDT STCs/BATCH ids that perform SMF dump processing
  STCGAUDT STCs ids, that perform GTF processing
  SUPRAUDT User ids that require BPX.SUPERUSER
```
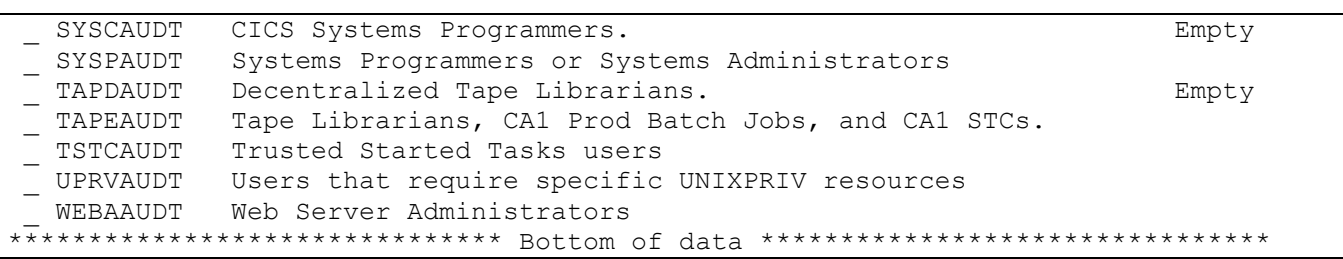

With this screen, you may browse (S or B), update/edit (E), or view (V) the Authorized User groups. The Status column specifies whether the group exists in the Dialog data set. If the group does not exist, the Error message appears in the Status column. The above has examples of this issue when all entries in the Pre-Population Process have been specified.

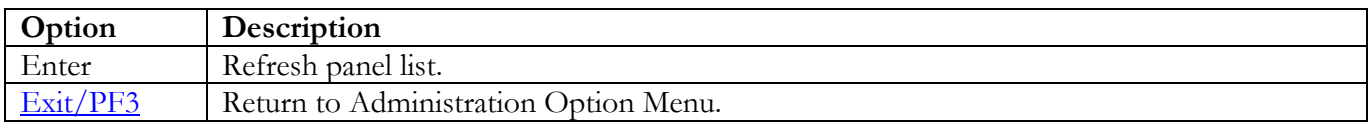

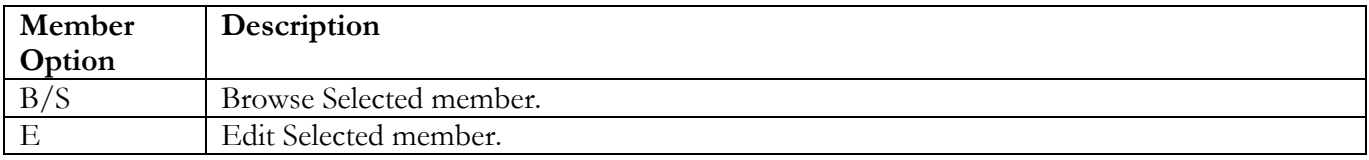

### <span id="page-24-0"></span>**Asset Definition Process**

This function is used to create and/or display the Asset Definition collected for a system.

Select Option **F**. The following is an example of a possible screen display:

```
------------------- Security Readiness Review Self-Audit --------------------
Asset Definition Process<br>SRR$ADMN
                                                               Version: v.rr
Option ===> ___________________________________________________________________
                      Key Fields for Asset Definition Process.<br>A.MIL 0S390 Sys ID: TEST
  Host Name: TEST.DISA.MIL 0S390 Sys<br>
Operating System: z/OS 600 ACP: RACF
  Operating System: z/OS
   Optional key field, the first 4 IP addresses, if available, are shown.
        127.0.0.1
                   Additional Fields for Asset Definition Process.
   Description: SSOPAC19 Base/test
  Classification: 2 MAC: 2 Confidentiality: 2<br>
Status: 1 Use: 3
  Status:
  Building: xxxx<br>Room:
 Room: ____________________________________________________________
   Serial Number: xxxxxxxxxxxx
 Barcode: ____________________________________________________________
 Make: ____________________________________________________________
 Model: xxxxxxxxxx
 Manufacturer: xxxxxxxxxx
EXIT (PF3) to end with no action. CREATE to create asset file.
SAVE to save above information.
```
If the Host Name and/or IP addresses fields are blank, ensure the user running this process has a valid OMVS segment and home directory is defined to the system. Fields below the **Additional Fields for Asset Definition Process** are the only input fields besides Option on this screen. The following fields must have a value entered for the **CREATE** or **SAVE** options:

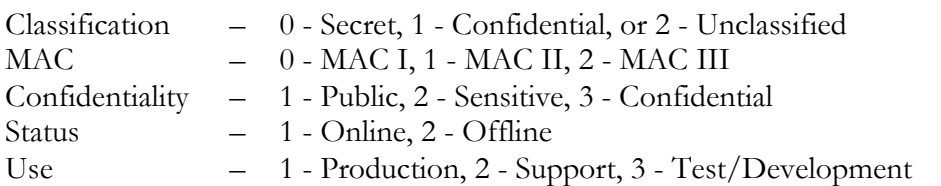

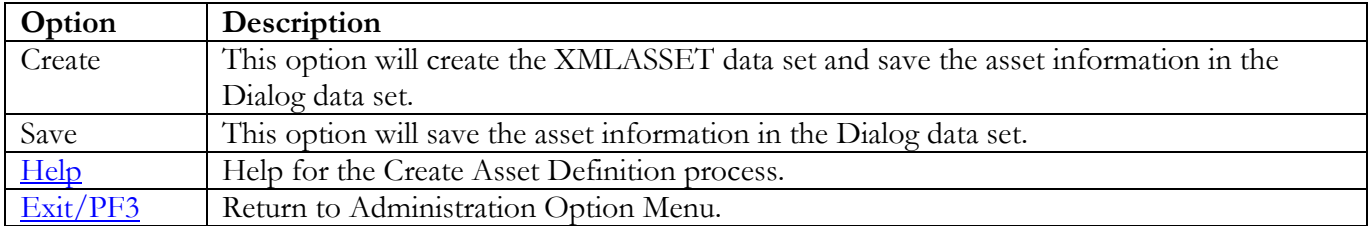

#### <span id="page-25-0"></span>**Asset Definition Process Help**

After the XMLASSET data set is created, follow the instruction specified in the **Download Created Asset** and **Importing Created Asset** steps in this help screen.

Security Readiness Review Self-Audit ---- Asset Definition Process Version: v.rr ENTER To scroll forward. PF3 To Exit/Return.<br>PF11 To scroll forward. PF10 To scroll backw To scroll forward. PF10 To scroll backward.  $More: - +$ This Help is used to create a sites asset import file for the web based application that tracks asset vulnerabilities. Asset Information: The Key Fields and Optional key entries are collected from information available on the system. The Additional fields can be filled in by the System/Security Administrator. This panel will require that the following fields be specified: Classification, MAC, Confidentiality, Status, and Use. These fields require that specific values be specified. The following is a list of the fields and the only values available: Classification:  $0 -$  Secret,  $1 -$  Confidential, or  $2 -$  Unclassified<br>MAC:  $0 -$  MAC I,  $1 -$  MAC II,  $2 -$  MAC III  $0$  - MAC I,  $1$  - MAC II,  $2$  - MAC III Confidentiality: 1 - Public, 2 - Sensitive, 3 - Confidential Status:  $1 - 0$ nline,  $2 - 0$ ffline Use: 1 - Production, 2 - Support, 3 - Test/Development Commands Available for this process: END - Escape process without creating or saving any information. CREATE - With the information provided, creates the Asset Definition dataset and saves the information that is entered on the screen.<br>SAVE - Saves the information that is entered on the screen only. - Saves the information that is entered on the screen only. Downloading Created Asset: The file created in this process can be downloaded and imported into the application that tracks asset vulnerabilities. Use the following steps for downloading: 1. At the TSO ready prompt or the ISPF option 6. 2. Initiate the File Transfer Process to transfer from host to PC. (Receive Files From Host) 3. Enter the file CREATEd in this process in the Host-File Name enclosed in quotes. (e.g. 'SYS3.FSO.MMD.XMLASSET') 4. Enter a file name, with an xml extension in the PC-File Name. (e.g. d:\asset.xml) 5. Select Text for the Transfer Mode. 6. Under Options, specify ASCII only, over ASCII CRLF. 7. Save information and initiate the download process. Importing Created Asset Definition:

The file created in this process after downloading, the file saved in 4. above can be imported into the application that tracks asset vulnerabilities. Use the following steps for downloading:

To be determined at a future date.

End of document.

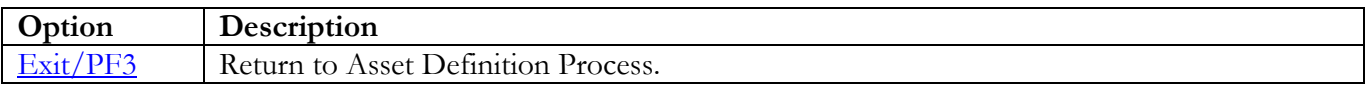

# <span id="page-27-0"></span>**Product List**

This function is used to identify the products that are available on the system. The information collected about a product will be used in the automation of the vulnerabilities for the product.

<span id="page-27-1"></span>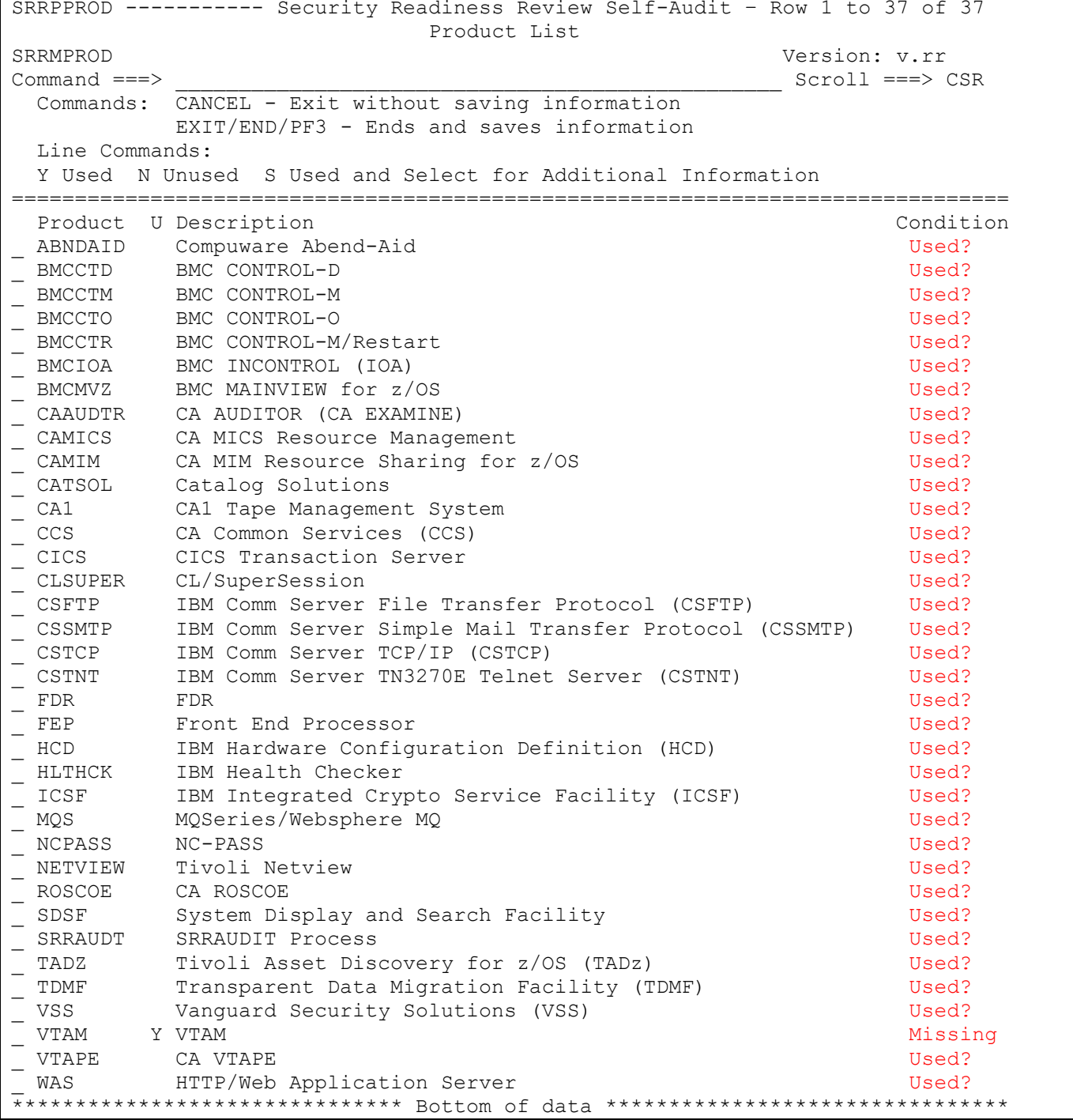

The Condition indicates the status of the product. "Used?" is an indicator that the product has not been identified as being installed or not installed on the system. "Missing" is an indicator that additional information is required for the product.

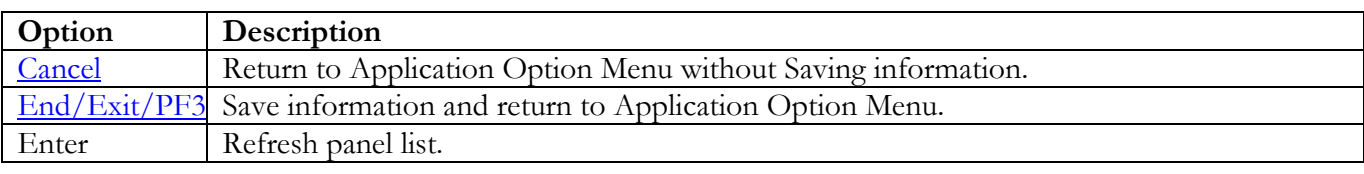

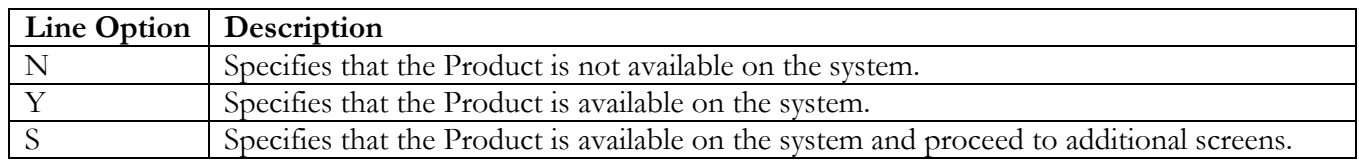

At this screen, you can specify (N, Y, or S) on a product line. Specify (N) to indicate that the product is not available on the system. Specify (Y) to indicate that the product is available on the system. Specifying (Y) may produce a Missing condition that is resolved by specifying (S). Specify (S) to indicate that the product is available on the system. Specifying (S) will in most cases produce additional panels requesting specific information about the product.

#### **An explanation of the Dataset Panel names:**

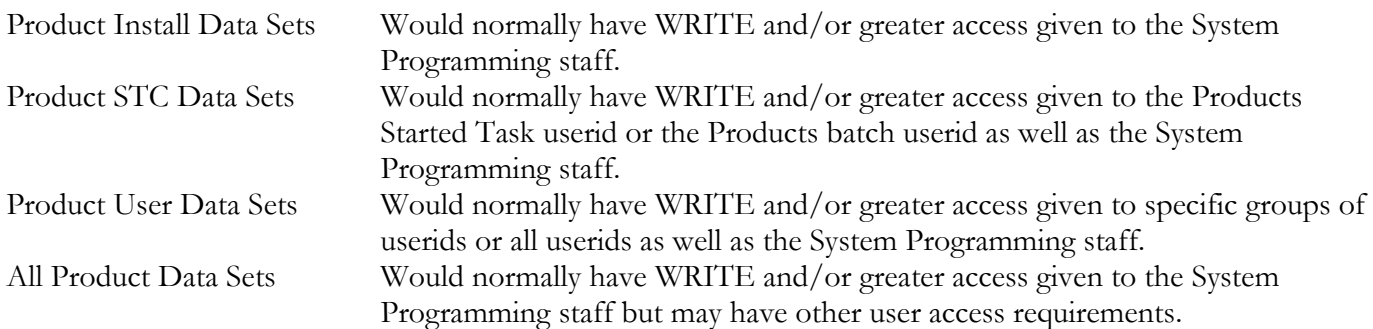

<span id="page-28-0"></span>The following table identifies the additional panels that appear for possible request for information when specifying (S) for a product:

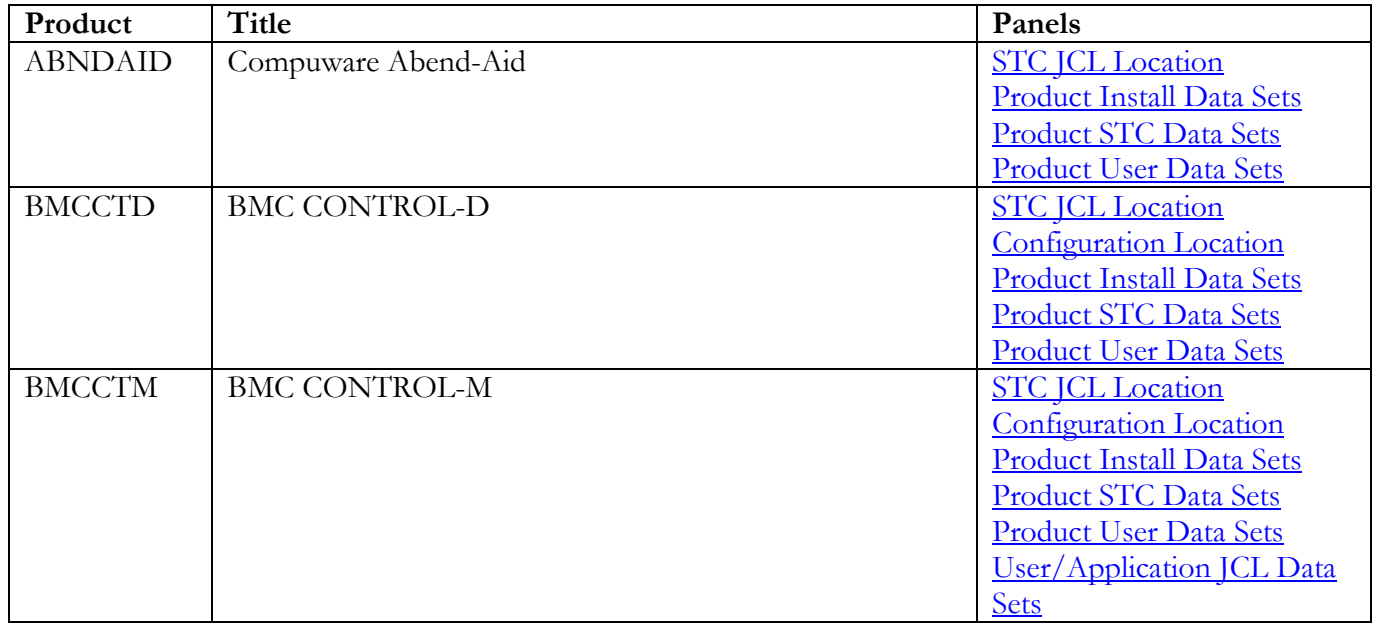

z/OS SRRAUDIT Dialog Management Procedures, V6R59 DISA 25 October 2023 Developed by DISA for DOD

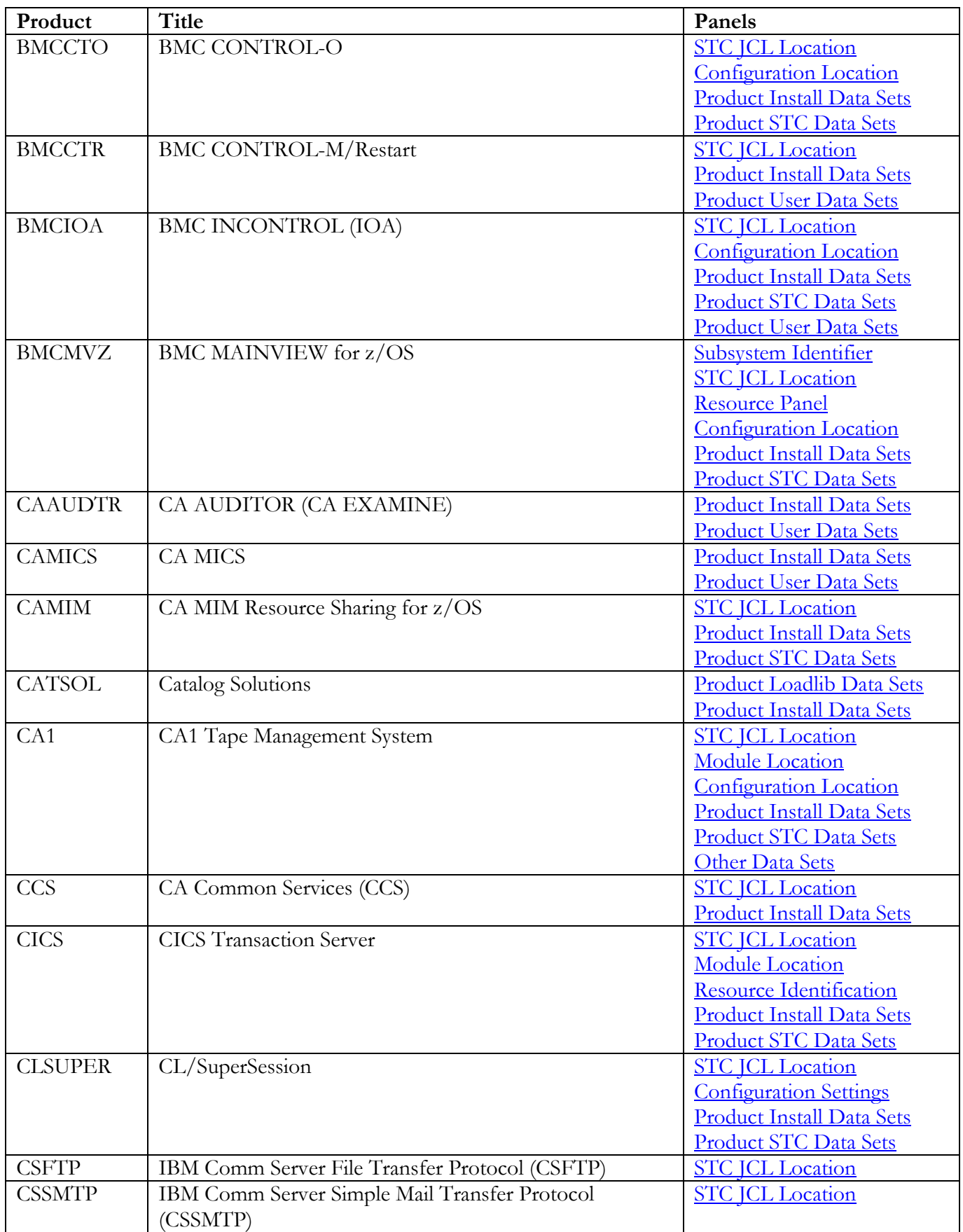

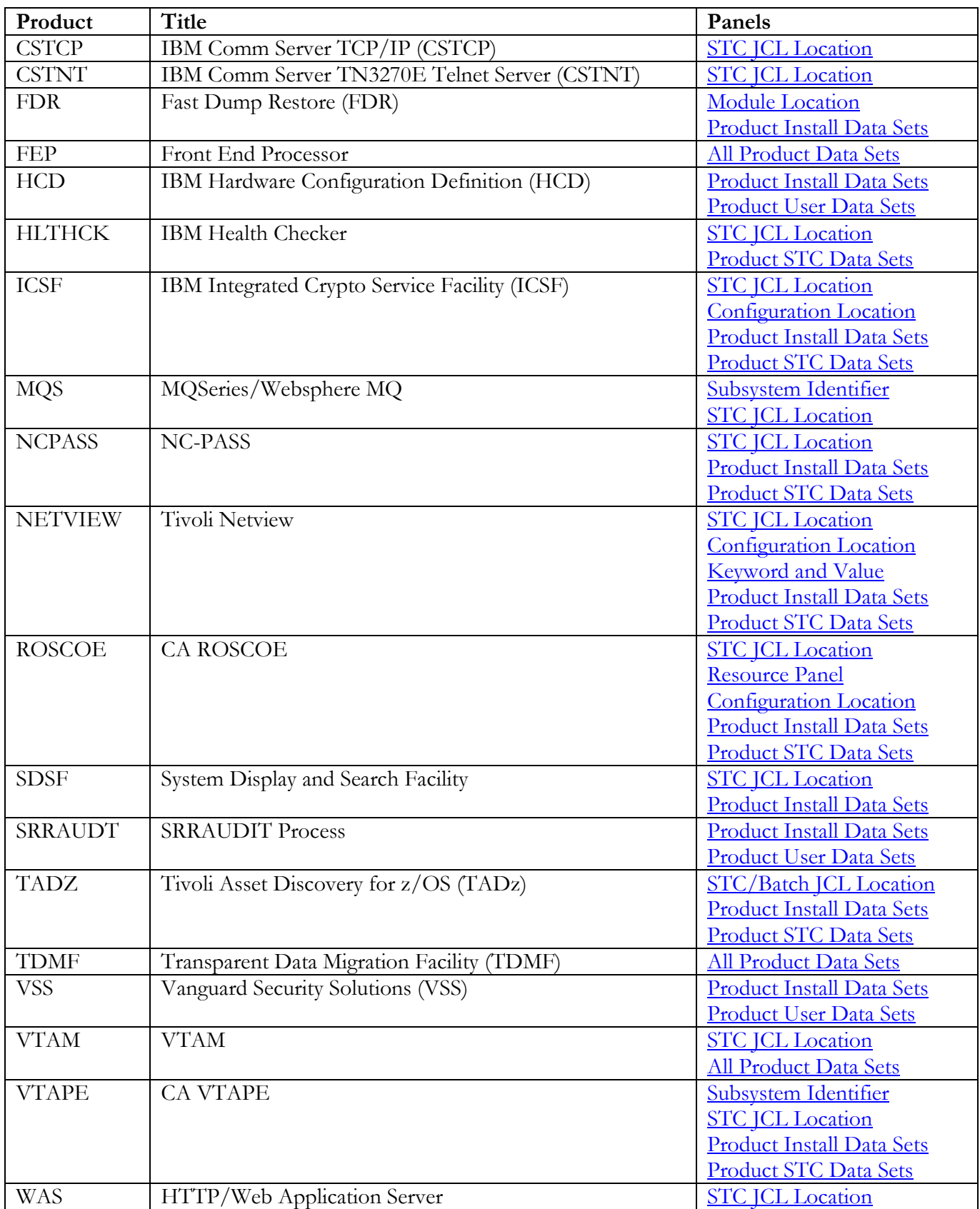

### <span id="page-31-0"></span>**Dataset Help Panel**

The following help can be used to assist sites in obtaining a list of data sets for requested Products and Vulnerability Questions. Dataset prefixes can be specified that do not obtain a data set list. An example is specifying **SYS2.SRRAUDIT.V**, which will not populate data set panel with any additional data sets. However, during evaluation, this will review all data set rules that use **SYS2.SRRAUDIT.V**.

<span id="page-31-1"></span>------------------- Security Readiness Review Self-Audit --------------------Entering Data Sets and/or Data Set Mask/Prefix Help<br>SERMPROD Mars: Version: v.rr ENTER To scroll forward. PF3 To Exit/Return. PF11 To scroll forward. PF10 To scroll backward. More:  $\longrightarrow$ Typing over a current data set line. 1. Current line before overtyping. \_ SYS2.TEST.DATA.SET.NAME\_\_\_\_\_\_\_\_\_\_\_\_\_\_\_\_\_\_\_\_\_\_\_\_\_ 2. Current line after overtyping. SYS2.TESTING.DATASET.NAME 3. Lines after pressing enter key. SYS2.TEST.DATA.SET.NAME \_ SYS2.TESTING.DATASET.NAME\_\_\_\_\_\_\_\_\_\_\_\_\_\_\_\_\_\_\_\_\_\_\_ How to enter the data sets and/or data set mask/prefix. 1. Specifying a data set name. \_ SYS2.TEST.DATA.SET.NAME\_\_\_\_\_\_\_\_\_\_\_\_\_\_\_\_\_\_\_\_\_\_\_\_\_ The above data set must be unique to return a specific data set. 2. Specifying a data set mask, use one of the following examples.  $\_$  SYS2.  $*$ . CAILIB The above will return all data sets with the first qualifier of SYS2 and a third qualifier of CAILIB upon pressing the enter key. The resulting list will contain data set with three or more qualifiers.  $\_$  SYS2.CA1 The above will return all data sets that begin with SYS2.CA1 as the first and second qualifiers. This will not retrieve SYS2.CA1ABA.DATASET, for the second qualifier is not CA1. To obtain this data set specify SYS2.CA1\* in the above prompt. 3. Specifying a data set prefix, use the following examples.  ${\tt SYS2.CA1.}$ 

 The above will not return any data sets. It can be used as a place holder for several data sets. Remember the period '.' at the end of the prefix. Also, do not specify this with any sort of mask. (example: SYS3.CA1.V\*.)

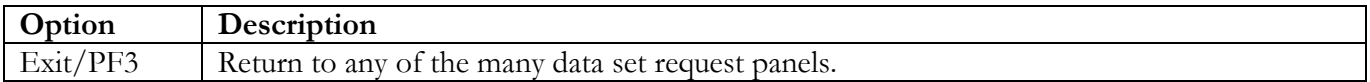

### <span id="page-33-0"></span>**Compuware Abend-AID Panels**

### **STC JCL Location**

The following panel appears for Compuware Abend-Aid. Specify the member and data set location of each Compuware Abend-Aid Product STC and/or Batch job on this system. The data set can specify the actual or an alias of the data set.

<span id="page-33-1"></span>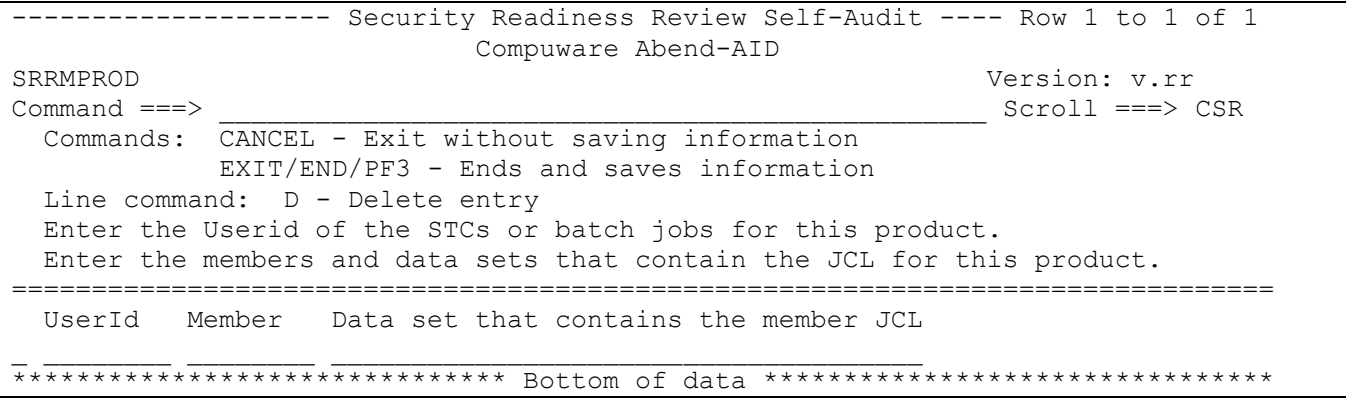

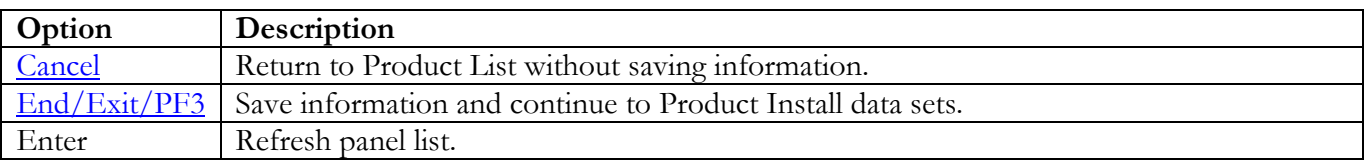

Return to [Product List table.](#page-28-0)

### **Product Install Data Sets**

The following panel appears for any product that requests a list of data sets for the product. Specify the actual or alias of the data set or specify the data set prefix or data set mask. If data set prefixes or data set masks are used, ensure that any data sets not associated with the product are deleted.

<span id="page-34-0"></span>-------------------- Security Readiness Review Self-Audit ---- Row 1 to 1 of 1 Compuware Abend-AID SRRMPROD Version: v.rr<br>
Command ===> CSR Command ===> \_\_\_\_\_\_\_\_\_\_\_\_\_\_\_\_\_\_\_\_\_\_\_\_\_\_\_\_\_\_\_\_\_\_\_\_\_\_\_\_\_\_\_\_\_\_\_\_ Scroll ===> CSR Commands: CANCEL – Exit without saving information EXIT/END/PF3 - Ends and saves information Line command: D - Delete entry Enter the data sets and/or data set mask/prefix of the product installation data sets. =============================================================================== Data set names and/or Data set prefixes \_ \_\_\_\_\_\_\_\_\_\_\_\_\_\_\_\_\_\_\_\_\_\_\_\_\_\_\_\_\_\_\_\_\_\_\_\_\_\_\_\_\_\_\_\_\_\_\_\_ \*\*\*\*\*\*\*\*\*\*\*\*\*\*\*\*\*\*\*\*\*\*\*\*\*\*\*\*\*\*\* Bottom of data \*\*\*\*\*\*\*\*\*\*\*\*\*\*\*\*\*\*\*\*\*\*\*\*\*\*\*\*\*\*\*\*

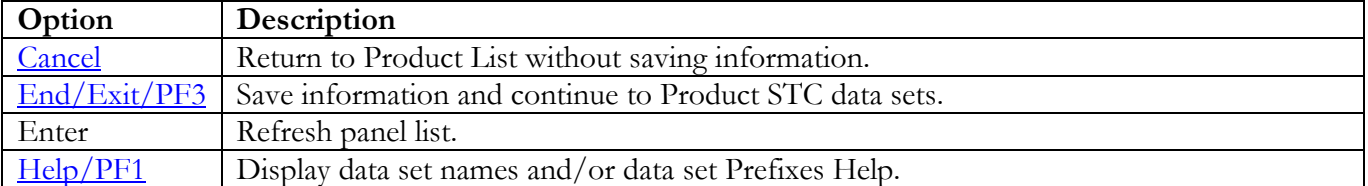

Return to [Product List table.](#page-28-0)

### **Product STC Data Sets**

The following panel appears for any product that requests a list of data sets for the product. Specify the actual or alias of the data set or specify the data set prefix or data set mask. If data set prefixes or data set masks are used, ensure that any data sets not associated with the product are deleted. The data sets, data set prefixes, or data set masks specified in this panel may require that the Products Started Task has WRITE and/or greater access.

<span id="page-35-0"></span>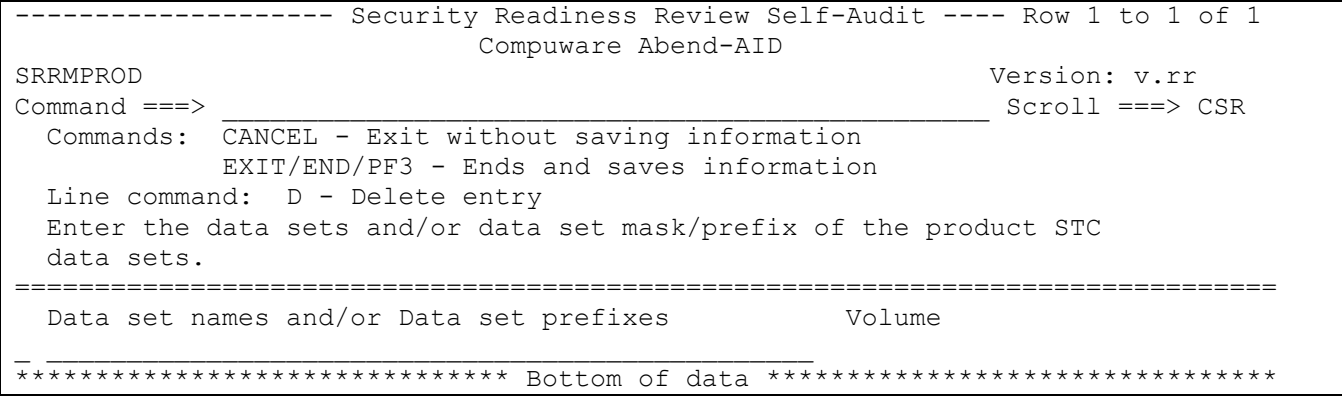

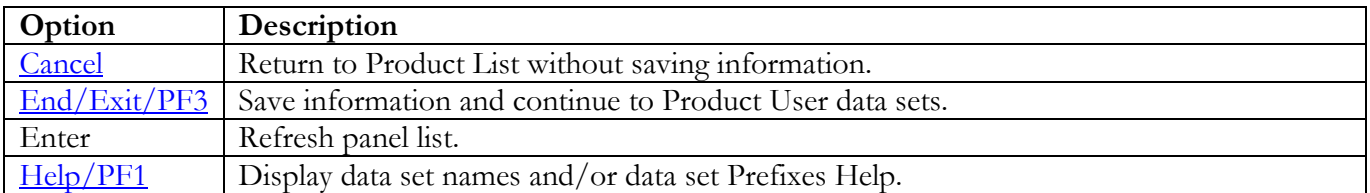

Return to [Product List table.](#page-28-0)
## **Product User Data Sets**

The following panel appears for any product that requests a list of data sets for the product. Specify the actual or alias of the data set or specify the data set prefix or data set mask. If data set prefixes or data set masks are used, ensure that any data sets not associated with the product are deleted. The data sets to be specified are the Region Dump data sets, the Report databases, and Source listing files/source listing shared directories.

```
------------------- Security Readiness Review Self-Audit ---- Row 1 to 1 of 1
                    Compuware Abend-AID
SRRMPROD
                                           Version: v.rr
                                           Scroll == > CSRCommand ==->Commands: CANCEL - Exit without saving information
         EXIT/END/PF3 - Ends and saves information
 Line command: D - Delete entry
 Enter the data sets and/or data set mask/prefix of the product user
 data sets.
Data set names and/or Data set prefixes
                                     Volume
```
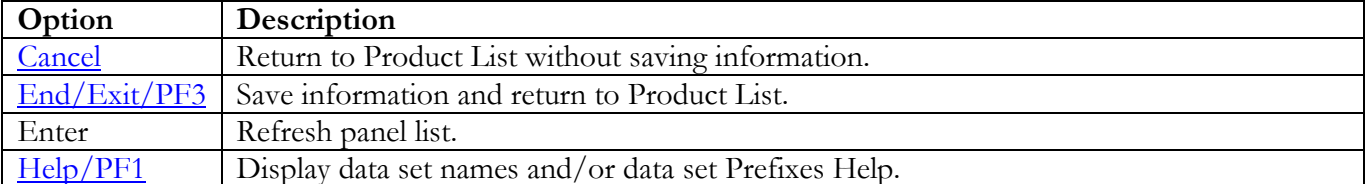

# **BMC CONTROL-D Panels**

## **STC JCL Location**

The following panel appears for BMC CONTROL-D. Specify the member and data set location of each BMC CONTROL-D Product STC and/or Batch job on this system. The data set can specify the actual or an alias of the data set.

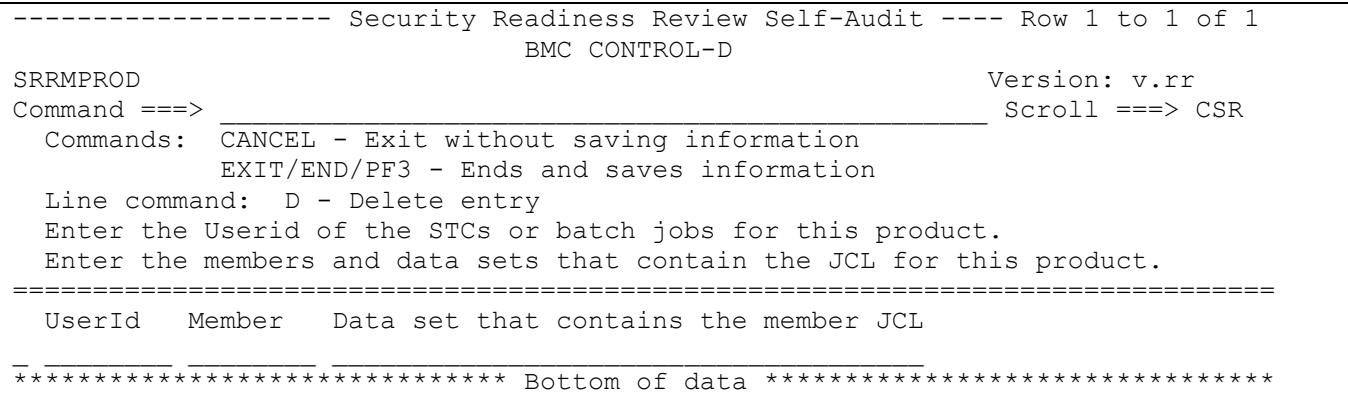

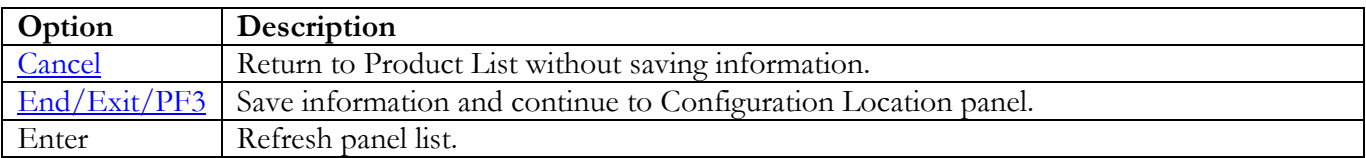

## **Configuration Location**

The following panel appears for BMC CONTROL-D. Specify the data set location of the requested member of the BMC CONTROL-D Product on this system. The data set can specify the actual or an alias of the data set.

<span id="page-38-0"></span>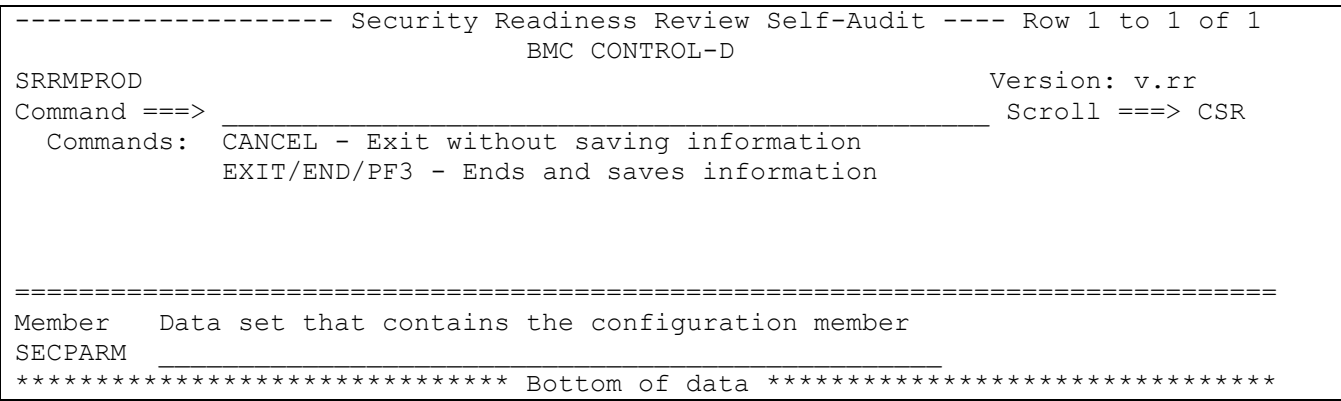

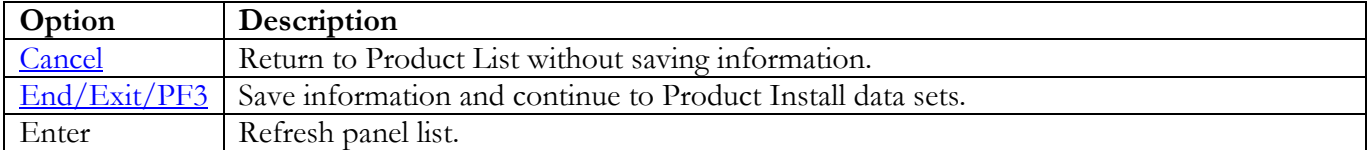

Return to [Product List table.](#page-28-0)

## **Product Install Data Sets**

The following panel appears for any product that requests a list of data sets for the product. Specify the actual or alias of the data set or specify the data set prefix or data set mask. If data set prefixes or data set masks are used, ensure that any data sets not associated with the product are deleted. It is recommended to use the following parameter(s) specified in the Configuration Location data set member DEFPARM:

## ILPREFD

Example:

#### %ILPREFD%=SYS2.IOA.V6305.CTDI

Specify: (including the "." at the end of the data set qualifier and "V\*" can replace "\*")

#### SYS2.IOA.\*.CTDI.

<span id="page-39-0"></span>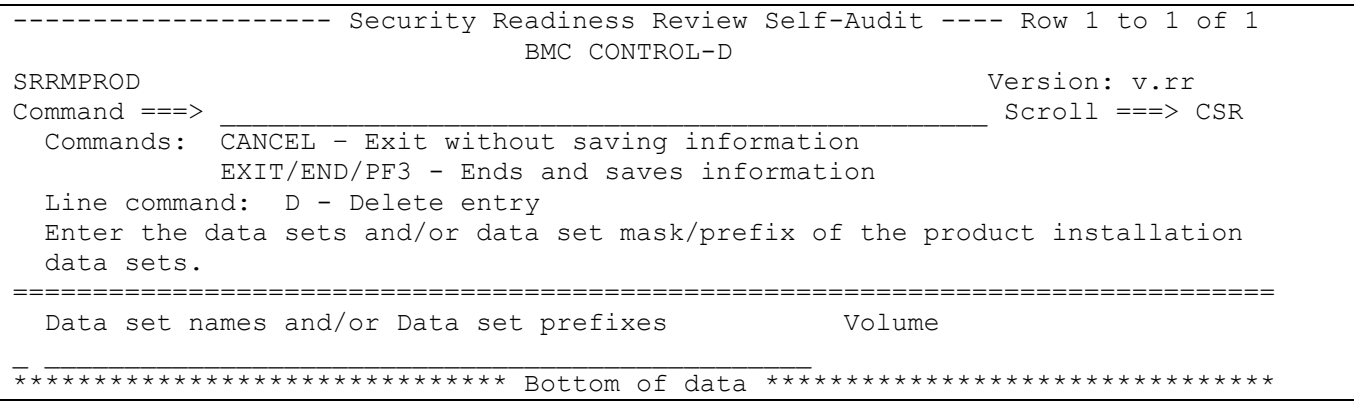

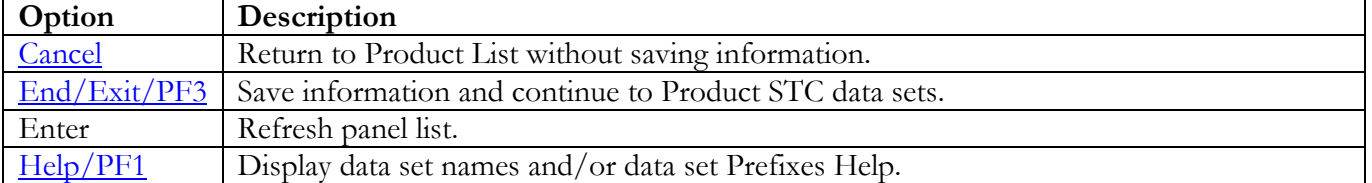

## **Product STC Data Sets**

The following panel appears for any product that requests a list of data sets for the product. Specify the actual or alias of the data set or specify the data set prefix or data set mask. The data sets, data set prefixes, or data set masks specified in this panel may require that the Products Started Task have WRITE and/or greater access. If data set prefixes or data set masks are used, ensure that any data sets not associated with the product are deleted. It is recommended to use the following parameter(s) specified in the Configuration Location data set member DEFPARM:

**OLPREFD** 

Example:

### %OLPREFD%=SYS3.IOA.V6305.CTDO

Specify: (including the "." at the end of the data set qualifier and "V\*" can replace "\*")

#### SYS3.IOA.\*.CTDO.

<span id="page-40-0"></span>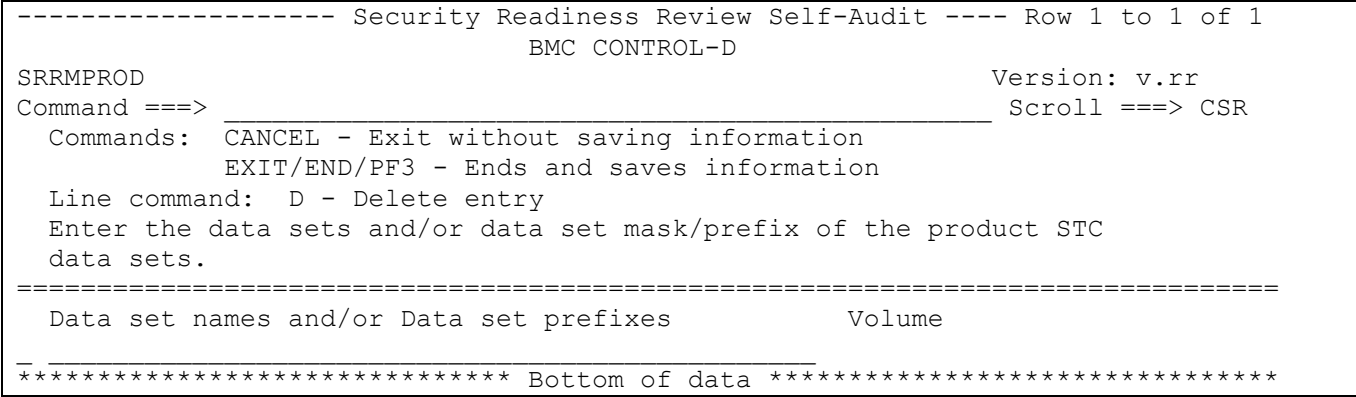

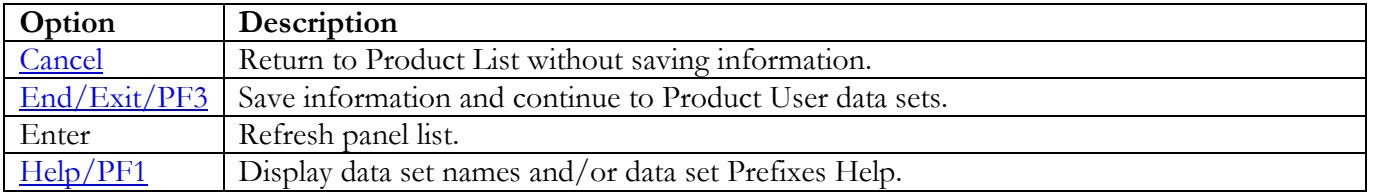

## **Product User Data Sets**

The following panel appears for any product that requests a list of data sets for the product. Specify the actual or alias of the data set or specify the data set prefix or data set mask. If data set prefixes or data set masks are used, ensure that any data sets not associated with the product are deleted. It is recommended to use the following parameter(s) specified in the Configuration Location data set member DEFPARM:

DBPREFD AMPREF AMPREFD JB1PREF

Example:

%DBPREFD%=SYS2.IOA.V6305.CTDR %AMPREF%=CTDUSR %AMPREFD%=CTDRSV %JB1PREF%=CTDJB1

Specify: (including the "." at the end of the data set qualifier and "V\*" can replace "\*")

SYS2.IOA.\*.CTDR. CTDUSR. CTDRSV. CTDJB1.

<span id="page-41-0"></span>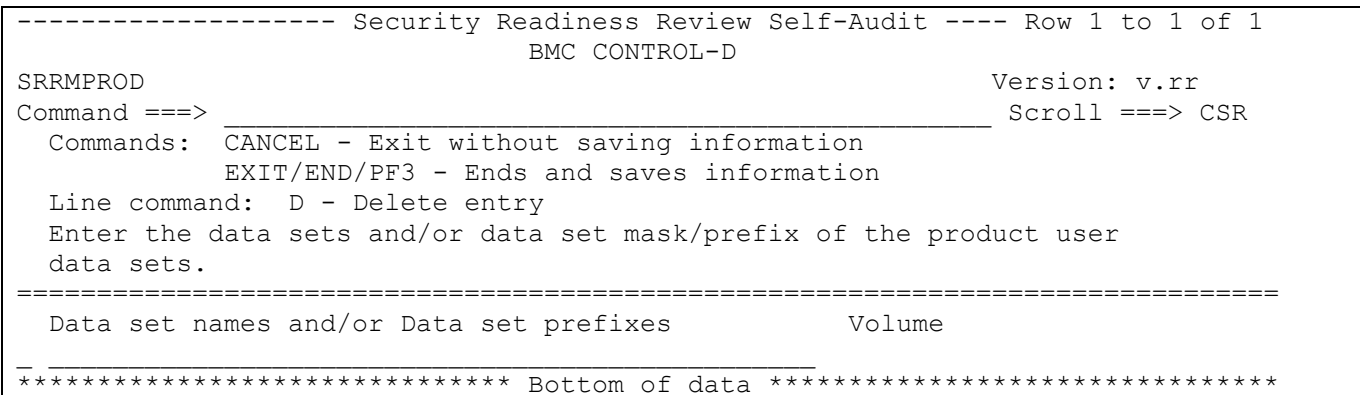

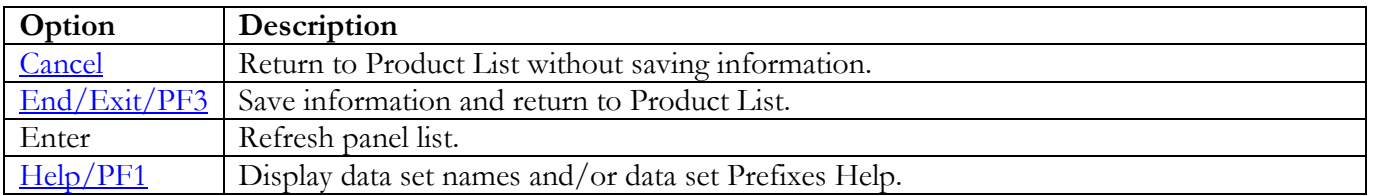

Return to [Product List table.](#page-28-0)

## **BMC CONTROL-M Panels**

## **STC JCL Location**

The following panel appears for BMC CONTROL-M. Specify the member and data set location of each BMC CONTROL-M Product STC and/or Batch job on this system. The data set can specify the actual or an alias of the data set.

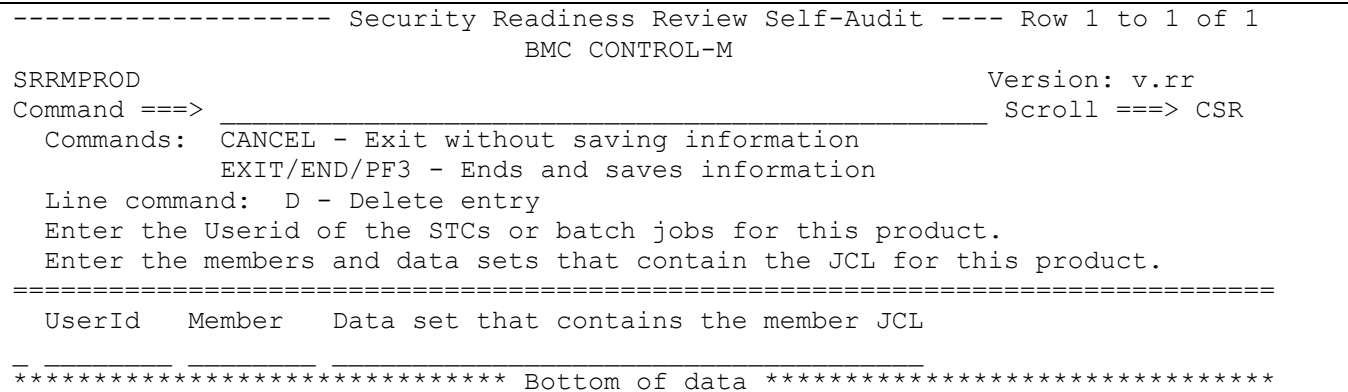

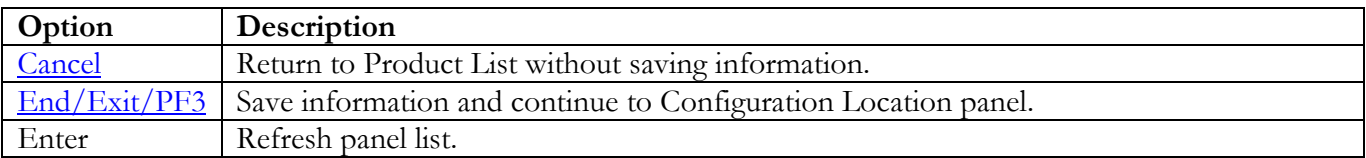

## **Configuration Location**

The following panel appears for BMC CONTROL-M. Specify the data set location of the requested member of the BMC CONTROL-M Product on this system. The data set can specify the actual or an alias of the data set.

<span id="page-43-0"></span>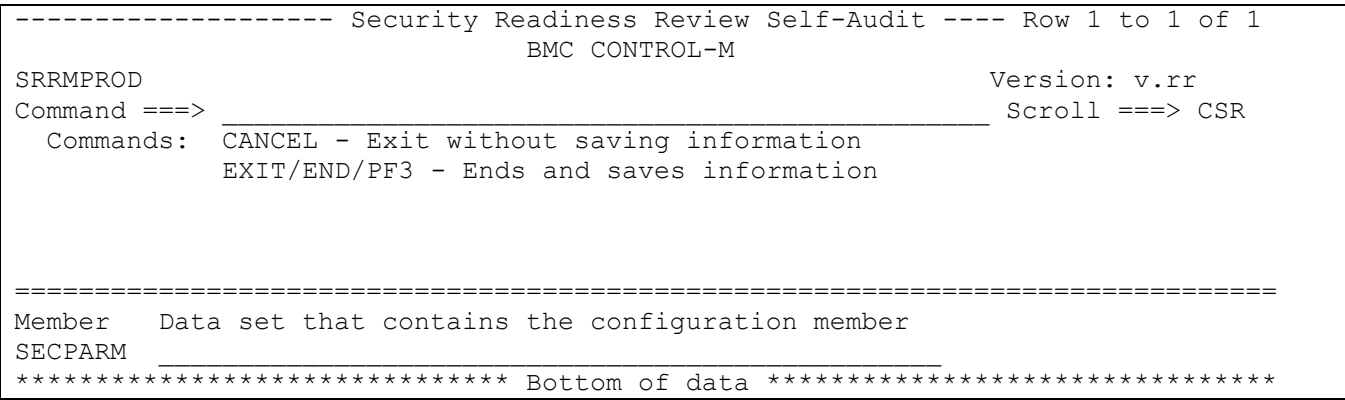

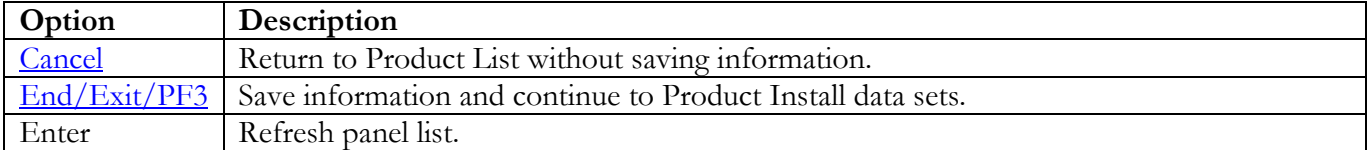

Return to [Product List table.](#page-28-0)

## **Product Install Data Sets**

The following panel appears for any product that requests a list of data sets for the product. Specify the actual or alias of the data set or specify the data set prefix or data set mask. If data set prefixes or data set masks are used, ensure that any data sets not associated with the product are deleted. It is recommended to use the following parameter(s) specified in the Configuration Location data set member DEFPARM:

## ILPREFM

Example:

### %ILPREFM%=SYS3.IOA.V6305.CTMI

Specify: (including the "." at the end of the data set qualifier and "V\*" can replace "\*")

#### SYS3.IOA.\*.CTMI.

<span id="page-44-0"></span>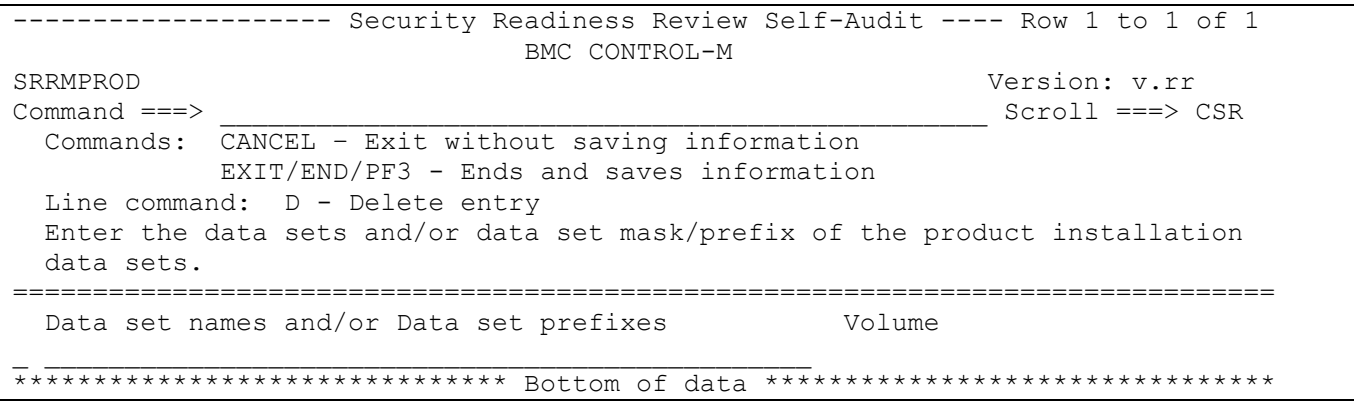

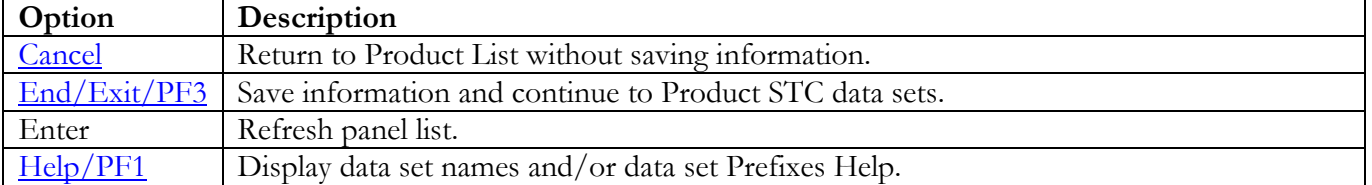

## **Product STC Data Sets**

The following panel appears for any product that requests a list of data sets for the product. Specify the actual or alias of the data set or specify the data set prefix or data set mask. The data sets, data set prefixes, or data set masks specified in this panel may require that the Products Started Task have WRITE and/or greater access. If data set prefixes or data set masks are used, ensure that any data sets not associated with the product are deleted. It is recommended to use the following parameter(s) specified in the Configuration Location data set member DEFPARM:

OLPREFM

Example:

#### %OLPREFM%=SYS3.IOA.V6305.CTMO

Specify: (including the "." at the end of the data set qualifier and "V\*" can replace "\*")

#### SYS3.IOA.\*.CTMO.

<span id="page-45-0"></span>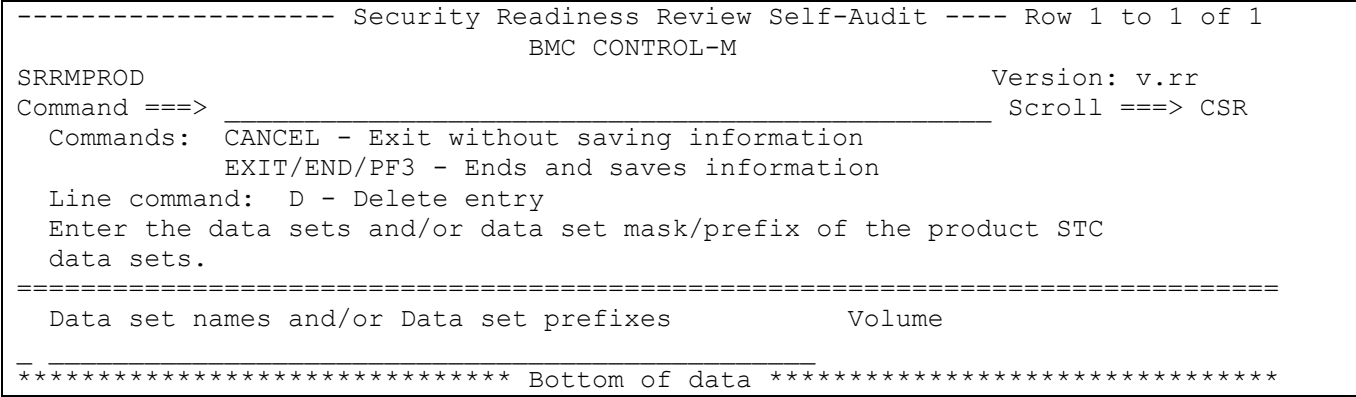

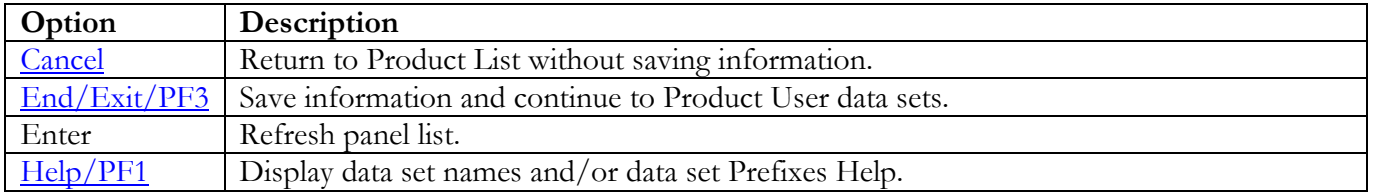

## **Product User Data Sets**

The following panel appears for any product that requests a list of data sets for the product. Specify the actual or alias of the data set or specify the data set prefix or data set mask. If data set prefixes or data set masks are used, ensure that any data sets not associated with the product are deleted. It is recommended to use the following parameter(s) specified in the Configuration Location data set member DEFPARM:

## DBPREFM

Example:

### %DBPREFM%=SYS3.IOA.V6305.CTMC

Specify: (including the "." at the end of the data set qualifier and "V\*" can replace "\*")

### SYS3.IOA.\*.CTMC.

<span id="page-46-0"></span>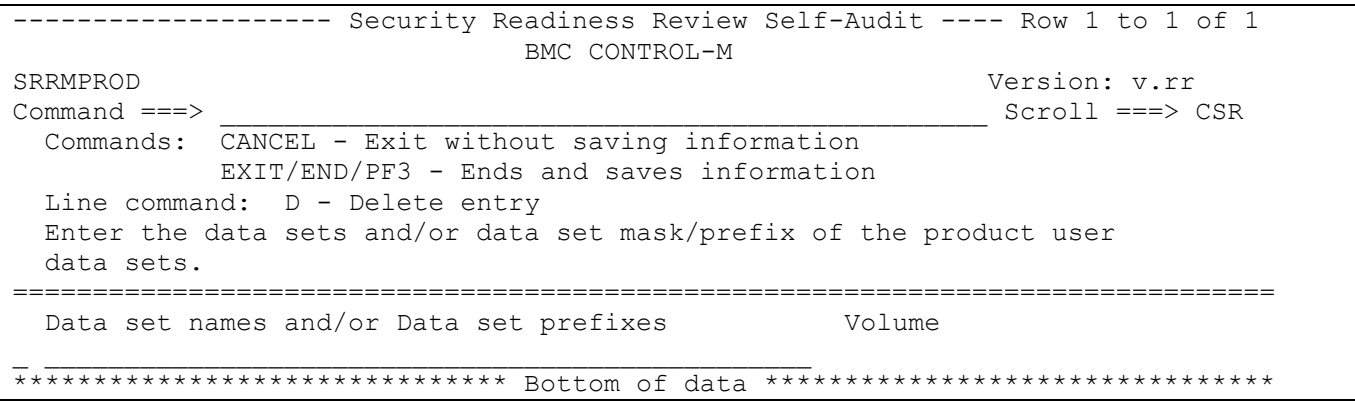

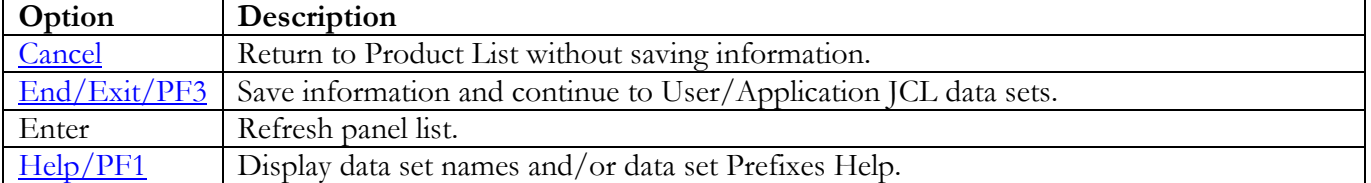

## **User/Application JCL Data Sets**

The following panel appears for any product that requests a list of data sets for the product. Specify the actual or alias of the data set or specify the data set prefix or data set mask. If data set prefixes or data set masks are used, ensure that any data sets not associated with the product are deleted.

<span id="page-47-0"></span>------------------- Security Readiness Review Self-Audit ---- Row 1 to 1 of 1 BMC CONTROL-M SRRMPROD Version: v.rr  $Command ==->$  $Scroll == > CSR$ Commands: CANCEL - Exit without saving information EXIT/END/PF3 - Ends and saves information Line command: D - Delete entry Enter the data sets and/or data set mask/prefix of the user/application JCL data sets. Data set names and/or Data set prefixes Volume 

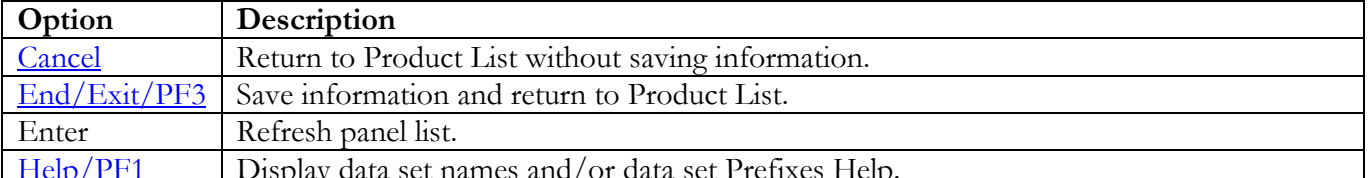

# **BMC CONTROL-O Panels**

## **STC JCL Location**

The following panel appears for BMC CONTROL-O. Specify the member and data set location of each BMC CONTROL-O Product STC and/or Batch job on this system. The data set can specify the actual or an alias of the data set.

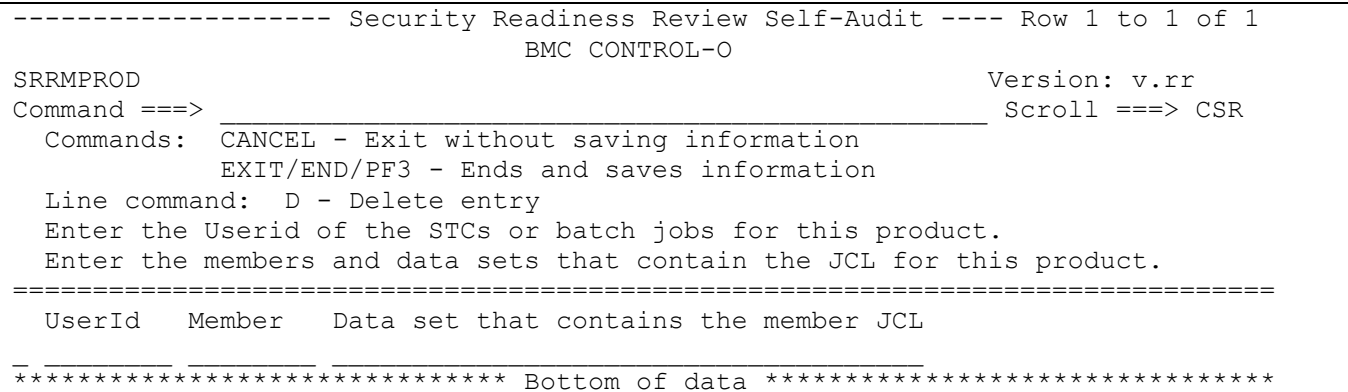

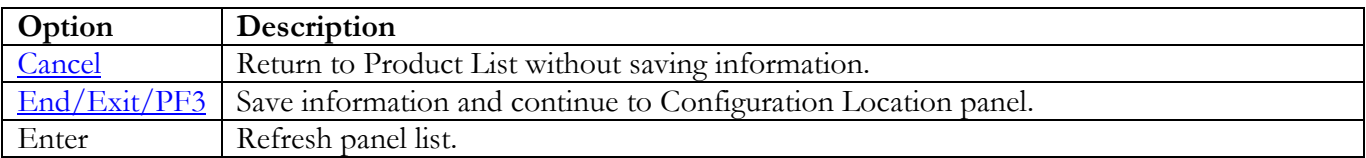

## **Configuration Location**

The following panel appears for BMC CONTROL-O. Specify the data set location of the requested member of the BMC CONTROL-M Product on this system. The data set can specify the actual or an alias of the data set.

<span id="page-49-0"></span>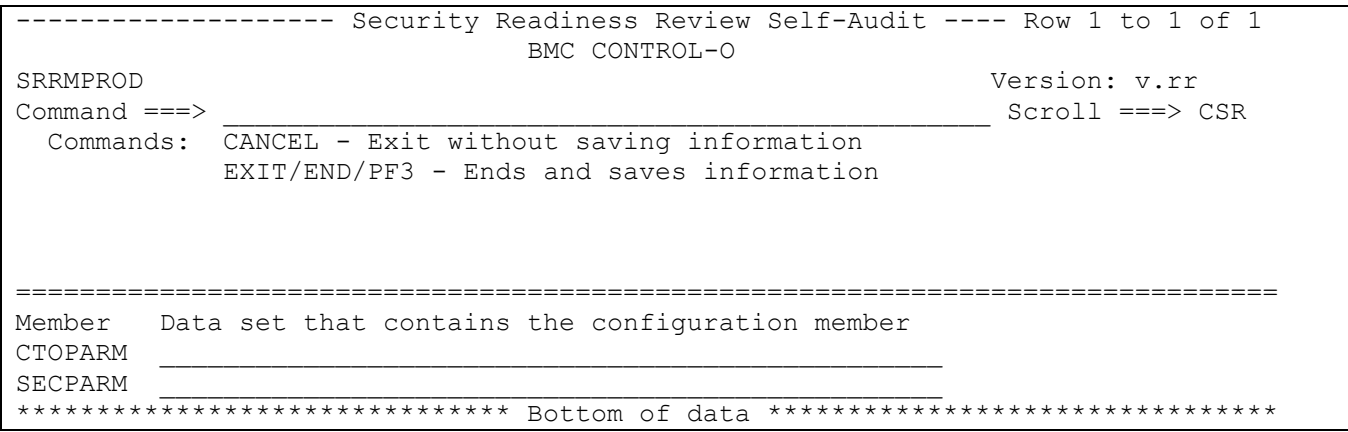

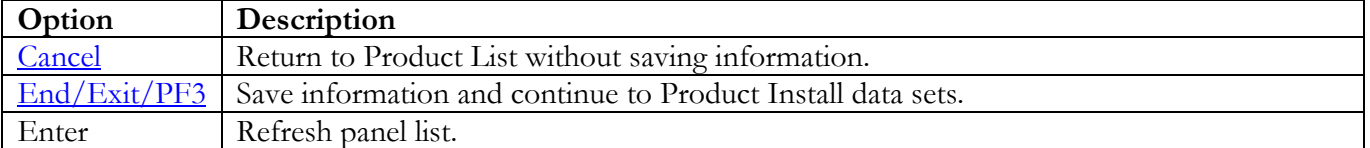

Return to [Product List table.](#page-28-0)

## **Product Install Data Sets**

The following panel appears for any product that requests a list of data sets for the product. Specify the actual or alias of the data set or specify the data set prefix or data set mask. If data set prefixes or data set masks are used, ensure that any data sets not associated with the product are deleted. It is recommended to use the following parameter(s) specified in the Configuration Location data set member DEFPARM:

## ILPREFO

Example:

### %ILPREFO%=SYS3.IOA.V6305.CTOI

Specify: (including the "." at the end of the data set qualifier and "V\*" can replace "\*")

#### SYS3.IOA.\*.CTOI.

<span id="page-50-0"></span>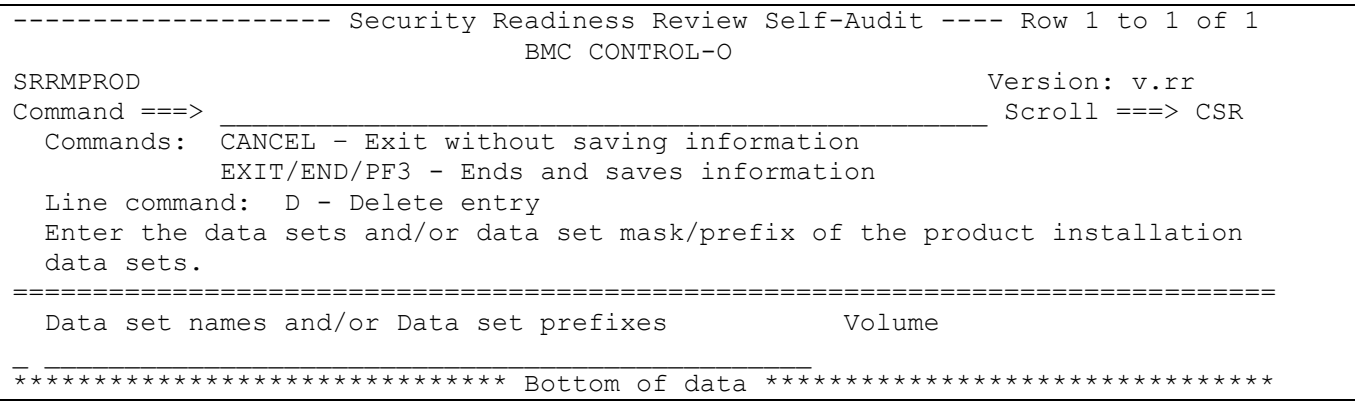

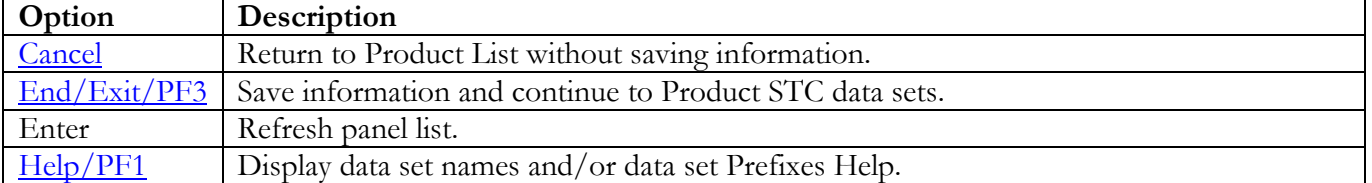

## **Product STC Data Sets**

The following panel appears for any product that requests a list of data sets for the product. Specify the actual or alias of the data set or specify the data set prefix or data set mask. The data sets, data set prefixes, or data set masks specified in this panel may require that the Products Started Task have WRITE and/or greater access. If data set prefixes or data set masks are used, ensure that any data sets not associated with the product are deleted. It is recommended to use the following parameter(s) specified in the Configuration Location data set member DEFPARM:

**OLPREFO** 

Example:

### %OLPREFO%=SYS3.IOA.V6305.CTOO

Specify: (including the "." at the end of the data set qualifier and "V\*" can replace "\*")

#### SYS3.IOA.\*.CTOO.

<span id="page-51-0"></span>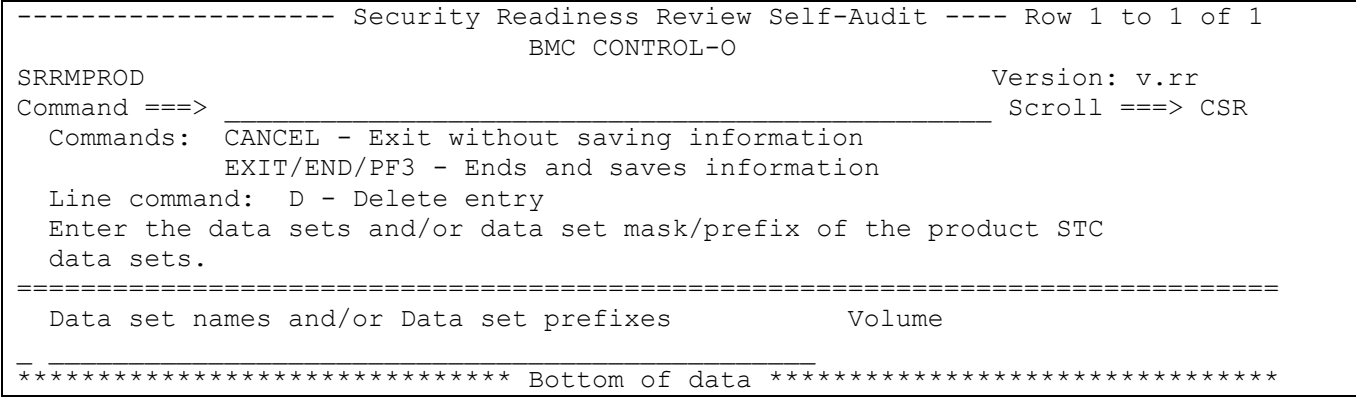

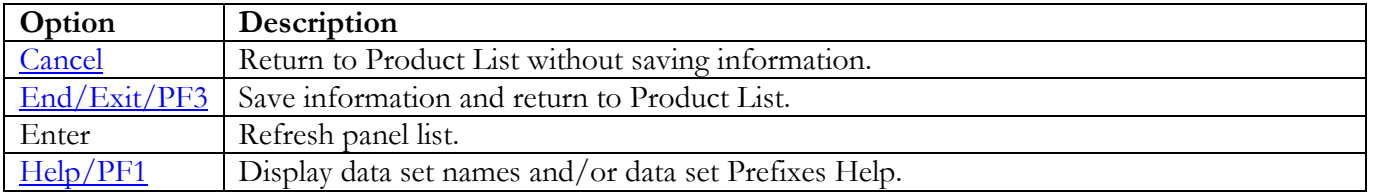

## **BMC CONTROL-M/Restart Panels**

## **STC JCL Location**

The following panel appears for BMC CONTROL-M/Restart. Specify the member and data set location of each BMC CONTROL-M/Restart Product STC and/or Batch job on this system. The data set can specify the actual or an alias of the data set.

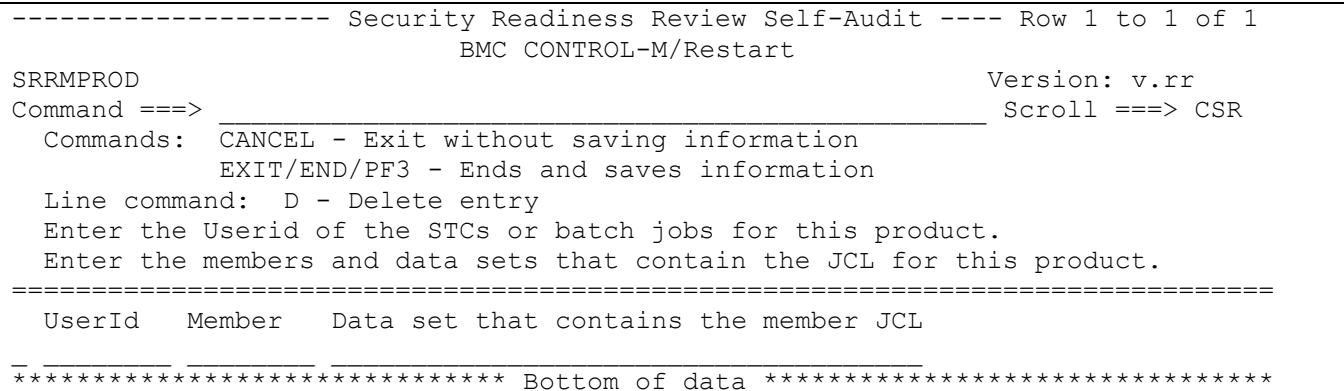

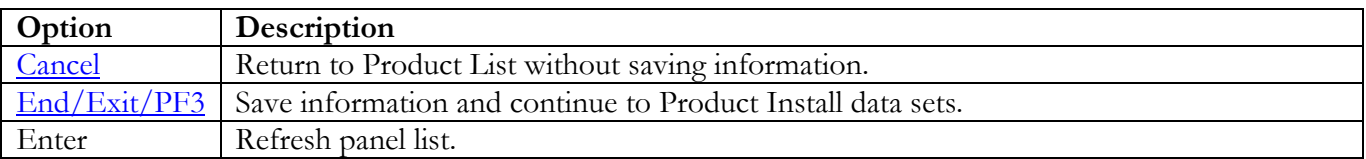

## **Product Install Data Sets**

The following panel appears for any product that requests a list of data sets for the product. Specify the actual or alias of the data set or specify the data set prefix or data set mask. If data set prefixes or data set masks are used, ensure that any data sets not associated with the product are deleted. It is recommended to use the following parameter(s) specified in the Configuration Location data set member DEFPARM:

#### **OLPREFR**

Example:

#### %OLPREFR%=SYS3.IOA.V6305.CTRO

Specify: (including the "." at the end of the data set qualifier and "V\*" can replace "\*")

#### SYS3.IOA.\*.CTRO.

<span id="page-53-0"></span>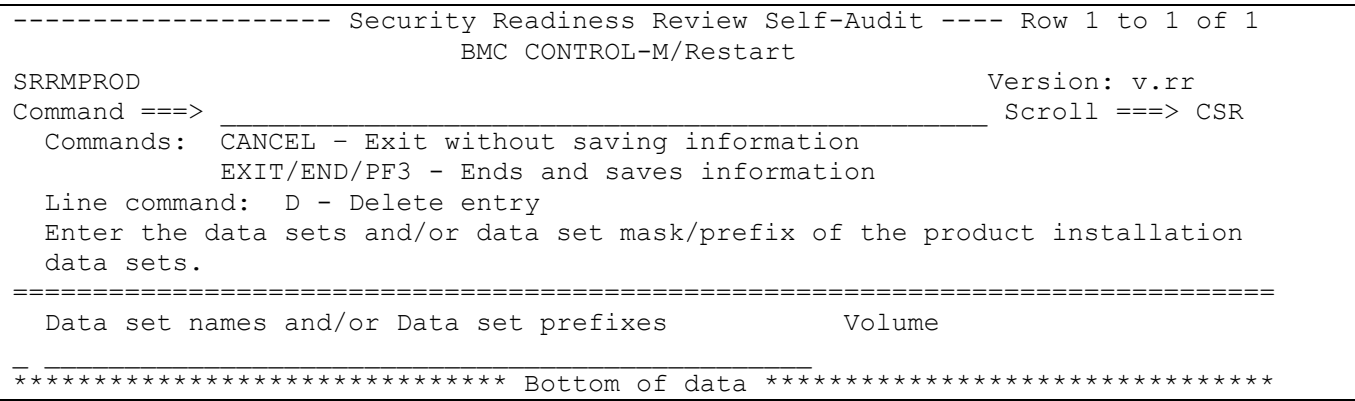

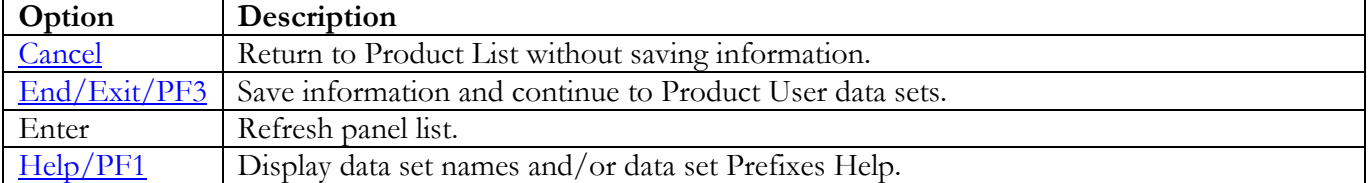

## **Product User Data Sets**

The following panel appears for any product that requests a list of data sets for the product. Specify the actual or alias of the data set or specify the data set prefix or data set mask. If data set prefixes or data set masks are used, ensure that any data sets not associated with the product are deleted. It is recommended to use the following parameter(s) specified in the Configuration Location data set member CTRPARM:

### AMPREFR

Example:

#### AMPREFR=CTRSYS

Specify: (including the "." at the end of the data set qualifier)

#### CTRSYS.

<span id="page-54-0"></span>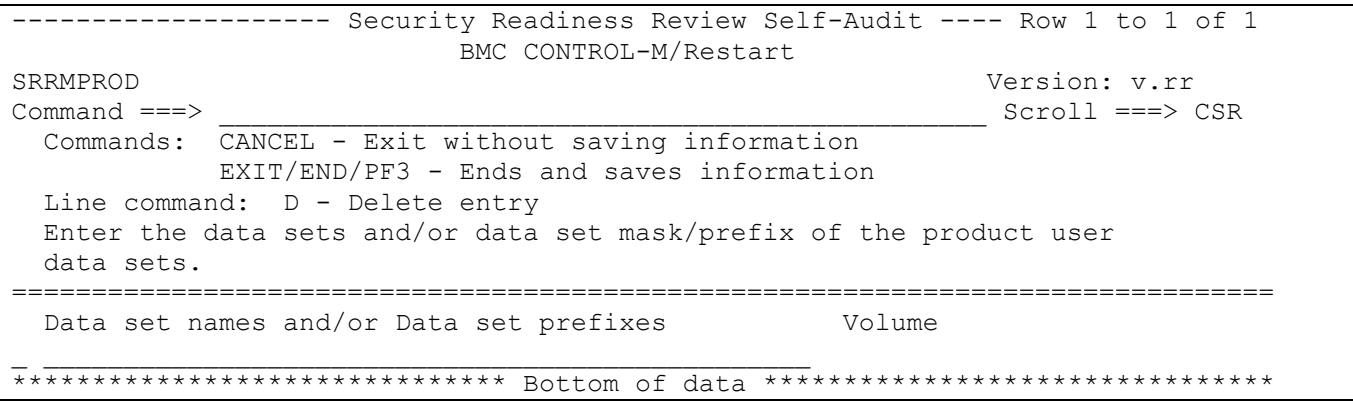

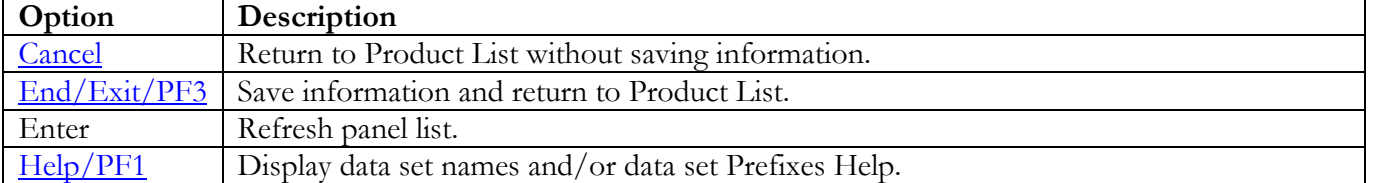

# **BMC INCONTROL (IOA) Panels**

## **STC JCL Location**

The following panel appears for BMC INCONTROL (IOA). Specify the member and data set location of each BMC INCONTROL (IOA) Product STC and/or Batch job on this system. The data set can specify the actual or an alias of the data set.

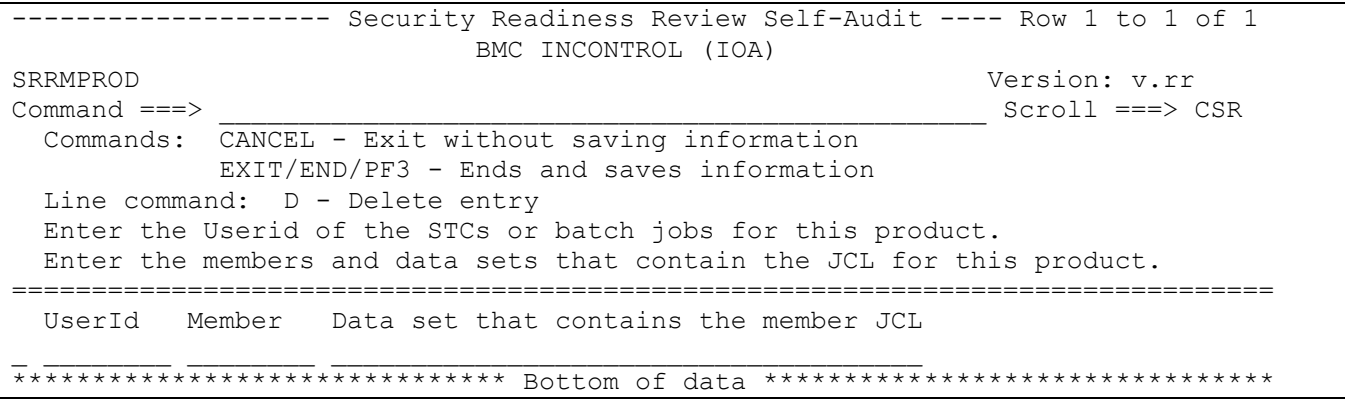

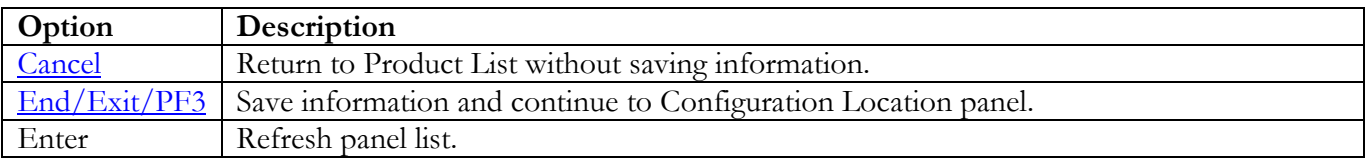

## **Configuration Location**

The following panel appears for BMC INCONTROL (IOA). Specify the data set location of the requested member of the BMC INCONTROL (IOA) Product on this system. The data set can specify the actual or an alias of the data set.

<span id="page-56-0"></span>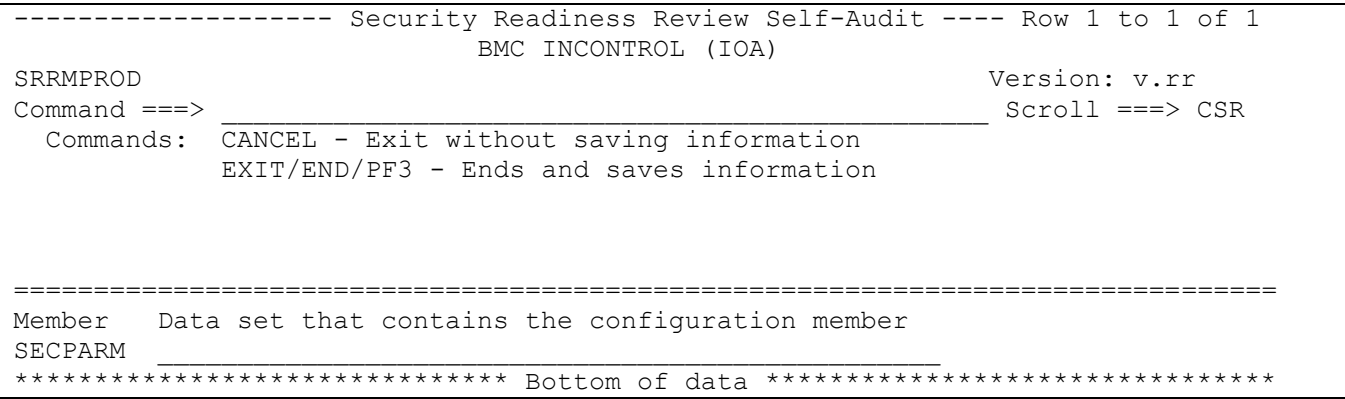

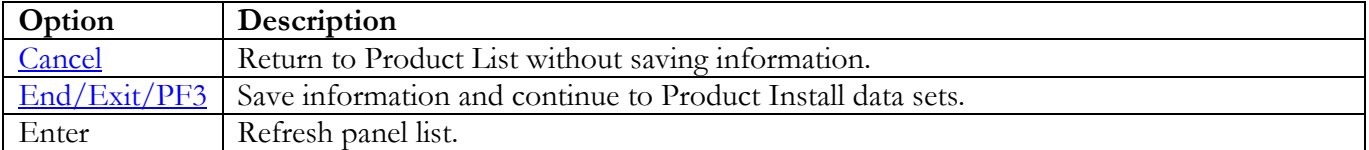

Return to [Product List table.](#page-28-0)

### **Product Install Data Sets**

The following panel appears for any product that requests a list of data sets for the product. Specify the actual or alias of the data set or specify the data set prefix or data set mask. If data set prefixes or data set masks are used, ensure that any data sets not associated with the product are deleted. It is recommended to use the following parameter(s) specified in the Configuration Location data set member DEFPARM:

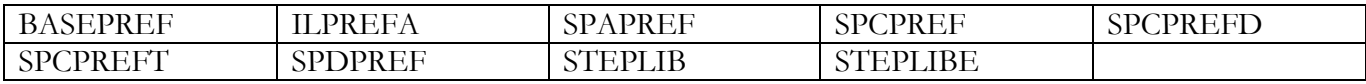

Example:

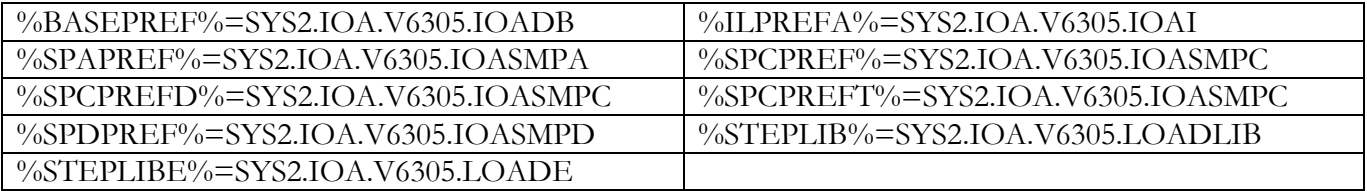

Specify: (including the "." at the end of the data set qualifier and "V\*" can replace "\*")

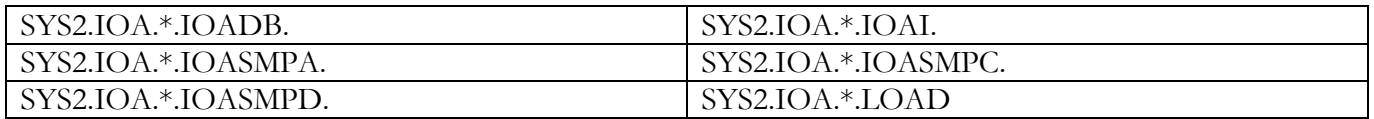

<span id="page-57-0"></span>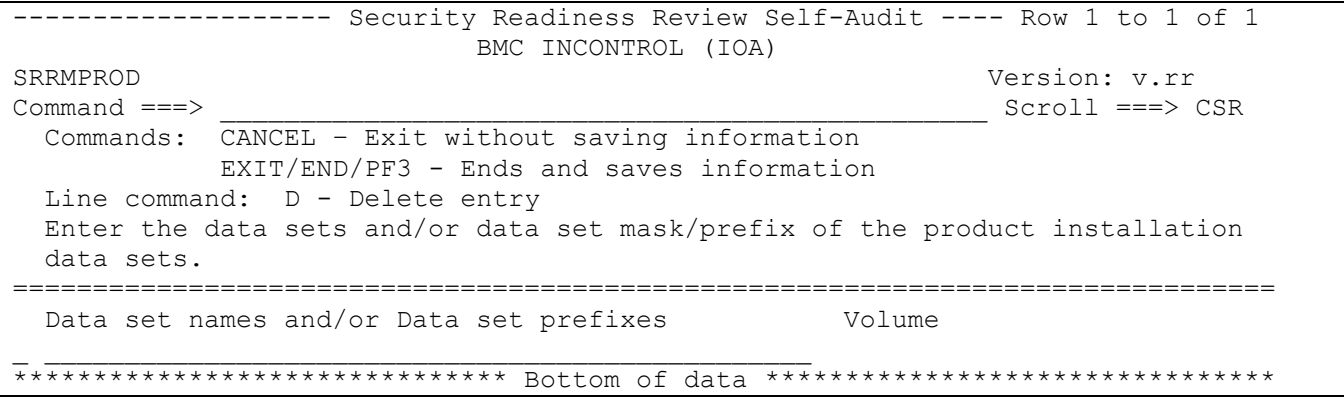

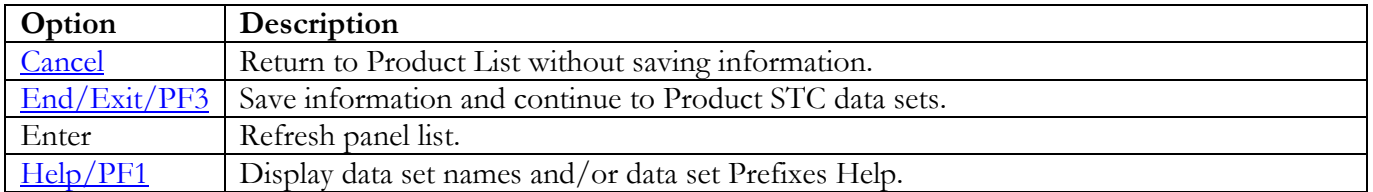

Return to [Product List table.](#page-28-0)

## **Product STC Data Sets**

The following panel appears for any product that requests a list of data sets for the product. Specify the actual or alias of the data set or specify the data set prefix or data set mask. The data sets, data set prefixes, or data set masks specified in this panel may require that the Products Started Task have WRITE and/or greater access. If data set prefixes or data set masks are used, ensure that any data sets not associated with the product are deleted. It is recommended to use the following parameter(s) specified in the Configuration Location data set member DEFPARM:

**OLPREFA** 

Example:

### %OLPREFA%=SYS3.IOA.V6305.IOAO

Specify: (including the "." at the end of the data set qualifier and "V\*" can replace "\*")

#### SYS3.IOA.\*.IOAO.

<span id="page-58-0"></span>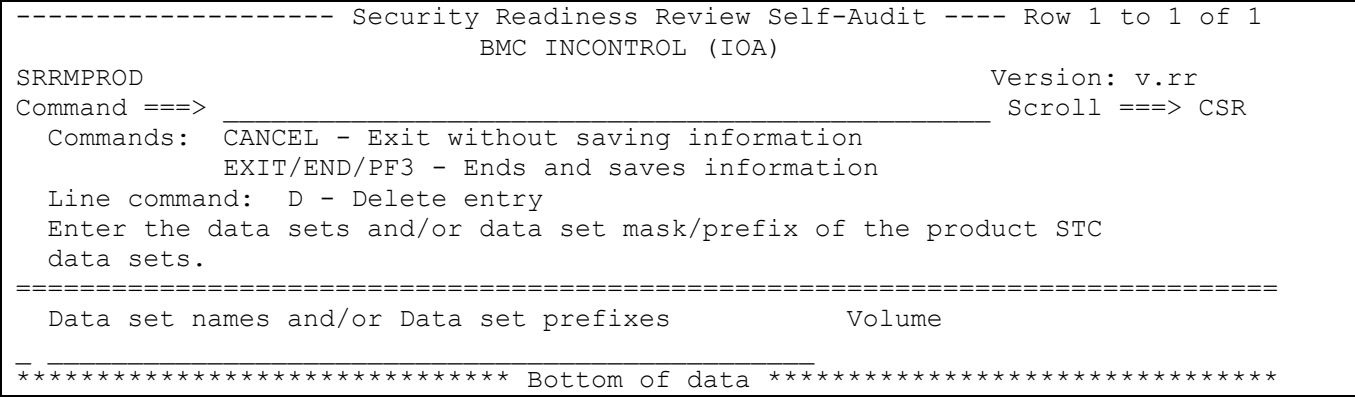

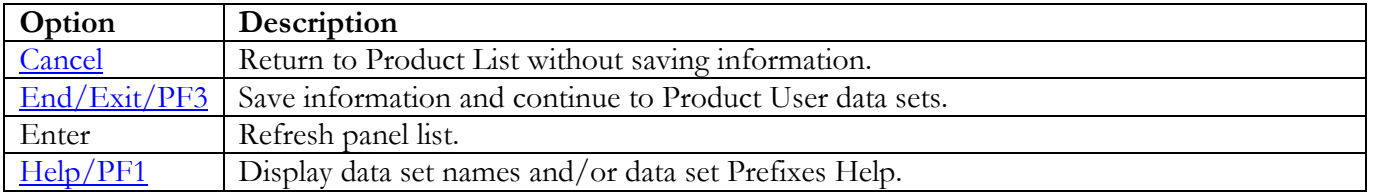

## **Product User Data Sets**

The following panel appears for any product that requests a list of data sets for the product. Specify the actual or alias of the data set or specify the data set prefix or data set mask. If data set prefixes or data set masks are used, ensure that any data sets not associated with the product are deleted. It is recommended to use the following parameter(s) specified in the Configuration Location data set member DEFPARM:

### DBPREFA

Example:

### %DBPREFA%=SYS3.IOA.V6305.IOAC

Specify: (including the "." at the end of the data set qualifier and "V\*" can replace "\*")

#### SYS3.IOA.\*.IOAC.

<span id="page-59-0"></span>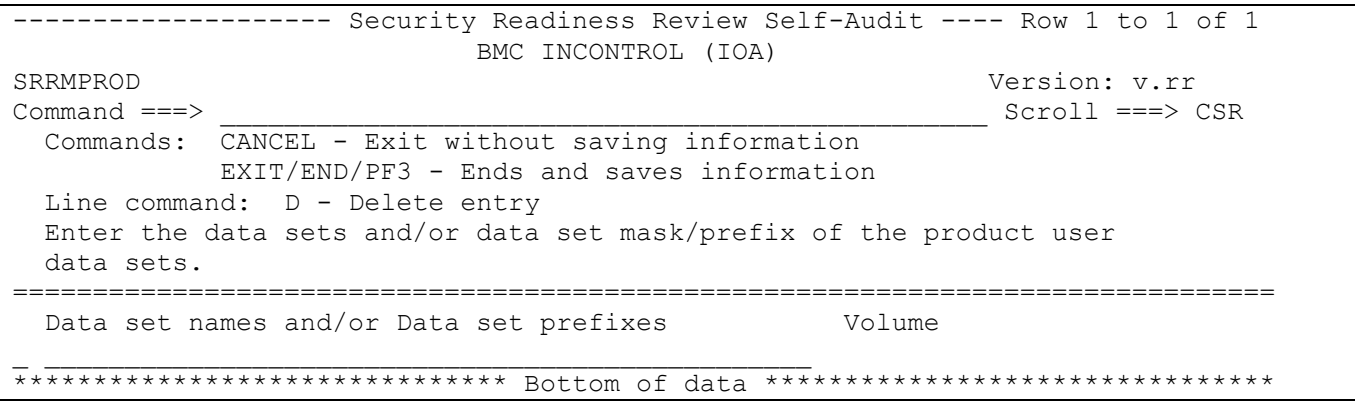

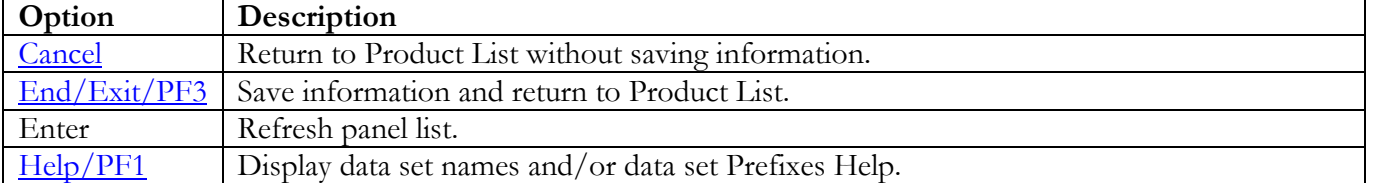

# **BMC MAINVIEW for z/OS Panels**

### **Subsystem Identifier**

The following panel appears for any product that requires a list of subsystem identifiers be specified for the product. Use the value specified for the SSID variable specified in the MV\$CAS (CAS) and MV\$MVS (PAS) proclib members.

```
-------------------- Security Readiness Review Self-Audit ---- Row 1 to 1 of 1
BMC MAINVIEW for z/OSSRRMPROD Version: v.rr<br>
Command ===> Scroll ===> Scroll ===> 9
                                                           Scroll ===> CSR Commands: CANCEL - Exit without saving information
             EXIT/END/PF3 - Ends and saves information
  Line command: D - Delete entry
  Enter the SubSystem Identifier for all occurrences of this product.
===============================================================================
  SSID
\overline{\phantom{a}}******************************* Bottom of data ********************************
```
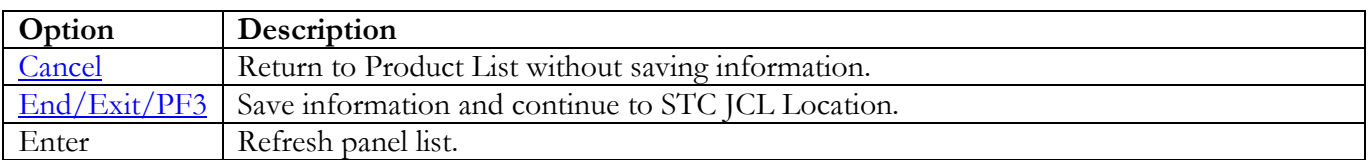

# **STC JCL Location**

The following panel appears for BMC MAINVIEW for z/OS. Specify the member and data set location of each BMC MAINVIEW for z/OS Product STC and/or Batch job on this system. The data set can specify the actual or an alias of the data set.

<span id="page-61-0"></span>------------------- Security Readiness Review Self-Audit ---- Row 1 to 1 of 1 BMC MAINVIEW for z/OS SRRMPROD Version: v.rr  $Command ==->$  $Scroll == > CSR$ Commands: CANCEL - Exit without saving information EXIT/END/PF3 - Ends and saves information Line command: D - Delete entry Enter the Userid of the STCs or batch jobs for this product. Enter the members and data sets that contain the JCL for this product. UserId Member Data set that contains the member JCL 

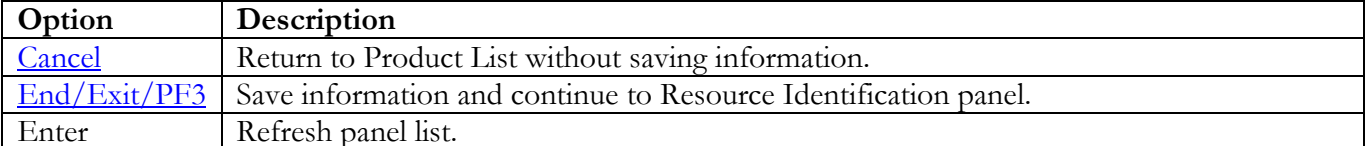

### <span id="page-62-0"></span>**Resource Identification**

One of the following panels will be displayed depending on the ACP running on the system. The following are links to each ACP panel for BMC MAINVIEW for z/OS.

[ACF2](#page-62-1) **[RACF](#page-63-0) [TSS](#page-64-0)** 

### **ACF2**

Enter the Resource Type used by the BMC MAINVIEW for z/OS product.

<span id="page-62-1"></span>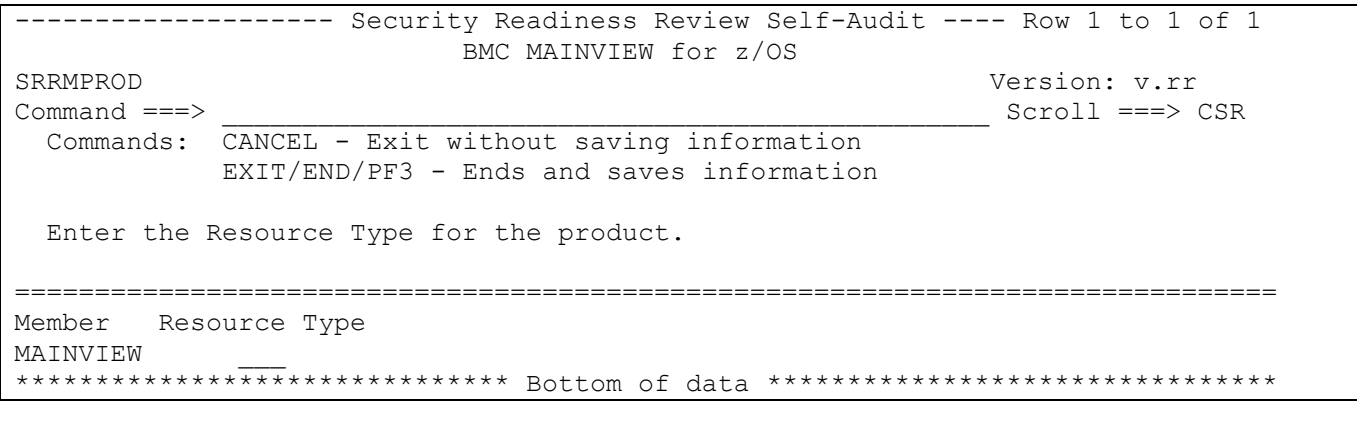

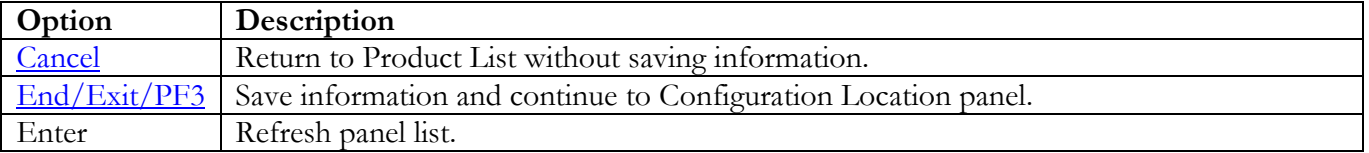

Return to [Product List table.](#page-28-0)

## **RACF**

Enter the Resource Class used by the BMC MAINVIEW for z/OS product.

<span id="page-63-0"></span>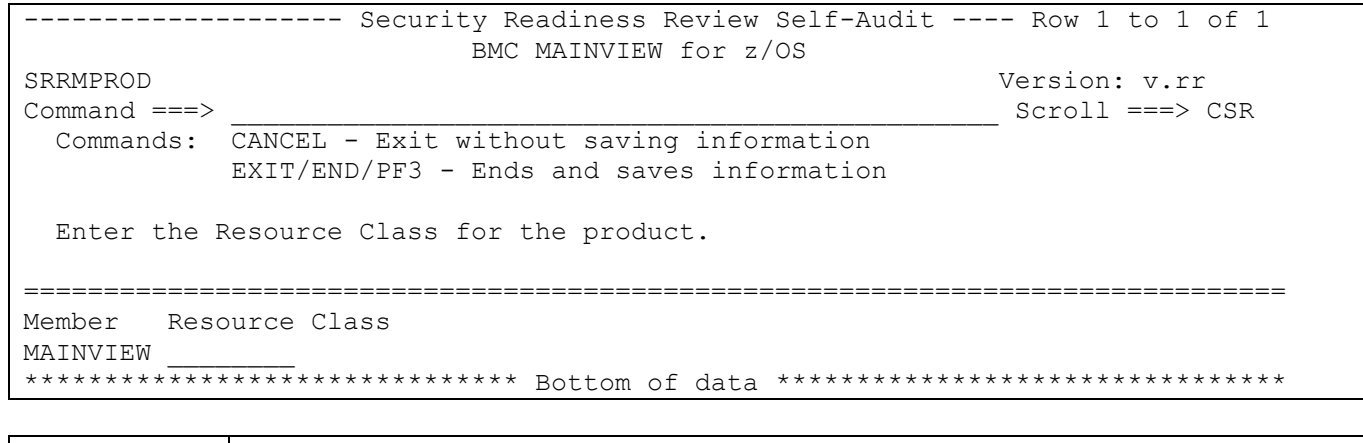

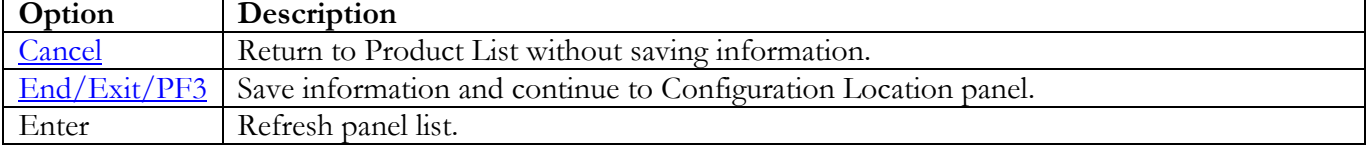

## **TSS**

Enter the Resource Class used by the BMC MAINVIEW for z/OS product.

<span id="page-64-0"></span>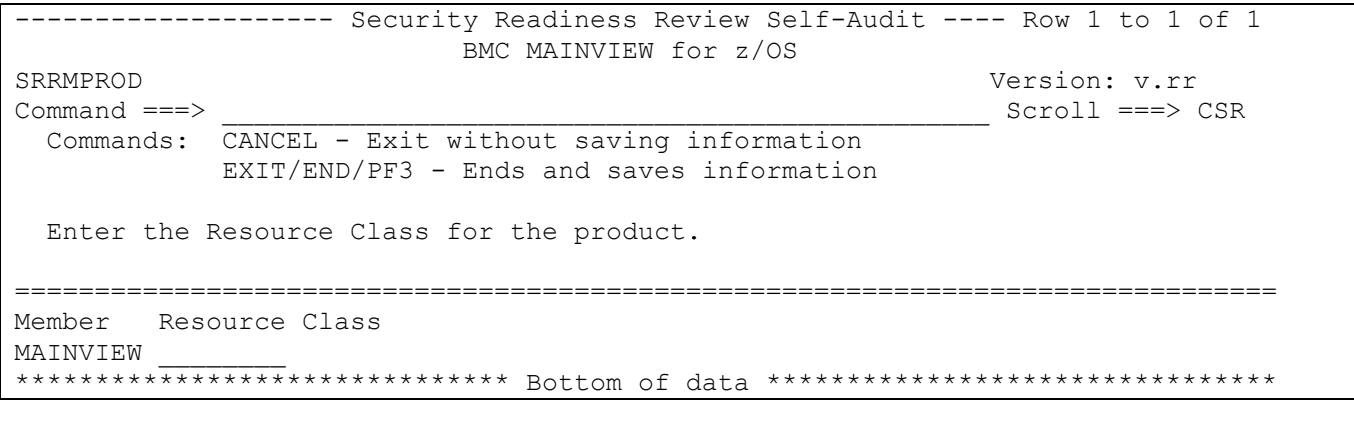

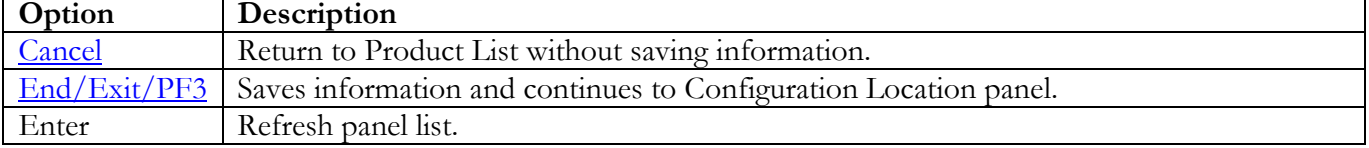

## **Configuration Location**

The following panel appears for BMC MAINVIEW for z/OS. Specify the member and data set locations of each BMC MAINVIEW for z/OS Product on this system. The data set can specify the actual or an alias of the data set.

```
-------------------- Security Readiness Review Self-Audit ---- Row 1 to 2 of 2
BMC MAINVIEW for z/OSSRRMPROD Version: v.rr<br>
Command ===> Scroll ===> Scroll ===> 9
                                                           Scroll ===> CSR
  Commands: CANCEL - Exit without saving information
             EXIT/END/PF3 - Ends and saves information
  Enter member and data set name that contains the product configuration.
===============================================================================
STC/JOB Member Data set that contains the configuration member<br>BBMTSSxx
BBMTSSxx ________ _________________________________________________
******************************* Bottom of data ********************************
```
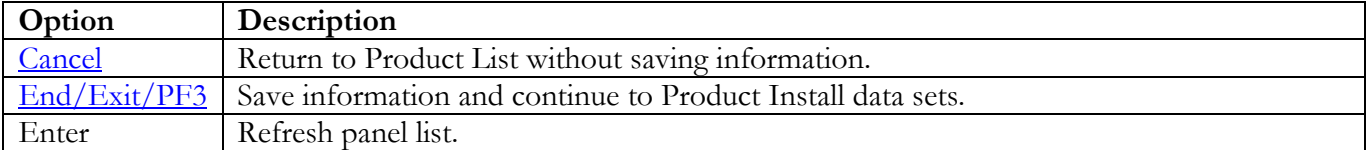

## **Product Install Data Sets**

The following panel appears for any product that requests a list of data sets for the product. Specify the actual or alias of the data set or specify the data set prefix or data set mask. If data set prefixes or data set masks are used, ensure that any data sets not associated with the product are deleted.

<span id="page-66-0"></span>------------------- Security Readiness Review Self-Audit ---- Row 1 to 1 of 1 BMC MAINVIEW for z/OS SRRMPROD Version: v.rr  $Scroll ==-> CSR$  $Command ==->$ Commands: CANCEL - Exit without saving information EXIT/END/PF3 - Ends and saves information Line command: D - Delete entry Enter the data sets and/or data set mask/prefix of the product installation data sets. Data set names and/or Data set prefixes Volume 

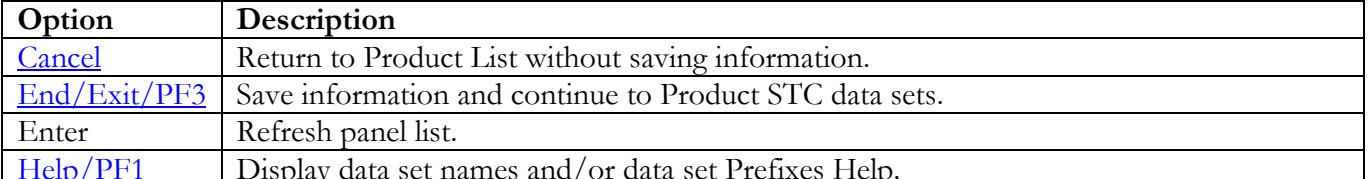

## **Product STC Data Sets**

The following panel appears for any product that requests a list of data sets for the product. Specify the actual or alias of the data set or specify the data set prefix or data set mask. The data sets, data set prefixes, or data set masks specified in this panel may require that the Products Started Task have WRITE and/or greater access. If data set prefixes or data set masks are used, ensure that any data sets not associated with the product are deleted.

<span id="page-67-0"></span>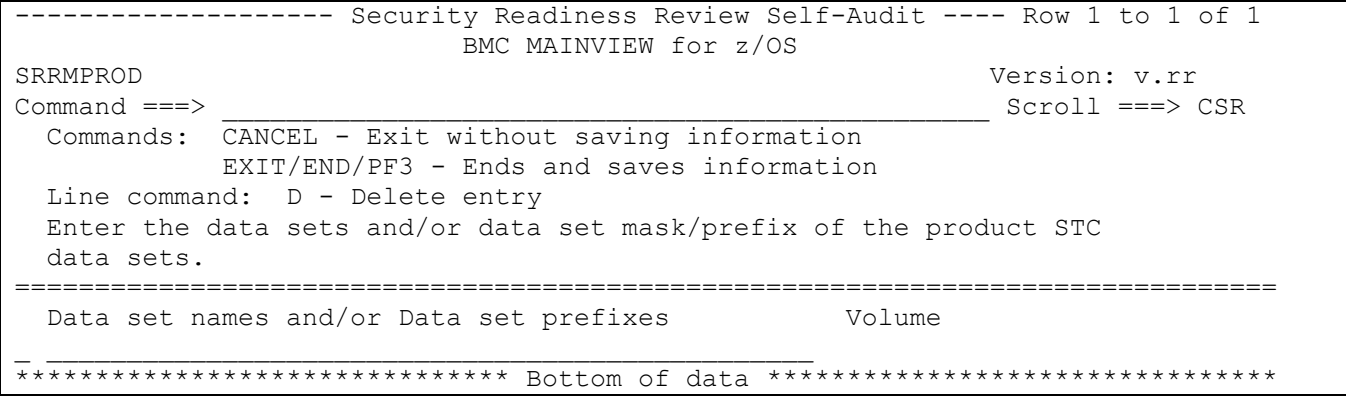

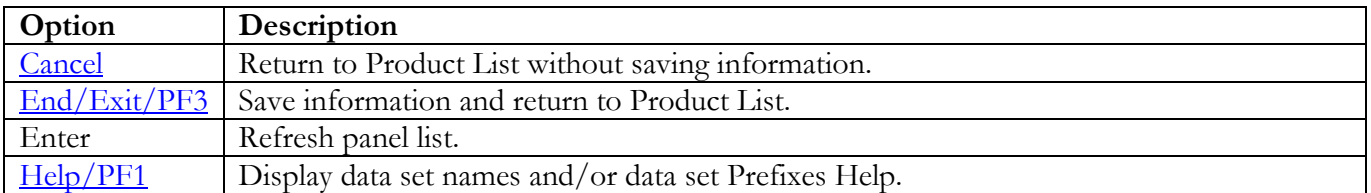

# **CA AUDITOR (CA EXAMINE)**

### **Product Install Data Sets**

The following panel appears for any product that requests a list of data sets for the product. Specify the actual or alias of the data set or specify the data set prefix or data set mask. If data set prefixes or data set masks are used, ensure that any data sets not associated with the product are deleted.

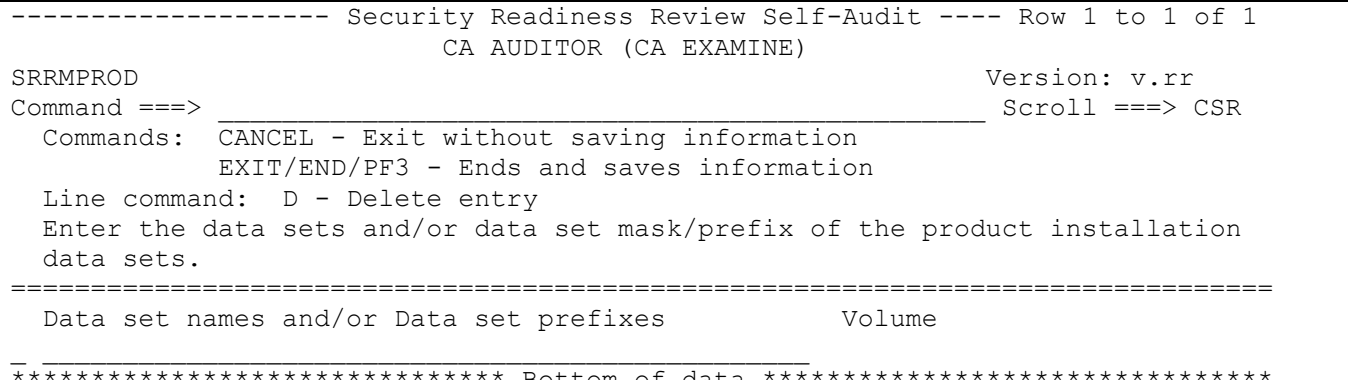

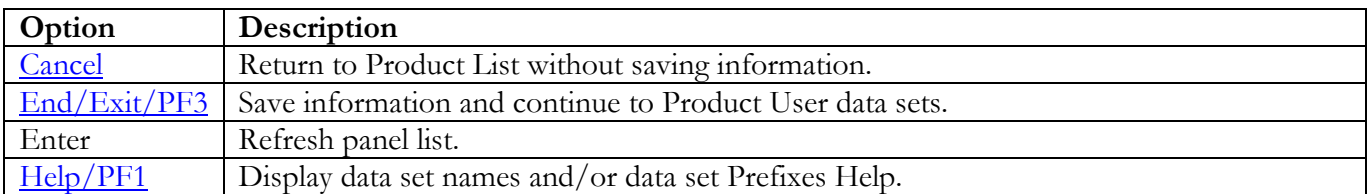

## **Product User Data Sets**

The following panel appears for any product that requests a list of data sets for the product. Specify the actual or alias of the data set or specify the data set prefix or data set mask. If data set prefixes or data set masks are used, ensure that any data sets not associated with the product are deleted. One of the data sets is the CAIDBS1 data set. Other data sets in this category are user data sets that contain report results for executing the CA Auditor batch jobs.

<span id="page-69-0"></span>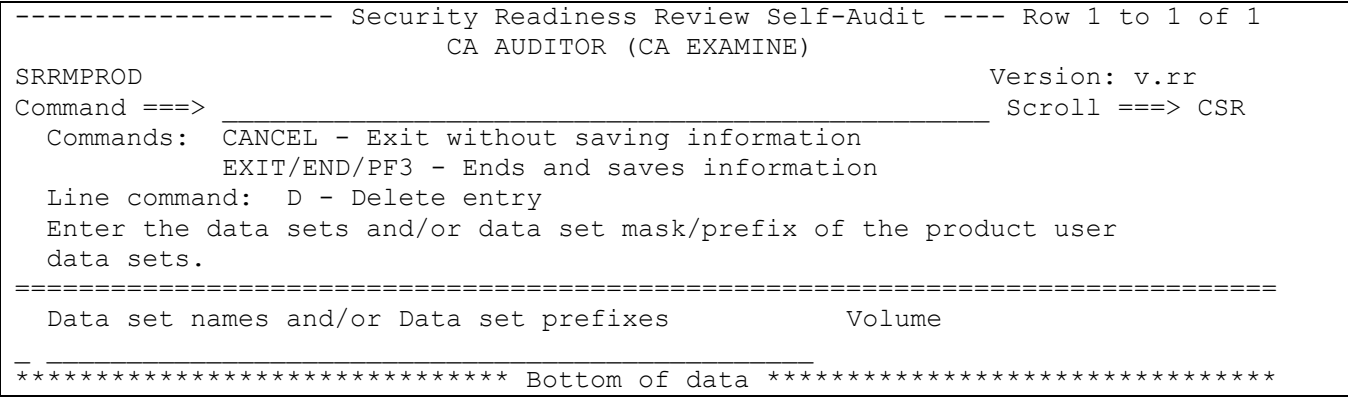

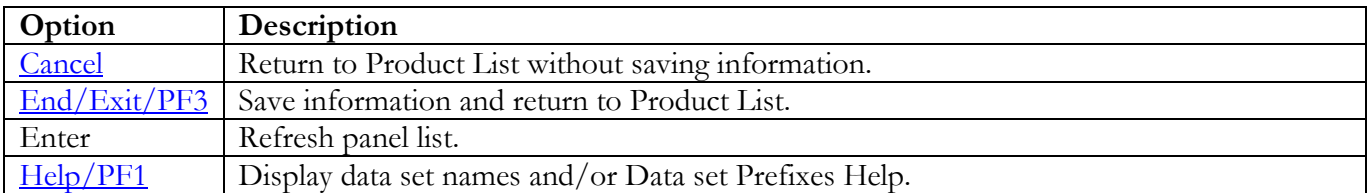

# **CA MICS Resource Management**

## **Product Install Data Sets**

The following panel appears for any product that requests a list of data sets for the product. Specify the actual or alias of the data set or specify the data set prefix or data set mask. If data set prefixes or data set masks are used, ensure that any data sets not associated with the product are deleted.

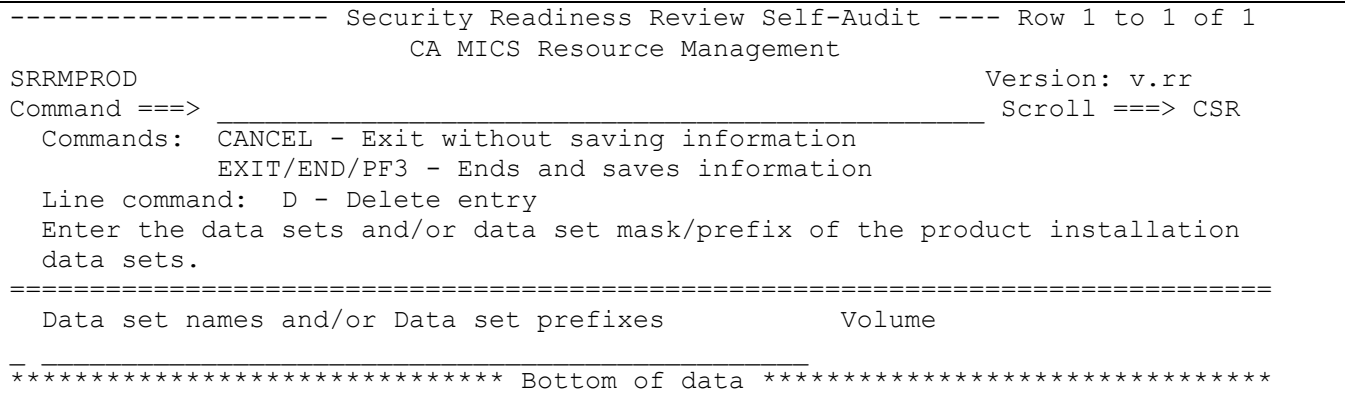

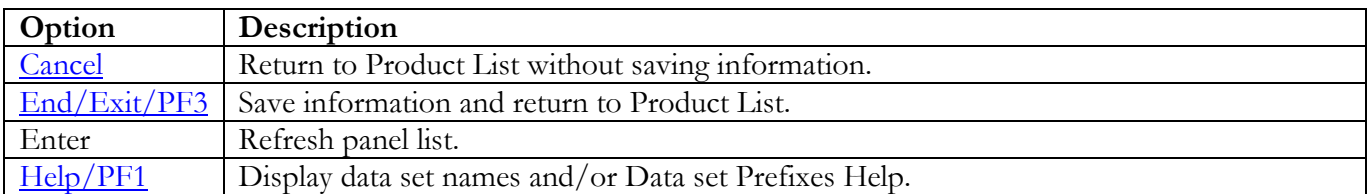

## **Product User Data Sets**

The following panel appears for any product that requests a list of data sets for the product. Specify the actual or alias of the data set or specify the data set prefix or data set mask. If data set prefixes or data set masks are used, ensure that any data sets not associated with the product are deleted.

<span id="page-71-0"></span>------------------- Security Readiness Review Self-Audit ---- Row 1 to 1 of 1 CA MICS Resource Management SRRMPROD Version: v.rr  $Scroll ==-> CSR$  $Command ==->$ Commands: CANCEL - Exit without saving information EXIT/END/PF3 - Ends and saves information Line command: D - Delete entry Enter the data sets and/or data set mask/prefix of the product user data sets. Data set names and/or Data set prefixes Volume 

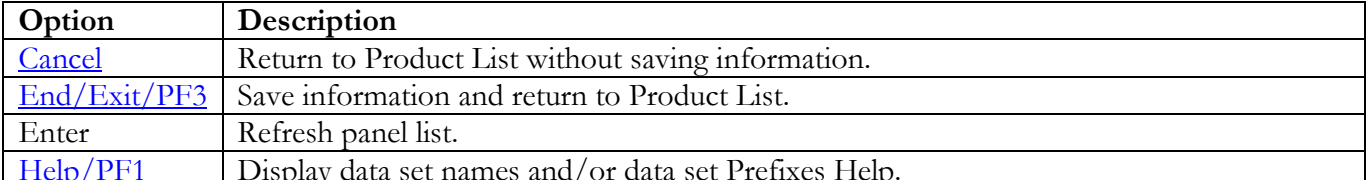
## **CA MIM Panels**

## **STC JCL Location**

The following panel appears for CA MIM. Specify the member and data set location of each CA MIM Product STC and/or Batch job on this system. The data set can specify the actual or an alias of the data set.

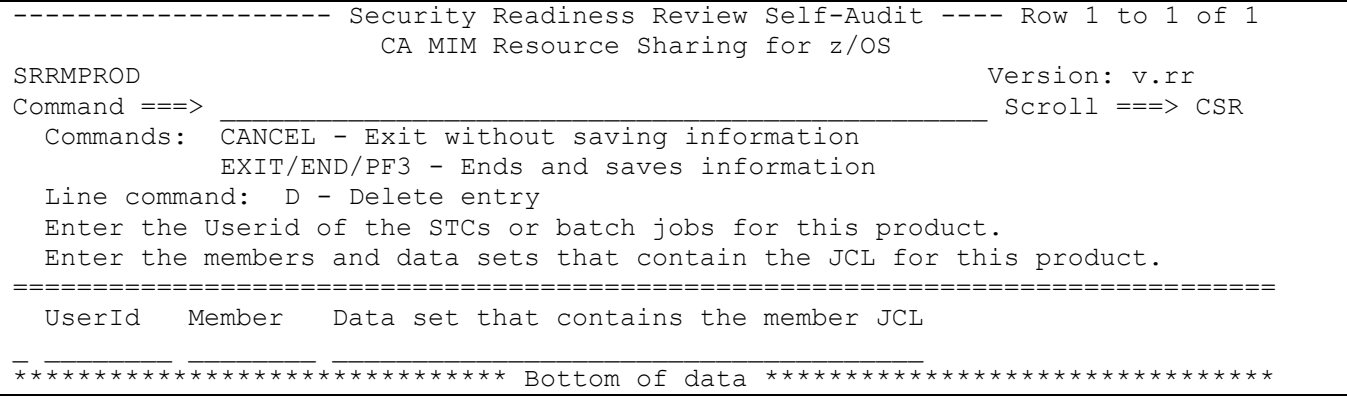

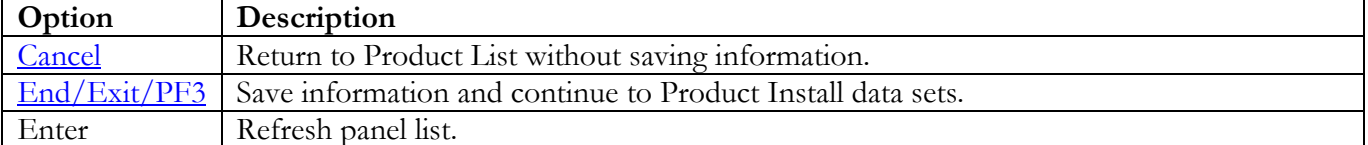

### **Product Install Data Sets**

The following panel appears for any product that requests a list of data sets for the product. Specify the actual or alias of the data set or specify the data set prefix or data set mask. If data set prefixes or data set masks are used, ensure that any data sets not associated with the product are deleted.

<span id="page-73-0"></span>------------------- Security Readiness Review Self-Audit ---- Row 1 to 1 of 1 CA MIM Resource Sharing for z/OS SRRMPROD Version: v.rr  $Scroll == > CSR$  $Command ==->$ Commands: CANCEL - Exit without saving information EXIT/END/PF3 - Ends and saves information Line command: D - Delete entry Enter the data sets and/or data set mask/prefix of the product installation data sets. Data set names and/or Data set prefixes Volume 

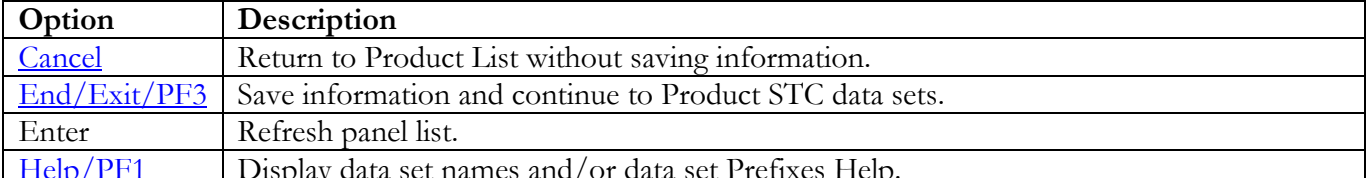

### **Product STC Data Sets**

The following panel appears for any product that requests a list of data sets for the product. Specify the actual or alias of the data set or specify the data set prefix or data set mask. The data sets, data set prefixes, or data set masks specified in this panel may require that the Products Started Task have WRITE and/or greater access. If data set prefixes or data set masks are used, ensure that any data sets not associated with the product are deleted.

```
-------------------- Security Readiness Review Self-Audit ---- Row 1 to 1 of 1
CA MIM Resource Sharing for z/OSSRRMPROD Version: v.rr<br>
Command ===> Scroll ===> Scroll ===> 9
                                                           Scroll ===> CSR
  Commands: CANCEL - Exit without saving information
            EXIT/END/PF3 - Ends and saves information
 Line command: D - Delete entry
  Enter the data sets and/or data set mask/prefix of the product STC
  data sets.
===============================================================================
  Data set names and/or Data set prefixes
_ ________________________________________________
******************************* Bottom of data ********************************
```
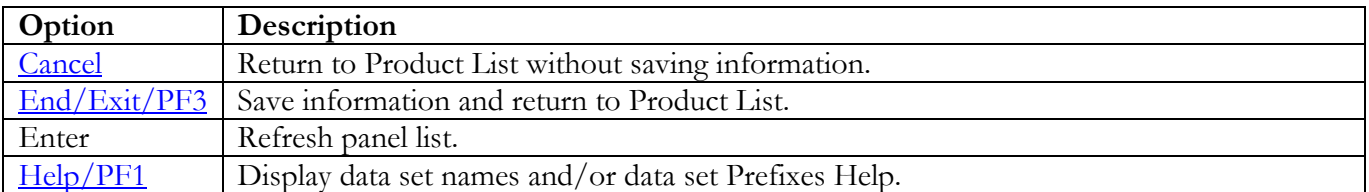

### **Catalog Solution Panels**

#### **Product Loadlib Dataset**

The following panel appears for any product that requests a list of data sets for the product. Specify the actual or alias of the data set or specify the data set prefix or data set mask. If data set prefixes or data set masks are used, ensure that any data sets not associated with the product are deleted.

```
------------------- Security Readiness Review Self-Audit ---- Row 1 to 1 of 1
 Catalog Solutions
SRRMPROD Version: v.rr<br>
Command ===> Scroll ===> Scroll ===> 9
                                                         Scroll ===> CSR Commands: CANCEL - Exit without saving information
             EXIT/END/PF3 - Ends and saves information
  Enter the loadlib data set for the product.
===============================================================================
Loadlib data set name
________________________________________________
******************************* Bottom of data ********************************
```
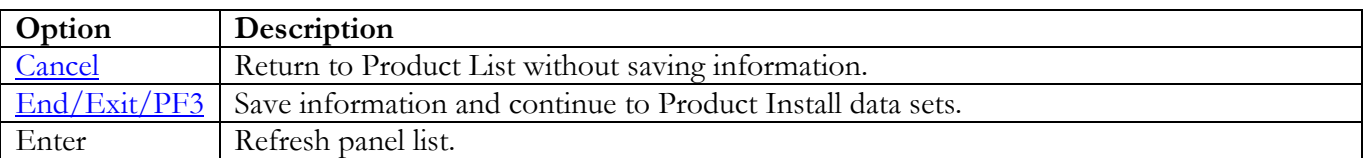

### **Product Install Data Sets**

The following panel appears for any product that requests a list of data sets for the product. Specify the actual or alias of the data set or specify the data set prefix or data set mask. If data set prefixes or data set masks are used, ensure that any data sets not associated with the product are deleted.

------------------- Security Readiness Review Self-Audit ---- Row 1 to 1 of 1 Catalog Solutions SRRMPROD Version: v.rr  $Command ==->$  $Scroll == > CSR$ Commands: CANCEL - Exit without saving information EXIT/END/PF3 - Ends and saves information Line command: D - Delete entry Enter the data sets and/or data set mask/prefix of the product installation data sets. Data set names and/or Data set prefixes Volume 

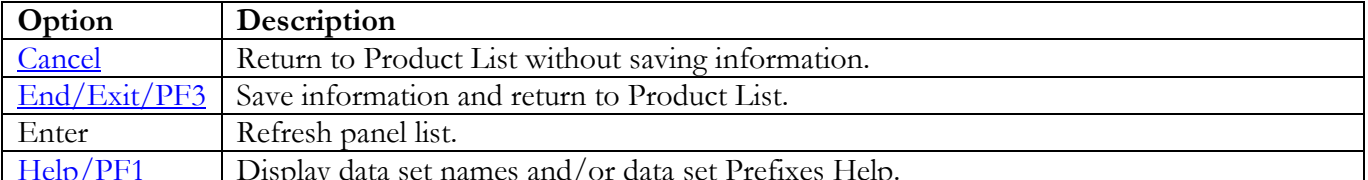

## **CA1 Panels**

## **STC JCL Location**

The following panel appears for CL/SuperSession. Specify the member and data set location of CL/SuperSession STC on this system. The data set can specify the actual or an alias of the data set.

```
------------------ Security Readiness Review Self-Audit ---- Row 1 to 1 of 1
                   CA1 Tape Management System
SRRMPROD
                                            Version: v.rr
                                             Scroll == > CSRCommoned == >Commands: CANCEL - Exit without saving information
         EXIT/END/PF3 - Ends and saves information
 Enter the Userid of the STC or batch job for this product.
 Enter the member and data set that contains the JCL for this product.
Member Data set that contains the member JCL
UserId
```
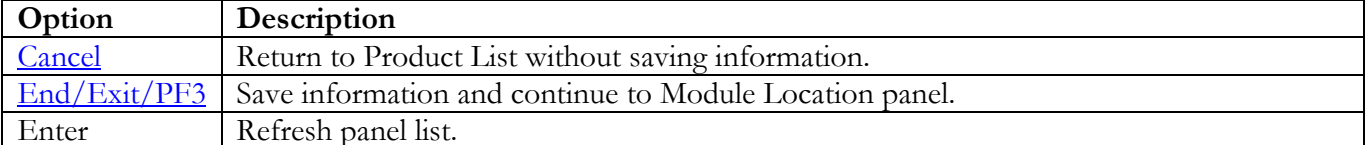

#### **Module Location**

The following panel appears for CA1. Specify the data set location of the listed members. The data set can specify the actual or an alias of the data set.

<span id="page-78-0"></span>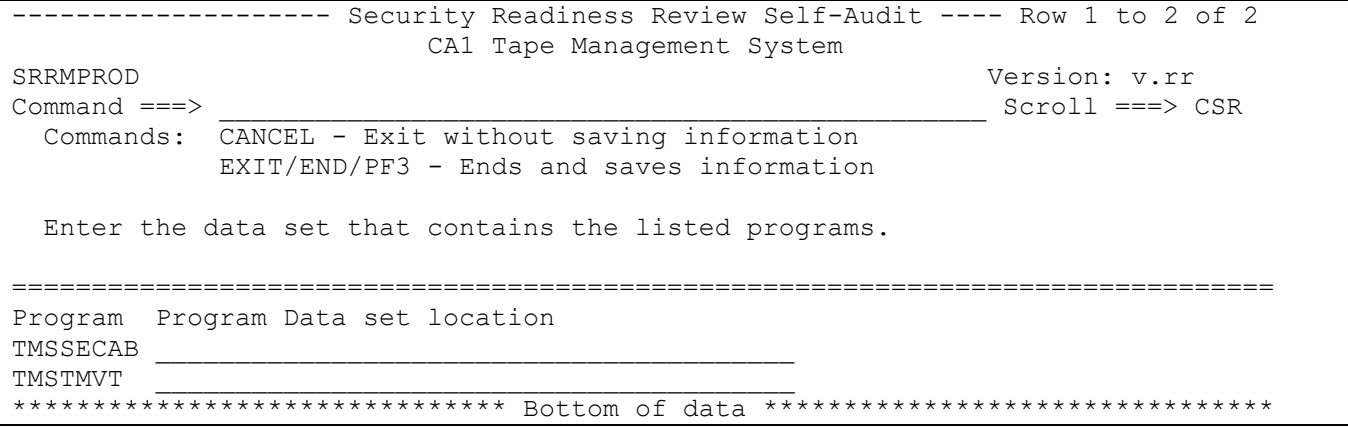

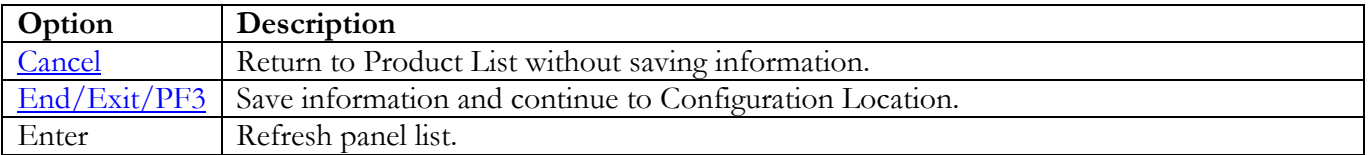

Return to [Product List table.](#page-28-0)

#### **Configuration Location**

The following panel appears for CA1. Specify the member and data set location for CA1 configuration on this system. The data set can specify the actual or an alias of the data set.

<span id="page-79-0"></span>-------------------- Security Readiness Review Self-Audit ---- Row 1 to 1 of 1 CA1 Tape Management System SRRMPROD Version: v.rr<br>
Command ===> Scroll ===> Scroll ===> 9 Scroll ===> CSR Commands: CANCEL - Exit without saving information EXIT/END/PF3 - Ends and saves information Enter member and data set name that contains the product configuration. =============================================================================== Prefix Member Data set that contains the configuration member<br>TMOSYSxx TMOSYSxx \_\_\_\_\_\_\_\_ \_\_\_\_\_\_\_\_\_\_\_\_\_\_\_\_\_\_\_\_\_\_\_\_\_\_\_\_\_\_\_\_\_\_\_\_\_\_\_\_\_\_\_\_\_\_\_\_\_ \*\*\*\*\*\*\*\*\*\*\*\*\*\*\*\*\*\*\*\*\*\*\*\*\*\*\*\*\*\*\* Bottom of data \*\*\*\*\*\*\*\*\*\*\*\*\*\*\*\*\*\*\*\*\*\*\*\*\*\*\*\*\*\*\*\*

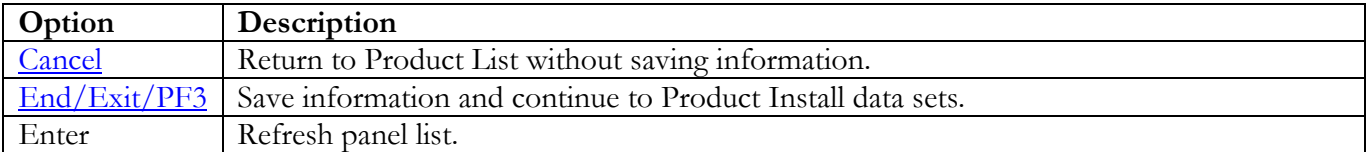

### **Product Install Data Sets**

The following panel appears for any product that requests a list of data sets for the product. Specify the actual or alias of the data set or specify the data set prefix or data set mask. If data set prefixes or data set masks are used, ensure that any data sets not associated with the product are deleted.

<span id="page-80-0"></span>------------------- Security Readiness Review Self-Audit ---- Row 1 to 1 of 1 CA1 Tape Management System SRRMPROD Version: v.rr  $Command ==->$  $Scroll == > CSR$ Commands: CANCEL - Exit without saving information EXIT/END/PF3 - Ends and saves information Line command: D - Delete entry Enter the data sets and/or data set mask/prefix of the product installation data sets. Data set names and/or Data set prefixes Volume 

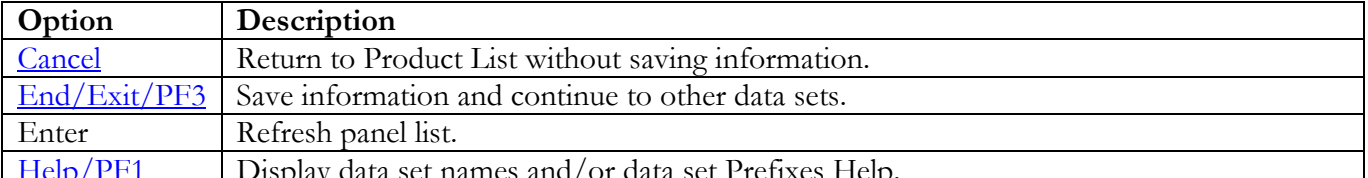

## **Product STC Data Sets**

The following panel appears for any product that requests a list of data sets for the product. Specify the actual or alias of the data set or specify the data set prefix or data set mask. If data set prefixes or data set masks are used, ensure that any data sets not associated with the product are deleted. The data sets, data set prefixes, or data set masks specified in this panel may require that the Products Started Task has WRITE and/or greater access.

<span id="page-81-0"></span>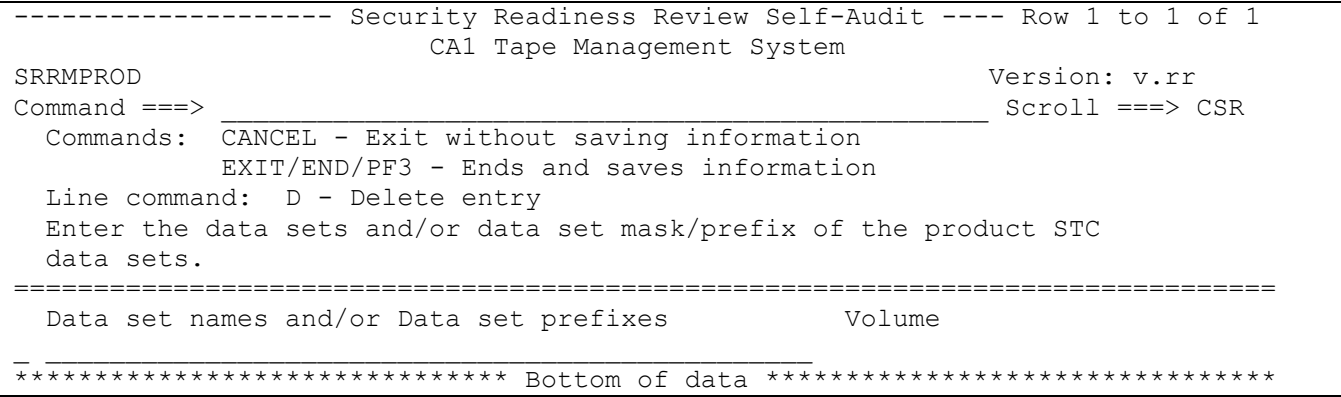

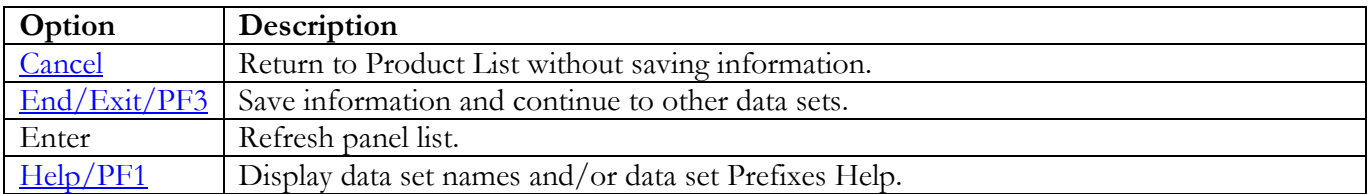

## **Other Data Sets**

The following panel appears for additional data sets for the product. Specify the actual or alias of the data set or specify the data set prefix or data set mask. If data set prefixes or data set masks are used, ensure that any data sets not associated with the product are deleted.

<span id="page-82-0"></span>------------------ Security Readiness Review Self-Audit ---- Row 1 to 1 of 1 CA1 Tape Management System SRRMPROD Version: v.rr  $Command ==->$  $Scroll == > CSR$ Commands: CANCEL - Exit without saving information EXIT/END/PF3 - Ends and saves information Line command: D - Delete entry Enter the data sets and/or data set mask/prefix of the TMC, AUDIT, and optional RDS and VPD data sets. Data set names and/or Data set prefixes Volume 

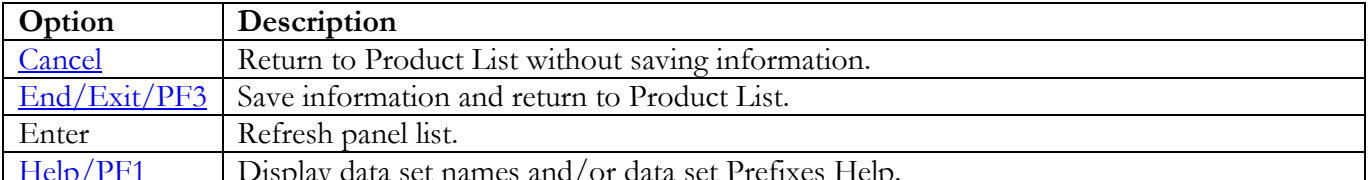

# **CA Common Services (CCS) Panels**

### **STC JCL Location**

The following panel appears for CA Common Services (CCS). Specify the member and data set location of CCS STC on this system. The data set can specify the actual or an alias of the data set.

```
------------------ Security Readiness Review Self-Audit ---- Row 1 to 1 of 1
                   CA Common Services (CCS)
SRRMPROD
                                            Version: v.rr
                                             Scroll == > CSRCommoned == >Commands: CANCEL - Exit without saving information
         EXIT/END/PF3 - Ends and saves information
 Enter the Userid of the STC or batch job for this product.
 Enter the member and data set that contains the JCL for this product.
Data set that contains the member JCL
UserId
     Member
```
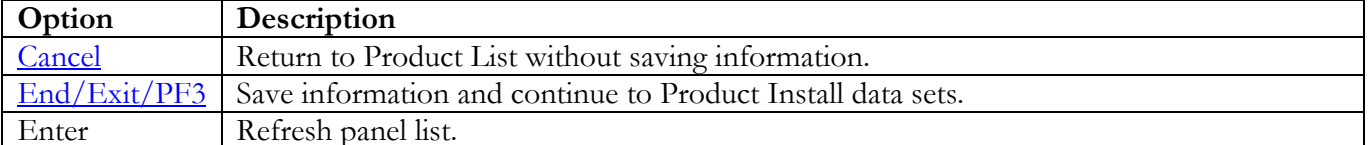

### **Product Install Data Sets**

The following panel appears for any product that requests a list of data sets for the product. Specify the actual or alias of the data set or specify the data set prefix or data set mask. If data set prefixes or data set masks are used, ensure that any data sets not associated with the product are deleted. These data sets will be reviewed with the other Comm Server data sets (TCPRPT).

<span id="page-84-0"></span>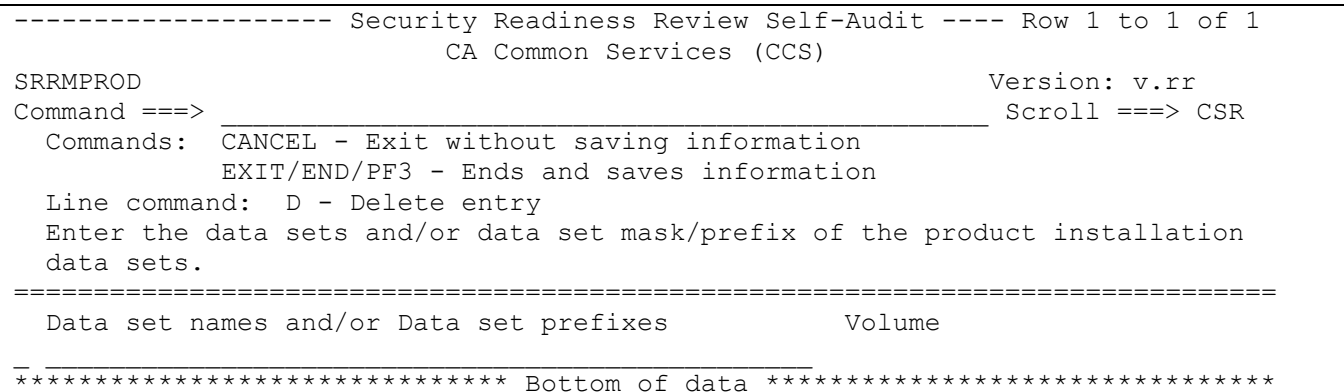

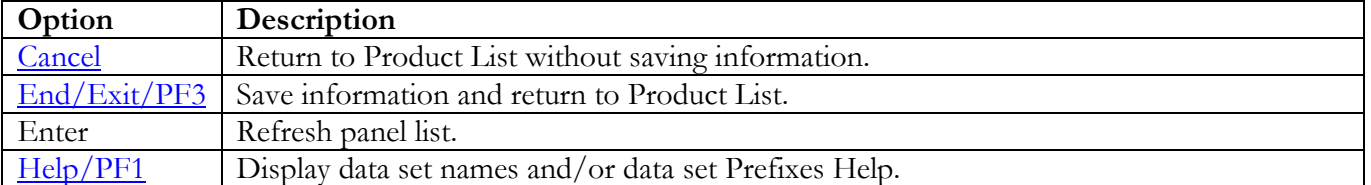

## **CICS Panels**

## **STC JCL Location**

The following panel appears for CICS. Specify the member and data set location of each CICS region on this system. Additional CICS STCs can be entered on the blank entry line or by overtyping the new CICS STCs on any or all filled lines. The data set can specify the actual or an alias of the data set.

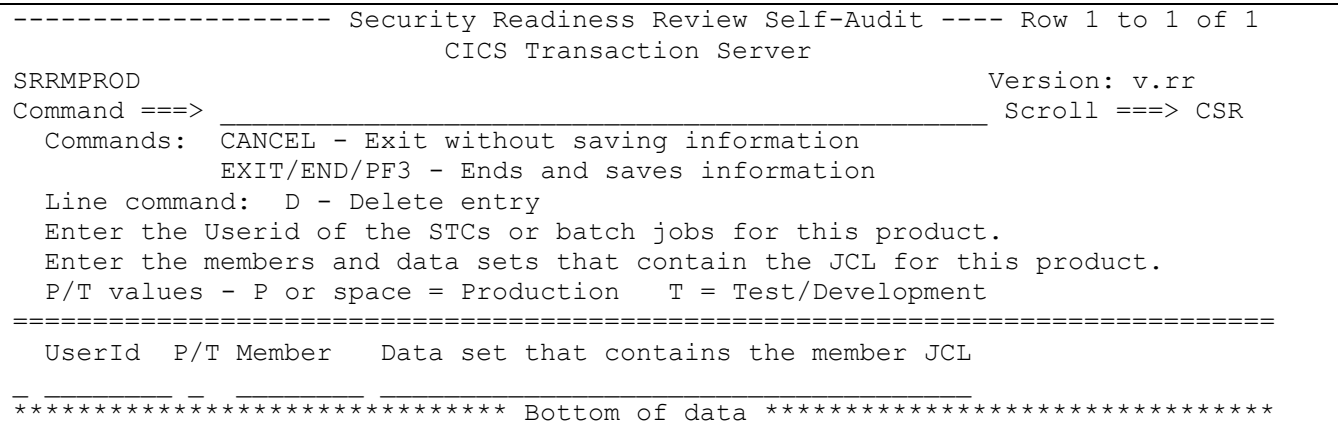

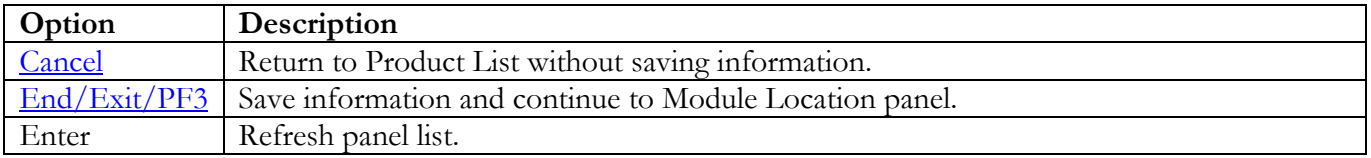

### **Module Location**

The following panel appears listing all of the CICS STCs specified in the previous panel. Specify the member and data set location of the DFHSITxx member for each CICS STC, which is identified in the Member column. If only one DFHSITxx member is used by all CICS STCs, only one entry may be filled in for this panel. The data set that contains the DFHSITxx member can specify the actual or an alias of the data set.

```
------------------ Security Readiness Review Self-Audit ---- Row 1 to 1 of 1
                  CICS Transaction Server
SRRMPROD
                                          Version: v.rr
Command ==->Scroll ==-> CSRCommands: CANCEL - Exit without saving information
        EXIT/END/PF3 - Ends and saves information
 Enter the DFHSIT program and data set for each CICS region.
Program Data set that contains the program
Member
XXXXXXXX
```
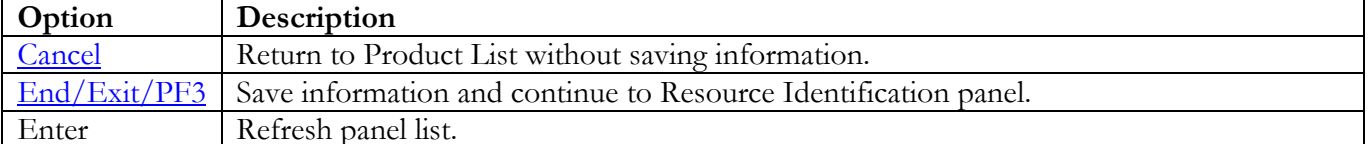

#### <span id="page-87-0"></span>**Resource Identification**

One of the following panels will be displayed depending on the ACP running on the system. The following are links to each ACP panel for CICS.

 $ACF2$ **RACF TSS** 

#### <span id="page-87-1"></span>ACF<sub>2</sub>

Enter the Resource Type, MUSASS, and MLID for each CICS STC. If only one set of these entries is being used by multiple CICS STCs, specify only one. Repeating the entries for each CICS STC is not necessary.

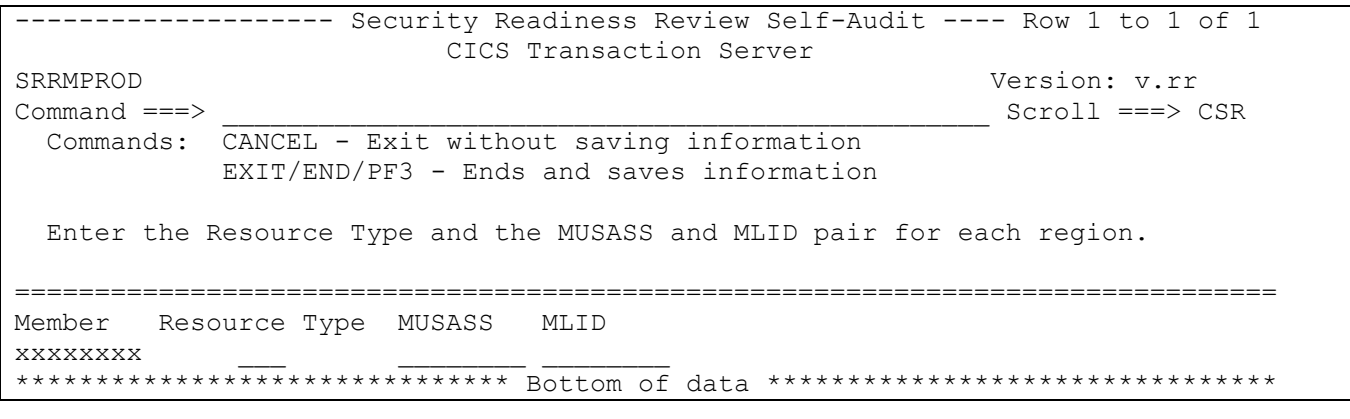

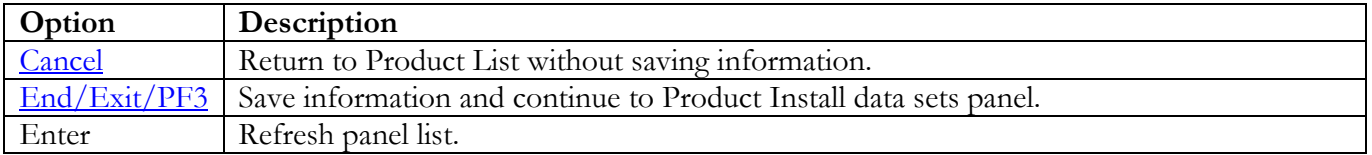

### <span id="page-88-0"></span>**RACF**

Enter the Resource Classes for the member and group resource classes. If only one set of these entries is being used by multiple CICS STCs, specify only one. Repeating the entries for each CICS STC is not necessary.

```
-------------------- Security Readiness Review Self-Audit ---- Row 1 to 1 of 1
 CICS Transaction Server
SRRMPROD Version: v.rr<br>
Command ===> Scroll ===> Scroll ===> 9
                                                          Scroll ===> CSR
  Commands: CANCEL - Exit without saving information
             EXIT/END/PF3 - Ends and saves information
  Enter the Resource Class and the Resource Class Group.
     example: (TCICSTRN and + GCICSTRN)
===============================================================================
Member Resource Classes (include Group Resource class)
xxxxxxxx ___________ _________
******************************* Bottom of data ********************************
```
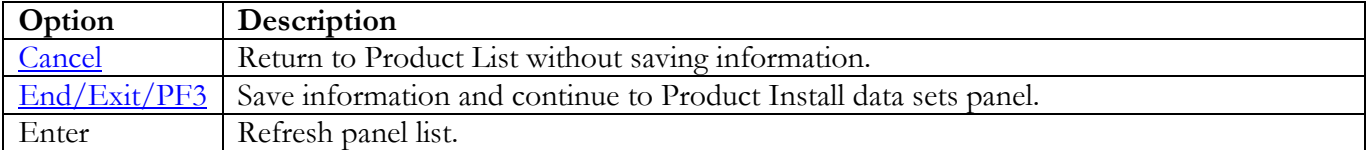

## <span id="page-89-0"></span>**TSS**

Enter the Resource Class for each CICS STC. If only one set of these entries is being used by multiple CICS STCs, specify only one. Repeating the entries for each CICS STC is not necessary.

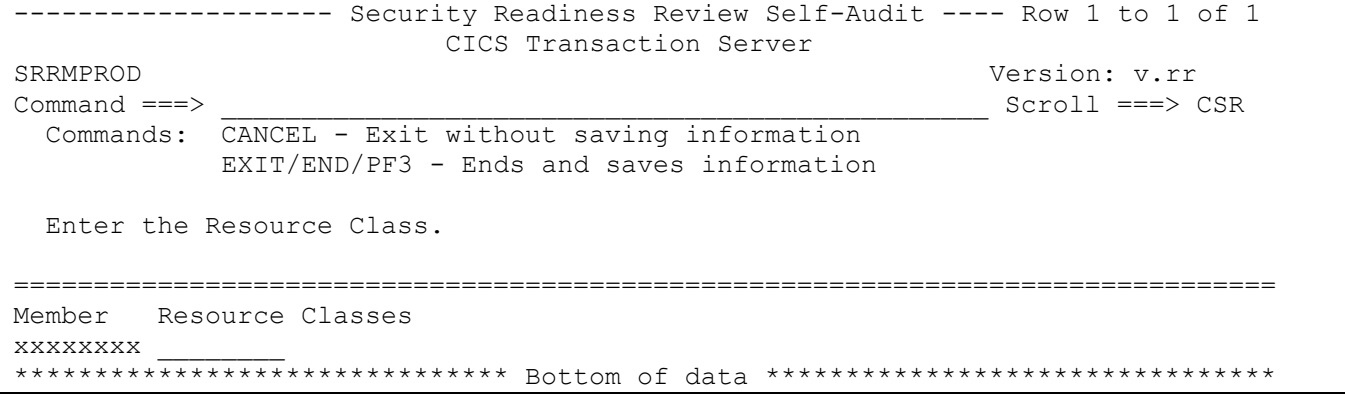

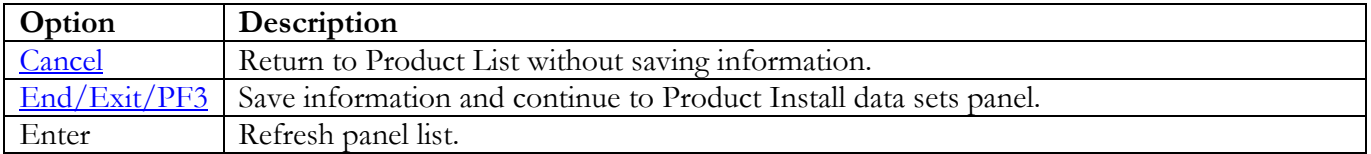

### **Product Install Data Sets**

The following panel appears for any product that requests a list of data sets for the product. Specify the actual or alias of the data set or specify the data set prefix or data set mask. If data set prefixes or data set masks are used, ensure that any data sets not associated with the product are deleted.

<span id="page-90-0"></span>------------------ Security Readiness Review Self-Audit ---- Row 1 to 1 of 1 CICS Transaction Server SRRMPROD Version: v.rr  $Command ==->$  $Scroll == > CSR$ Commands: CANCEL - Exit without saving information EXIT/END/PF3 - Ends and saves information Line command: D - Delete entry Enter the data sets and/or data set mask/prefix of the product installation data sets. Data set names and/or Data set prefixes Volume 

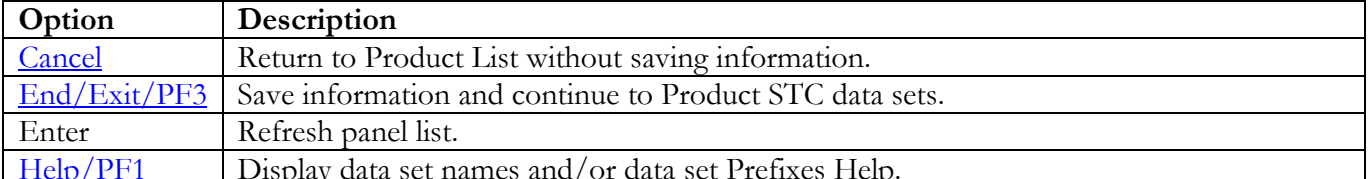

### **Product STC Data Sets**

The following panel appears for any product that requests a list of data sets for the product. Specify the actual or alias of the data set or specify the data set prefix or data set mask. The data sets, data set prefixes, or data set masks specified in this panel may require that the Products Started Task have WRITE and/or greater access. If data set prefixes or data set masks are used, ensure that any data sets not associated with the product are deleted.

```
-------------------- Security Readiness Review Self-Audit ---- Row 1 to 1 of 1
 CICS Transaction Server
SRRMPROD Version: v.rr<br>
Command ===> Scroll ===> Scroll ===> 9
                                                          Scroll ===> CSR Commands: CANCEL - Exit without saving information
            EXIT/END/PF3 - Ends and saves information
 Line command: D - Delete entry
  Enter the data sets and/or data set mask/prefix of the product STC
  data sets.
===============================================================================
  Data set names and/or Data set prefixes
_ ________________________________________________
******************************* Bottom of data ********************************
```
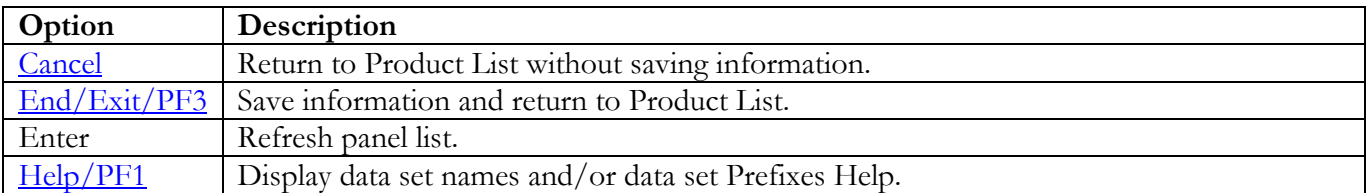

Return to [Product List table.](#page-28-0)

### **CL/SuperSession Panels**

## **STC JCL Location**

The following panel appears for CL/SuperSession. Specify the member and data set location of CL/SuperSession STC on this system. The data set can specify the actual or an alias of the data set.

```
------------------ Security Readiness Review Self-Audit ---- Row 1 to 1 of 1
                      CL/SuperSession
SRRMPROD
                                            Version: v.rr
                                            Scroll == > CSRCommoned == >Commands: CANCEL - Exit without saving information
         EXIT/END/PF3 - Ends and saves information
 Enter the Userid of the STC or batch job for this product.
 Enter the member and data set that contains the JCL for this product.
Data set that contains the member JCL
UserId
     Member
```
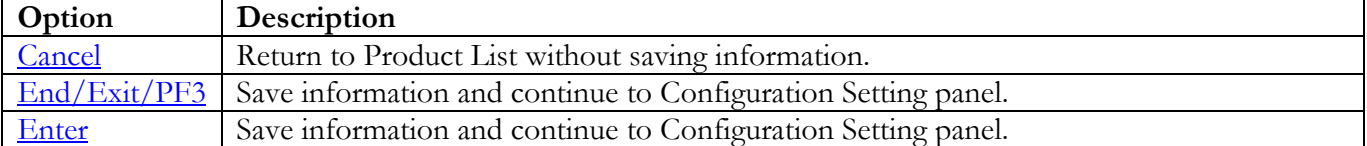

#### **Configuration Settings**

The following panel appears for CL/SuperSession. Specify the values from each of the two Profile panels specified in the CL/SuperSession STC on this system. If necessary, use the PF7 and PF8 keys to scroll up and down on the menu to enter all requested information.

<span id="page-93-0"></span>------------------- Security Readiness Review Self-Audit -------------------- CL/SuperSession Version: v.rr  $\text{Command} \text{ == } > \text{ } \underline{\text{---}}$  Commands: CANCEL - Exit without saving information Enter - Ends and saves information =============================================================================== From the Administrator menu provide the following entries from: GLOBAL Common Profile Segment: 1. Administrator authority  $\qquad \qquad : \_$  (Y or N) 2. Maintain customized menu : \_ (Y or N) 3. Add sessions to the menu :  $\frac{1}{2}$  (Y or N)<br>4. Resource validation :  $\frac{1}{2}$  (A, S, c<br>5. Timeout interval :  $\frac{1}{2}$  (HH:MM) 4. Resource validation  $\vdots$   $(A, S, or B)$ <br>5. Timeout interval  $\vdots$   $(AH:MM)$ 5. Timeout interval  $\vdots$   $\frac{1}{N/A}$ <br>6. Group profile name  $\vdots$   $\frac{1}{N/A}$ 6. Group profile name SupSess GLOBAL Profile Segment: 1. Maintain trigger profile : \_ (Y or N) 2. Add triggers to profile  $\qquad \qquad : \_ \qquad$  (Y or N) 3. Modify triggers in profile : \_ (Y or N) 4. Switch terminals  $(Y \circ Y)$  (X or N) 5. Preserve Sessions upon exit : \_ (Y or N) ===============================================================================

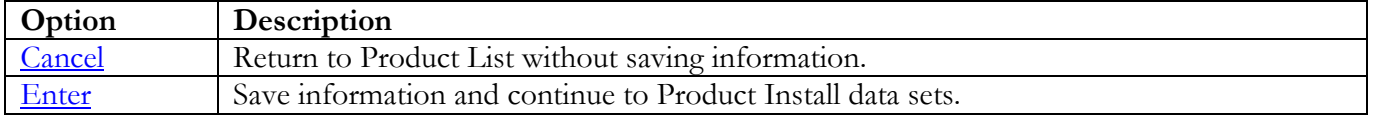

Return to [Product List table.](#page-28-0)

### **Product Install Data Sets**

The following panel appears for any product that requests a list of data sets for the product. Specify the actual or alias of the data set or specify the data set prefix or data set mask. If data set prefixes or data set masks are used, ensure that any data sets not associated with the product are deleted.

<span id="page-94-0"></span>------------------ Security Readiness Review Self-Audit ---- Row 1 to 1 of 1 CL/SuperSession SRRMPROD Version: v.rr  $Command ==->$  $Scroll == > CSR$ Commands: CANCEL - Exit without saving information EXIT/END/PF3 - Ends and saves information Line command: D - Delete entry Enter the data sets and/or data set mask/prefix of the product installation data sets. Data set names and/or Data set prefixes Volume 

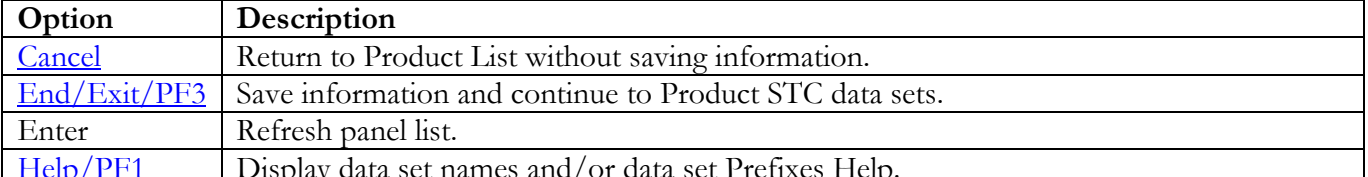

### **Product STC Data Sets**

The following panel appears for any product that requests a list of data sets for the product. Specify the actual or alias of the data set or specify the data set prefix or data set mask. The data sets, data set prefixes, or data set masks specified in this panel may require that the Products Started Task have WRITE and/or greater access. If data set prefixes or data set masks are used, ensure that any data sets not associated with the product are deleted.

<span id="page-95-0"></span>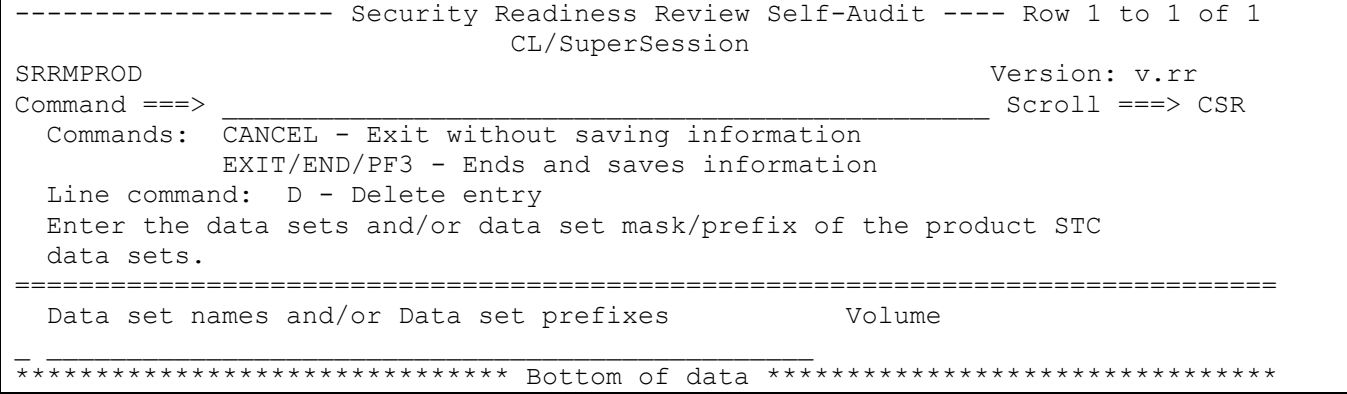

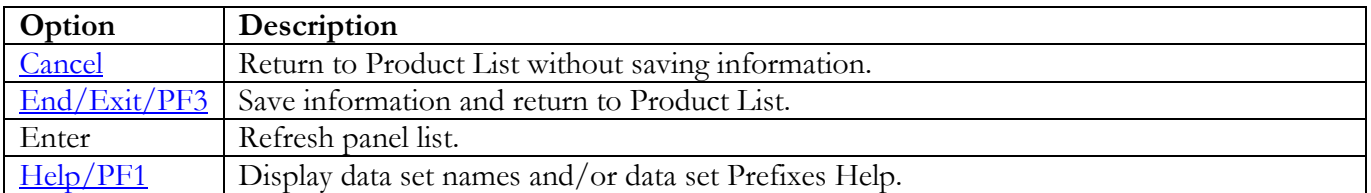

## IBM Comm Server File Transfer Protocol (CSFTP) Panels

## **STC JCL Location**

The following panel appears for IBM Comm Server File Transfer Protocol (CSFTP). Specify the member and data set location of CSFTP STC on this system. The data set can specify the actual or an alias of the data set.

------------------ Security Readiness Review Self-Audit ---- Row 1 to 1 of 1 IBM Comm Server File Transfer Protocol (CSFTP) SRRMPROD Version: v.rr  $Scroll == > CSR$  $Commoned == >$ Commands: CANCEL - Exit without saving information EXIT/END/PF3 - Ends and saves information Enter the Userid of the STC or batch job for this product. Enter the member and data set that contains the JCL for this product. Data set that contains the member JCL UserId Member 

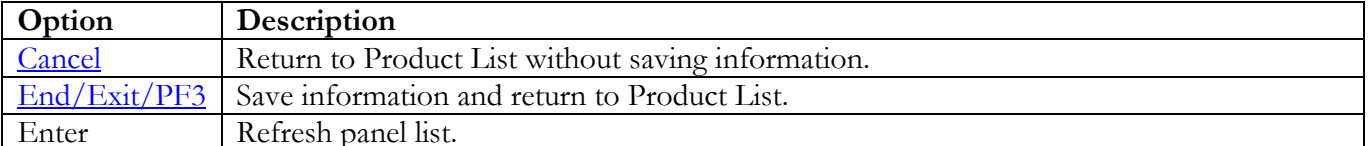

## IBM Comm Server Simple Mail Transfer Protocol (CSSMTP) Panels

## **STC JCL Location**

The following panel appears for IBM Comm Server Simple Mail Transfer Protocol (CSSMTP). Specify the member and data set location of CSSMTP STC on this system. The data set can specify the actual or an alias of the data set.

```
------------------ Security Readiness Review Self-Audit ---- Row 1 to 1 of 1
        IBM Comm Server Simple Mail Transfer Protocol (CSSMTP)
SRRMPROD
                                            Version: v.rr
Command ==->Scroll == > CSRCommands: CANCEL - Exit without saving information
         EXIT/END/PF3 - Ends and saves information
 Enter the Userid of the STC or batch job for this product.
 Enter the member and data set that contains the JCL for this product.
UserId Member Data set that contains the member JCL
```
<span id="page-97-0"></span>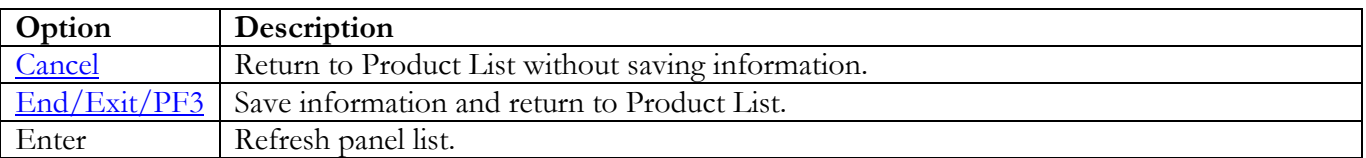

## IBM Comm Server TCP/IP (CSTCP) Panels

## **STC JCL Location**

The following panel appears for IBM Comm Server TCP/IP (CSTCP). Specify the member and data set location of CSTCP STC on this system. The data set can specify the actual or an alias of the data set.

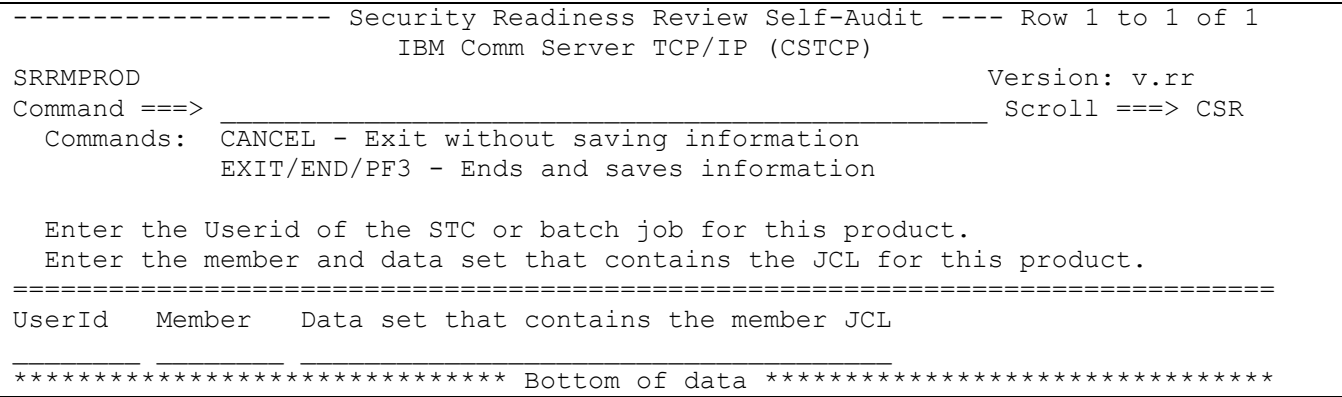

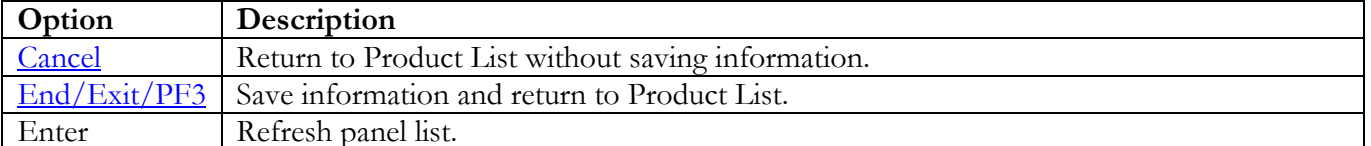

### IBM Comm Server TN3270E Telnet Server (CSTNT) Panels

### **STC JCL Location**

The following panel appears for IBM Comm Server TN3270E Telnet Server (CSTNT). Specify the member and data set location of CSTNT STC on this system. The data set can specify the actual or an alias of the data set.

------------------ Security Readiness Review Self-Audit ---- Row 1 to 1 of 1 IBM Comm Server TN3270E Telnet Server (CSTNT) SRRMPROD Version: v.rr  $Command ==->$  $Scroll ==-> CSR$ Commands: CANCEL - Exit without saving information EXIT/END/PF3 - Ends and saves information Enter the Userid of the STC or batch job for this product. Enter the member and data set that contains the JCL for this product. UserId Member Data set that contains the member JCL 

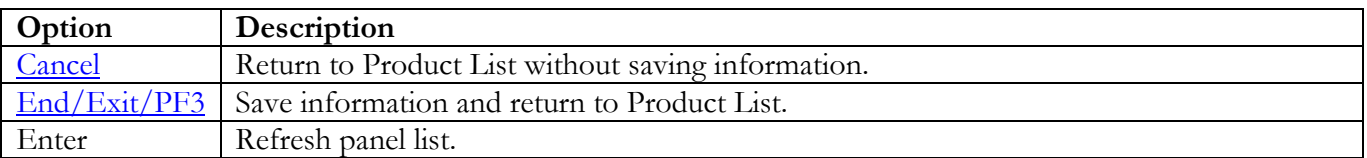

### **FDR Panels**

#### **Module Location**

The following panel appears for Fast Dump Restore (FDR). Specify the data set location of the listed members. The data set can specify the actual or an alias of the data set.

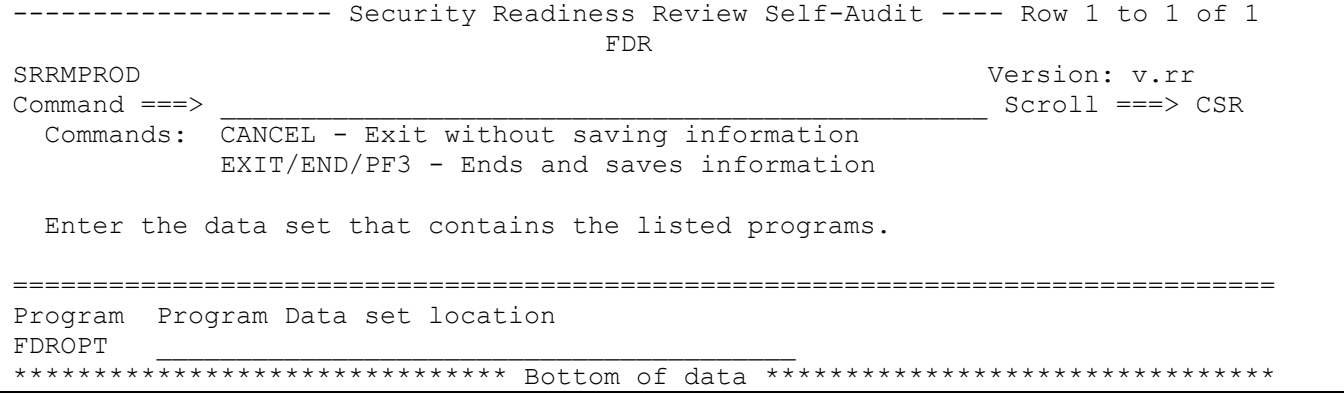

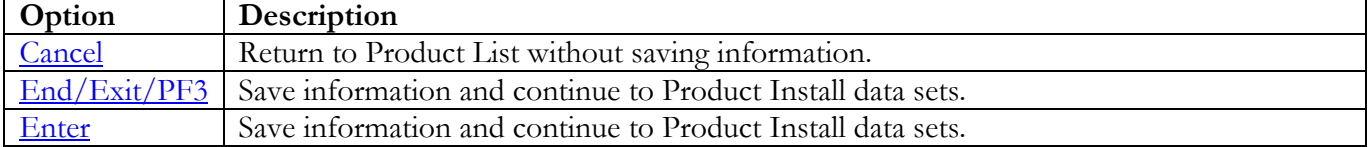

Return to [Product List table.](#page-28-0)

### **Product Install Data Sets**

The following panel appears for any product that requests a list of data sets for the product. Specify the actual or alias of the data set or specify the data set prefix or data set mask. If data set prefixes or data set masks are used, ensure that any data sets not associated with the product are deleted.

<span id="page-101-0"></span>------------------ Security Readiness Review Self-Audit ---- Row 1 to 1 of 1  ${\rm FDR}$ SRRMPROD Version: v.rr  $Command ==->$  $Scroll == > CSR$ Commands: CANCEL - Exit without saving information EXIT/END/PF3 - Ends and saves information Line command: D - Delete entry Enter the data sets and/or data set mask/prefix of the product installation data sets. Data set names and/or Data set prefixes Volume 

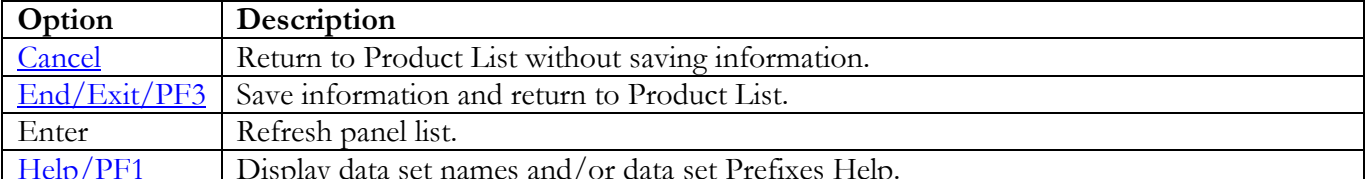

### **FEP Panels**

#### **All Product Data Sets**

The following panel appears for any product that requests a list of data sets for the product. Specify the actual or alias of the data set or specify the data set prefix or data set mask. If data set prefixes or data set masks are used, ensure that any data sets not associated with the product are deleted.

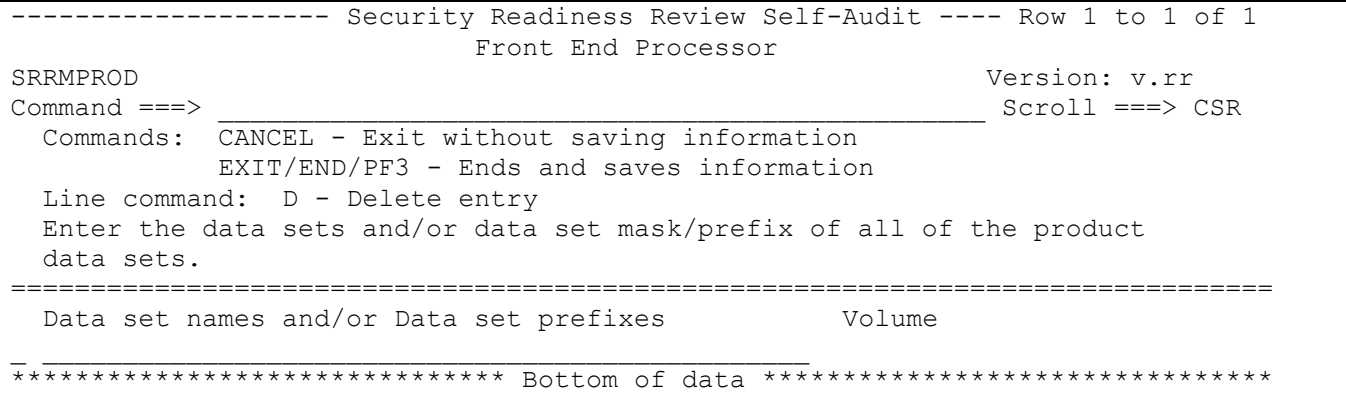

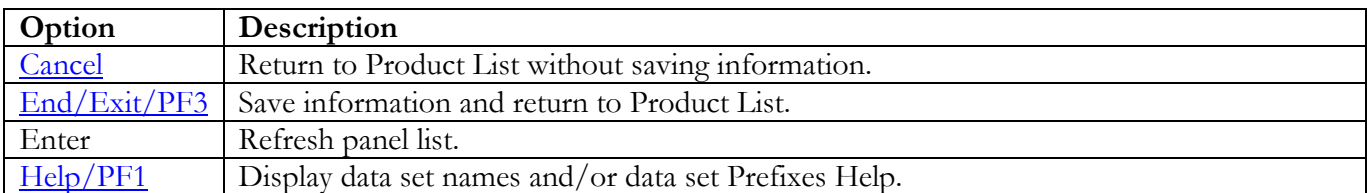

## IBM Hardware Configuration Definition (HCD) Panels

#### **Product Install Data Sets**

The following panel appears for any product that requests a list of data sets for the product. Specify the actual or alias of the data set or specify the data set prefix or data set mask. If data set prefixes or data set masks are used, ensure that any data sets not associated with the product are deleted.

```
------------------- Security Readiness Review Self-Audit ---- Row 1 to 1 of 1
            IBM Hardware Configuration Definition (HCD)
SRRMPROD
                                            Version: v.rr
Command ==->Scroll == > CSRCommands: CANCEL - Exit without saving information
         EXIT/END/PF3 - Ends and saves information
 Line command: D - Delete entry
 Enter the data sets and/or data set mask/prefix of the product installation
 data sets.
Data set names and/or Data set prefixes
                                     Volume
```
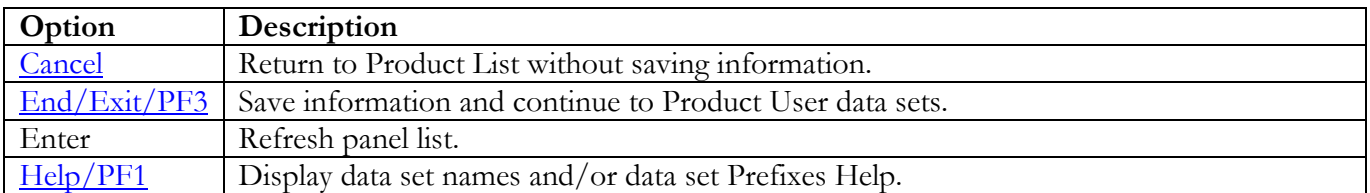

#### **Product User Data Sets**

The following panel appears for any product that requests a list of data sets for the product. Specify the actual or alias of the data set or specify the data set prefix or data set mask. If data set prefixes or data set masks are used, ensure that any data sets not associated with the product are deleted. These data sets are the IODF data sets available to this system. The currently active IODF can be determined from the results of IPLINFO script; find the "currently active IODF data set is" statement.

```
-------------------- Security Readiness Review Self-Audit ---- Row 1 to 1 of 1
IBM Hardware Configuration Definition (HCD)<br>SRRMPROD
SRRMPROD Version: v.rr<br>
Command ===> Scroll ===> Scroll ===> Scroll ===> Scroll ===> Scroll ===> Scroll ===> Scroll ===> Scroll ===> Scroll ===> Scroll === > Scroll === > Scroll == - Scroll = - - Scroll = - - Scroll = - - 
                                                                            Scroll ===> CSR
   Commands: CANCEL - Exit without saving information
                EXIT/END/PF3 - Ends and saves information
  Line command: D - Delete entry
   Enter the data sets and/or data set mask/prefix of the product user
   data sets.
===============================================================================
  Data set names and/or Data set prefixes
_ ________________________________________________
******************************* Bottom of data ********************************
```
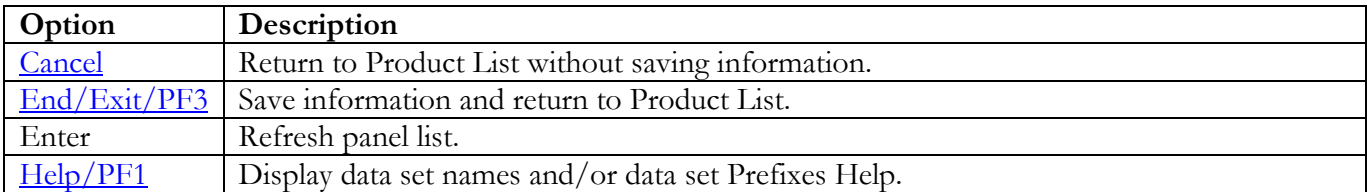

### **IBM Health Checker**

### **STC JCL Location**

The following panel appears for IBM Health Checker. Specify the member and data set location of each IBM Health Checker Product STC and/or Batch job on this system. The data set can specify the actual or an alias of the data set.

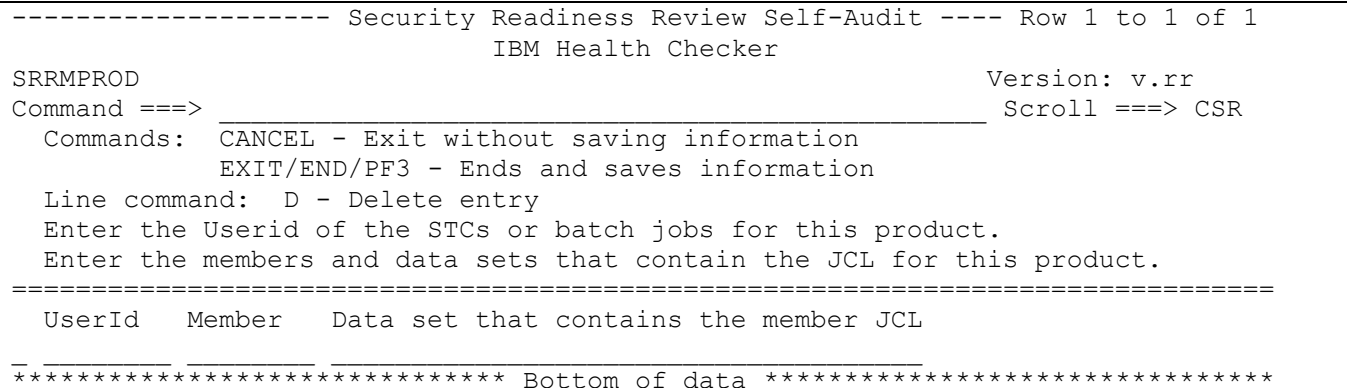

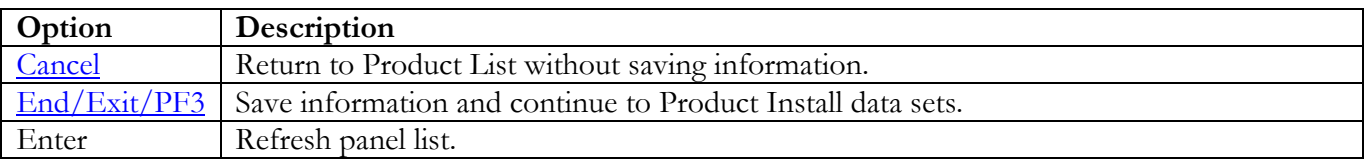

## **Product STC Data Sets**

The following panel appears for any product that requests a list of data sets for the product. Specify the actual or alias of the data set or specify the data set prefix or data set mask. The data sets, data set prefixes, or data set masks specified in this panel may require that the Products Started Task have WRITE and/or greater access. If data set prefixes or data set masks are used, ensure that any data sets not associated with the product are deleted. The data set that should be specified is identified in the STC member under the DD statement of HZSPDATA.

<span id="page-106-0"></span>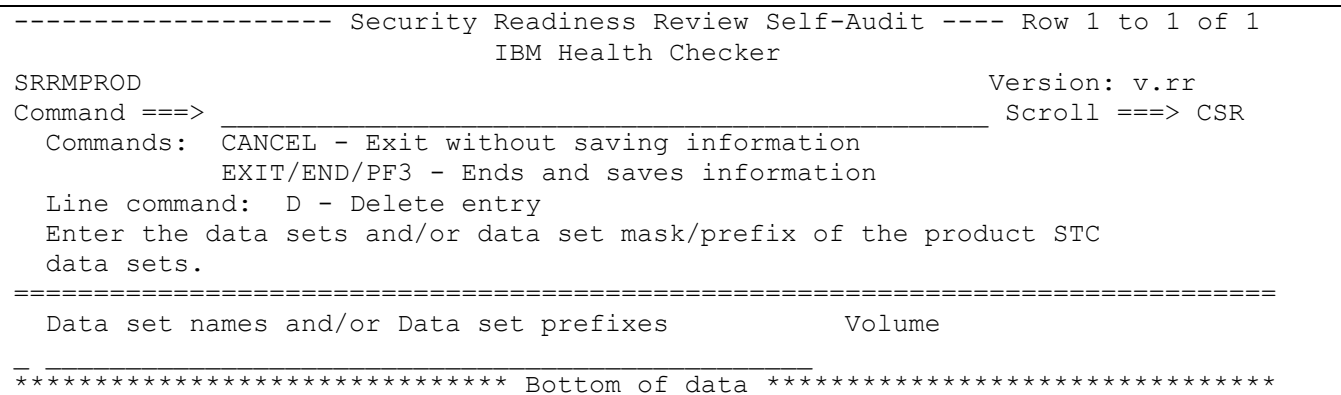

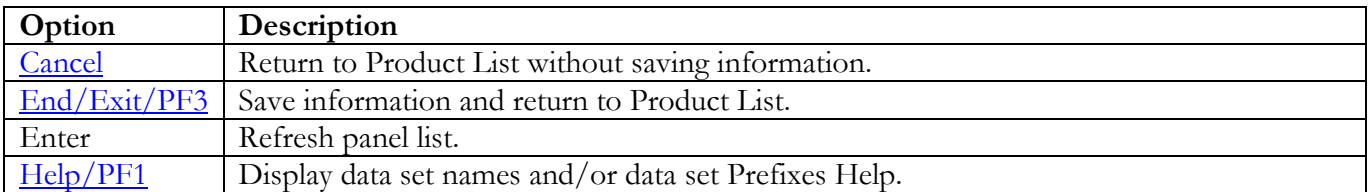

## IBM Integrated Crypto Service Facility (ICSF) Panels

## **STC JCL Location**

The following panel appears for ICSF. Specify the member and data set locations of the ICSF STC on this system. The data set can specify the actual or an alias of the data set.

```
------------------ Security Readiness Review Self-Audit ---- Row 1 to 1 of 1
           IBM Integrated Crypto Service Facility (ICSF)
Command ==->Scroll == > CSRCommands: CANCEL - Exit without saving information
         EXIT/END/PF3 - Ends and saves information
 Line command: D - Delete entry
 Enter the Userid of the STCs or batch jobs for this product.
 Enter the members and data sets that contain the JCL for this product.
Data set that contains the member JCL
UserId
     Member
```
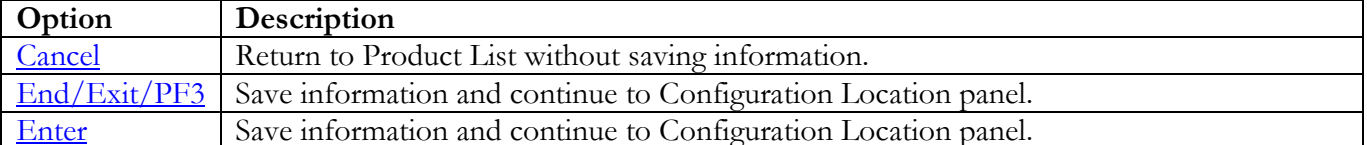
#### **Configuration Location**

The following panel appears for ICSF. Specify the member and data set location for ICSF configuration on this system. The data set can specify the actual or an alias of the data set.

```
-------------------- Security Readiness Review Self-Audit ---- Row 1 to 2 of 2
IBM Integrated Crypto Service Facility (ICSF)
SRRMPROD Version: v.rr<br>
Command ===> Scroll ===> Scroll ===> 9
                                                           Scroll ===> CSR
  Commands: CANCEL - Exit without saving information
             EXIT/END/PF3 - Ends and saves information
  Enter member and data set name that contains the product configuration.
===============================================================================
Prefix Member Data set that contains the configuration member CSFPRMxx
CSFPRMxx ________ _________________________________________________
******************************* Bottom of data ********************************
```
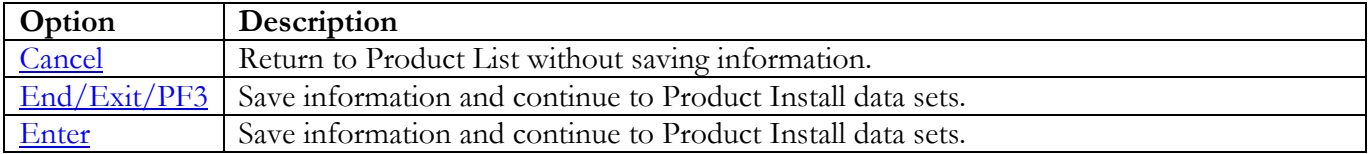

### **Product Install Data Sets**

The following panel appears for any product that requests a list of data sets for the product. Specify the actual or alias of the data set or specify the data set prefix or data set mask. If data set prefixes or data set masks are used, ensure that any data sets not associated with the product are deleted.

<span id="page-109-0"></span>------------------- Security Readiness Review Self-Audit ---- Row 1 to 1 of 1 IBM Integrated Crypto Service Facility (ICSF) SRRMPROD Version: v.rr  $Command ==->$  $Scroll == > CSR$ Commands: CANCEL - Exit without saving information EXIT/END/PF3 - Ends and saves information Line command: D - Delete entry Enter the data sets and/or data set mask/prefix of the product installation data sets. Data set names and/or Data set prefixes Volume 

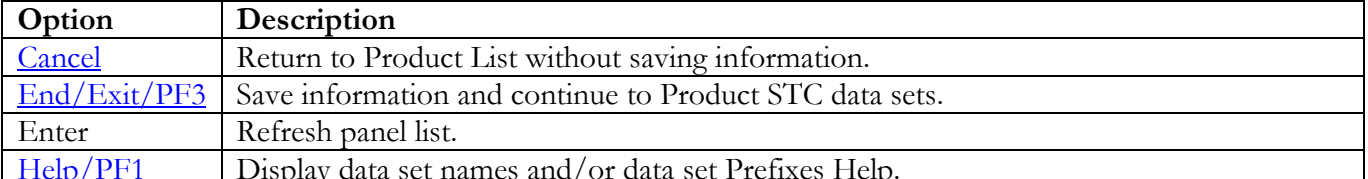

## **Product STC Data Sets**

The following panel appears for any product that requests a list of data sets for the product. Specify the actual or alias of the data set or specify the data set prefix or data set mask. The data sets, data set prefixes, or data set masks specified in this panel may require that the Products Started Task have WRITE and/or greater access. If data set prefixes or data set masks are used, ensure that any data sets not associated with the product are deleted. Review the contents of the CSFPRMxx member in the data set identified in the Product Configuration panel. The entries for **CKDSN** and **PKDSN** specify the data sets for this group.

<span id="page-110-0"></span>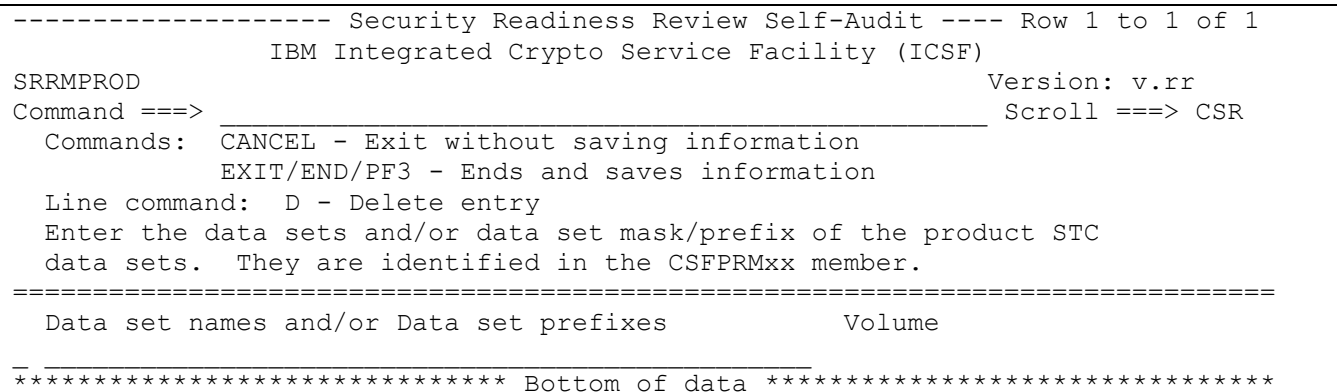

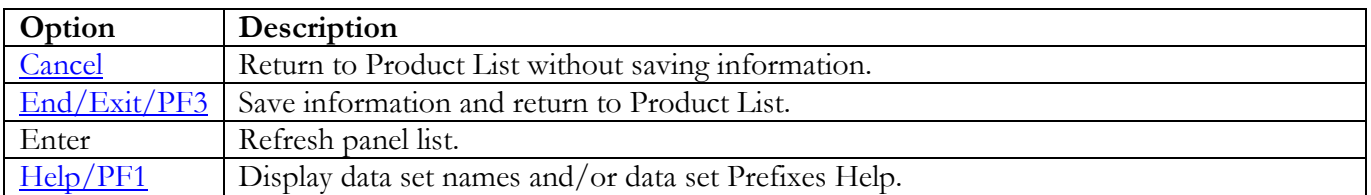

# **MQSeries/Websphere MQ Panels**

#### **Subsystem Identifier**

The following panel appears for any product that requires a list of subsystem identifiers be specified for the product. For MQSeries/Websphere MQ the subsystem identifier is used in the STC JCL Location to identify the STC member names.

```
------------------- Security Readiness Review Self-Audit ---- Row 1 to 1 of 1
MQSeries/Websphere MQSeries/Websphere MQSeries/Websphere MQSeries/Websphere MQSeries
SRRMPROD Version: v.rr<br>
Command ===> Scroll ===> Scroll ===> 9
                                                                  Scroll ===> CSR Commands: CANCEL - Exit without saving information
              EXIT/END/PF3 - Ends and saves information
   Line command: D - Delete entry
   Enter the SubSystem Identifier for all occurrences of this product.
===============================================================================
   SSID
\overline{\phantom{a}}******************************* Bottom of data ********************************
```
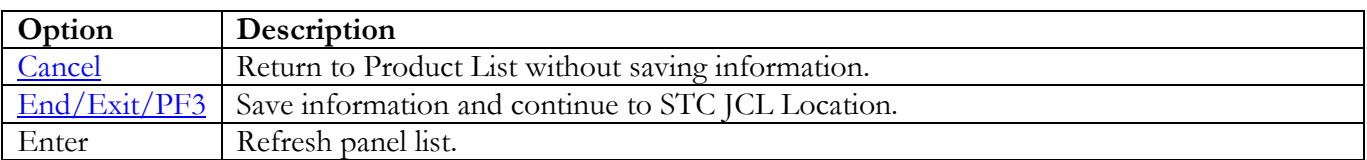

# **STC JCL Location**

The following panel appears for MQSeries/Websphere MQ. Specify the member pair (MSTR and CHIN) and data set location of each MQSeries/Websphere MQ on this system. The data set can specify the actual or an alias of the data set. **Note:** The xxxx specified below is replaced by the subsystem identifier(s) specified in the Subsystem Identifier panel.

<span id="page-112-0"></span>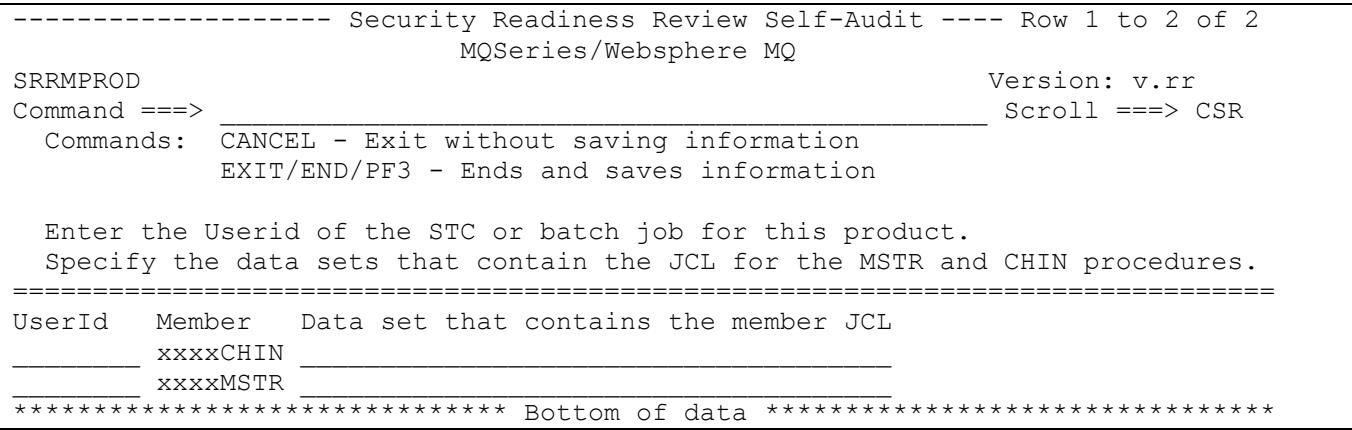

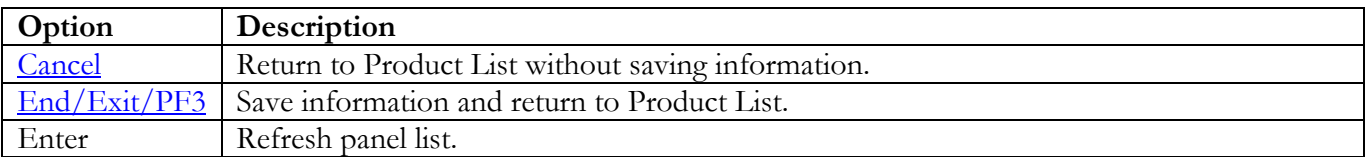

## **NC-PASS Panels**

## **STC JCL Location**

The following panel appears for NC-PASS. Specify the member and data set location of NC-PASS STC on this system. The data set can specify the actual or an alias of the data set.

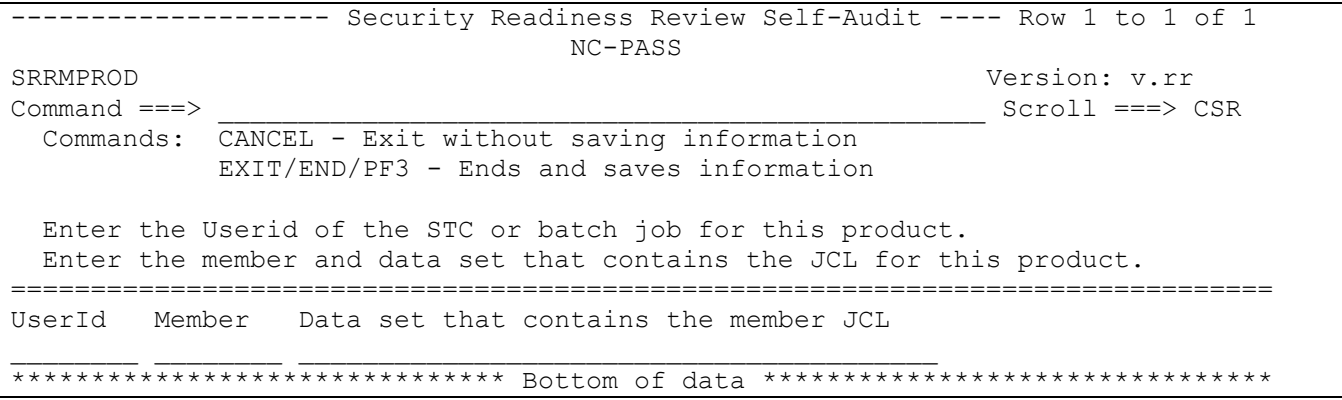

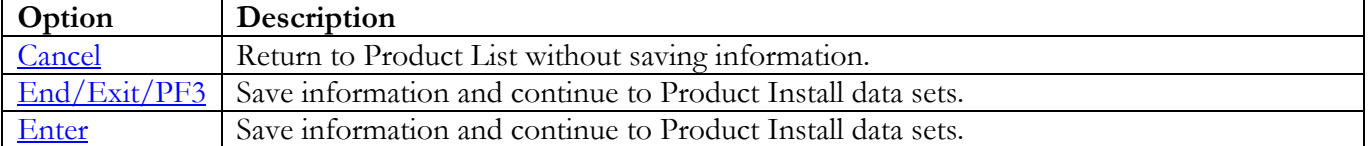

### **Product Install Data Sets**

The following panel appears for any product that requests a list of data sets for the product. Specify the actual or alias of the data set or specify the data set prefix or data set mask. If data set prefixes or data set masks are used, ensure that any data sets not associated with the product are deleted.

<span id="page-114-0"></span>------------------ Security Readiness Review Self-Audit ---- Row 1 to 1 of 1 NC-PASS SRRMPROD Version: v.rr  $Command ==->$  $Scroll == > CSR$ Commands: CANCEL - Exit without saving information EXIT/END/PF3 - Ends and saves information Line command: D - Delete entry Enter the data sets and/or data set mask/prefix of the product installation data sets. Data set names and/or Data set prefixes Volume 

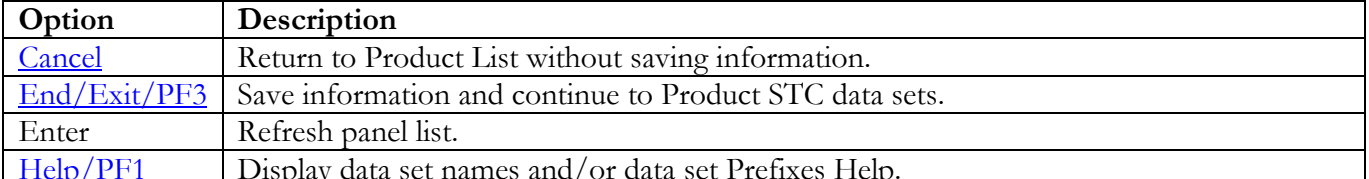

## **Product STC Data Sets**

The following panel appears for any product that requests a list of data sets for the product. Specify the actual or alias of the data set or specify the data set prefix or data set mask. The data sets, data set prefixes, or data set masks specified in this panel may require that the Products Started Task have WRITE and/or greater access. If data set prefixes or data set masks are used, ensure that any data sets not associated with the product are deleted.

<span id="page-115-0"></span>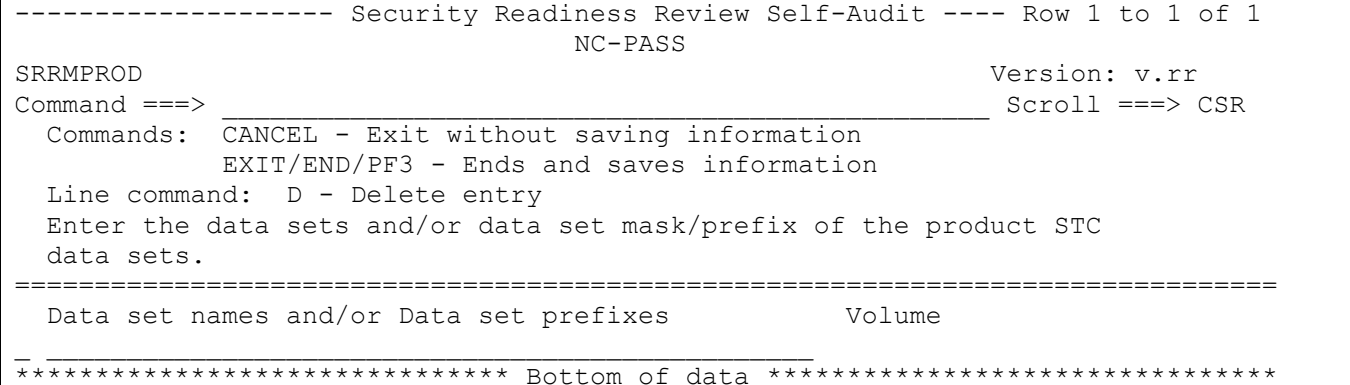

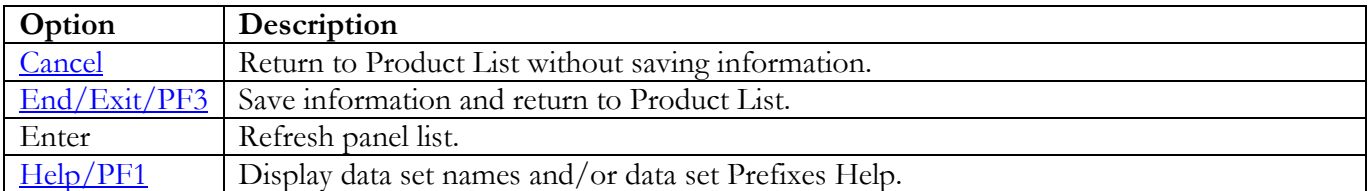

### **Tivoli Netview Panels**

## **STC JCL Location**

The following panel appears for Tivoli Netview. Specify the member and data set location of each Tivoli Netview STC on this system. The data set can specify the actual or an alias of the data set.

```
-------------------- Security Readiness Review Self-Audit ---- Row 1 to 2 of 2
 Tivoli Netview
SRRMPROD Version: v.rr<br>
Command ===> Scroll ===> Scroll ===> 9
                                                          Scroll ===> CSR Commands: CANCEL - Exit without saving information
             EXIT/END/PF3 – Ends and saves information
  Enter the Userid of the STCs or batch jobs for this product.
  Enter the member and data set for the sub-products that are installed.
===============================================================================
Product UserId Member Data set that contains the member JCL
CNMPROC ________ ________ ____________________________________
CNMPSSI ________ ________ ____________________________________
******************************* Bottom of data ********************************
```
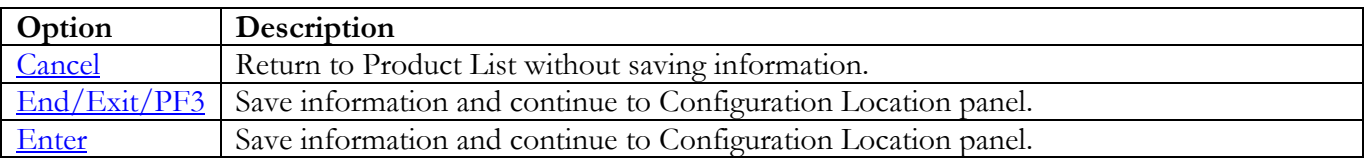

#### **Configuration Location**

The following panel appears for Tivoli Netview. Specify the member and data set location of the specified Tivoli Netview configuration. The data set can specify the actual or an alias of the data set.

<span id="page-117-0"></span>-------------------- Security Readiness Review Self-Audit ---- Row 1 to 2 of 2 Tivoli Netview SRRMPROD Version: v.rr<br>
Command ===> Scroll ===> Scroll ===> 9 Scroll ===> CSR Commands: CANCEL - Exit without saving information EXIT/END/PF3 - Ends and saves information Enter data set name that contains CxxSTYLE member for the Product configuration. =============================================================================== Member Data set that contains the configuration member \_\_\_\_\_\_\_\_ \_\_\_\_\_\_\_\_\_\_\_\_\_\_\_\_\_\_\_\_\_\_\_\_\_\_\_\_\_\_\_\_\_\_\_\_\_\_\_\_\_\_\_\_\_\_\_\_\_ \*\*\*\*\*\*\*\*\*\*\*\*\*\*\*\*\*\*\*\*\*\*\*\*\*\*\*\*\*\*\* Bottom of data \*\*\*\*\*\*\*\*\*\*\*\*\*\*\*\*\*\*\*\*\*\*\*\*\*\*\*\*\*\*\*\*

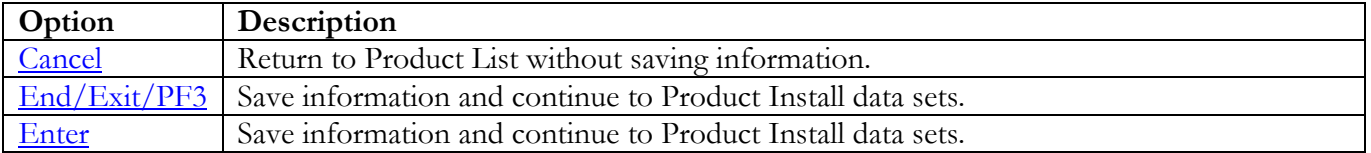

### **Keyword and Value**

The following panel appears for Tivoli Netview. Specify the member and data set location of the specified Tivoli Netview configuration. The data set can specify the actual or an alias of the data set.

<span id="page-118-0"></span>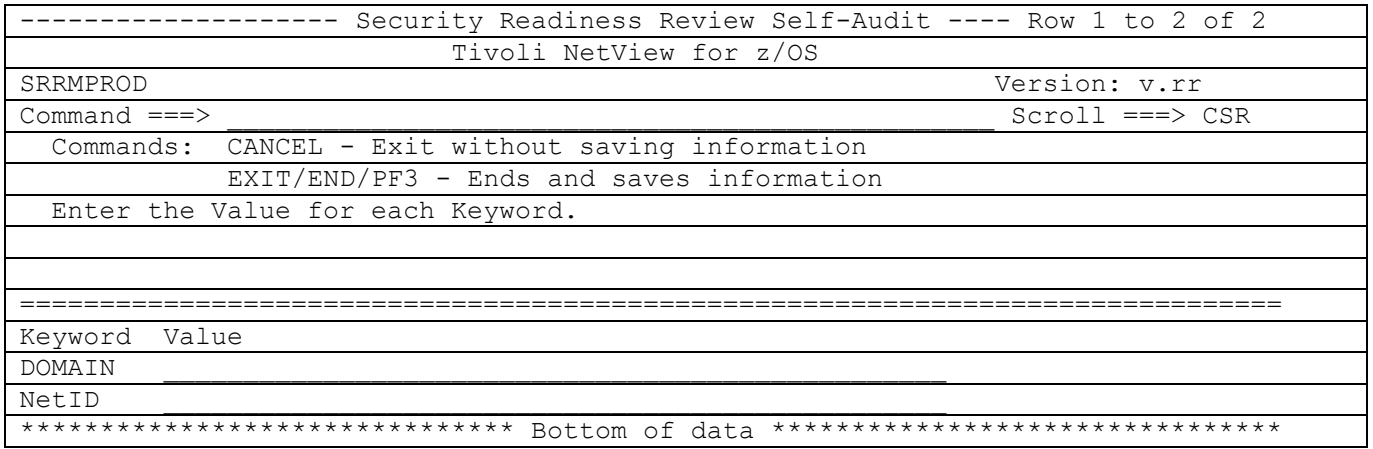

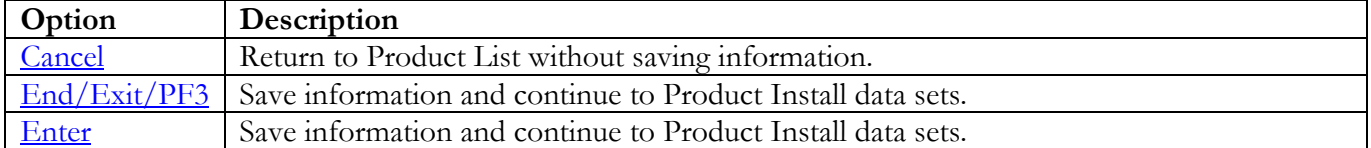

Return to [Product List table.](#page-28-0)

### **Product Install Data Sets**

The following panel appears for any product that requests a list of data sets for the product. Specify the actual or alias of the data set or specify the data set prefix or data set mask. If data set prefixes or data set masks are used, ensure that any data sets not associated with the product are deleted.

<span id="page-119-0"></span>------------------ Security Readiness Review Self-Audit ---- Row 1 to 1 of 1 Tivoli Netview SRRMPROD Version: v.rr  $Command ==->$  $Scroll == > CSR$ Commands: CANCEL - Exit without saving information EXIT/END/PF3 - Ends and saves information Line command: D - Delete entry Enter the data sets and/or data set mask/prefix of the product installation data sets. Data set names and/or Data set prefixes Volume 

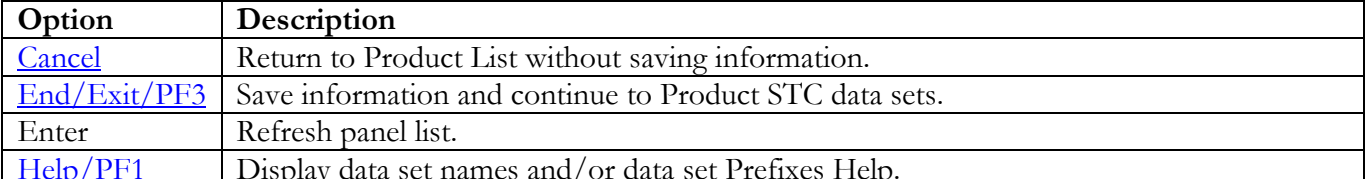

## **Product STC Data Sets**

The following panel appears for any product that requests a list of data sets for the product. Specify the actual or alias of the data set or specify the data set prefix or data set mask. The data sets, data set prefixes, or data set masks specified in this panel may require that the Products Started Task have WRITE and/or greater access. If data set prefixes or data set masks are used, ensure that any data sets not associated with the product are deleted.

<span id="page-120-0"></span>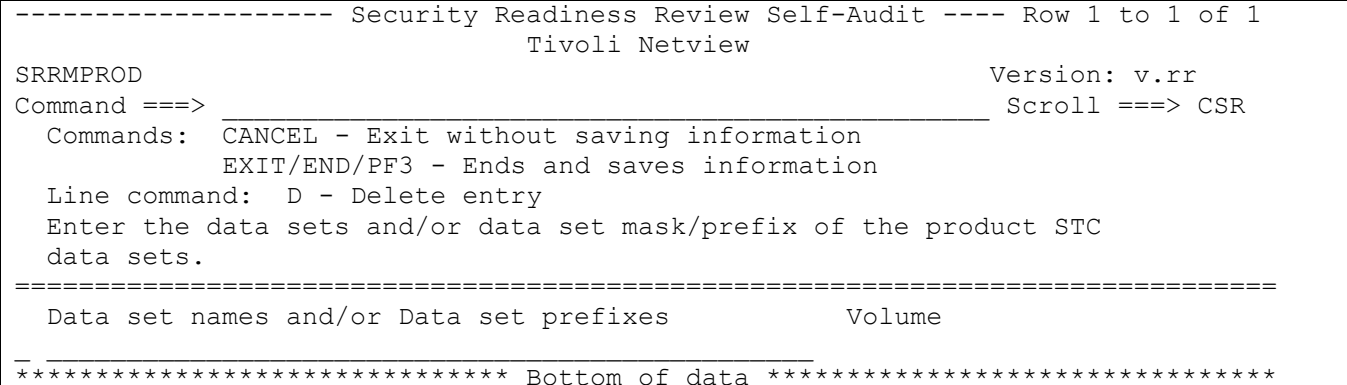

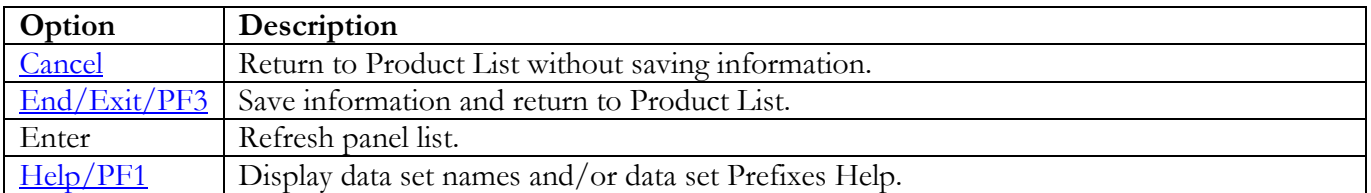

# **CA ROSCOE Panels**

## **STC JCL Location**

The following panel appears for CA ROSCOE. Specify the member and data set locations of all CA ROSCOE STCs on this system. The data set can specify the actual or an alias of the data set.

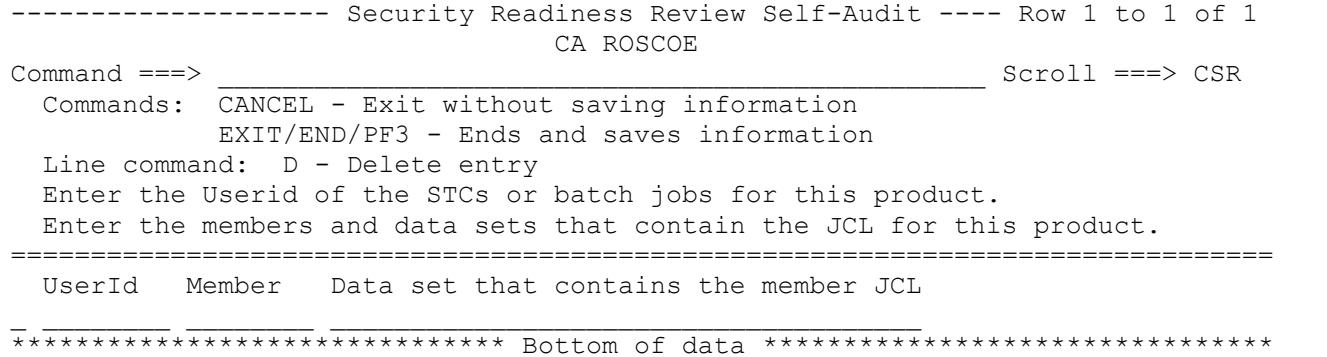

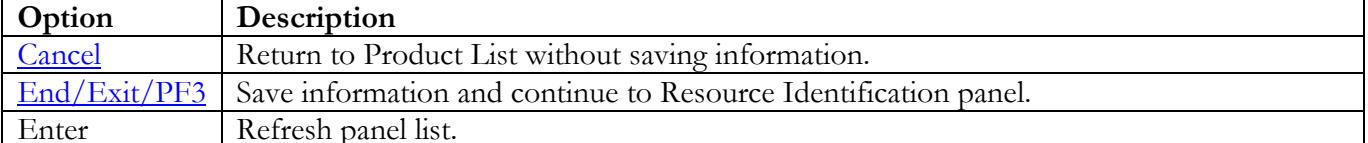

#### <span id="page-122-0"></span>**Resource Identification**

One of the following panels will be displayed depending on the ACP running on the system. The following are links to each ACP panel for CA ROSCOE.

[ACF2](#page-122-1) **[RACF](#page-123-0) [TSS](#page-124-0)** 

### **ACF2**

Enter the Resource Type used by the CA ROSCOE product.

<span id="page-122-1"></span>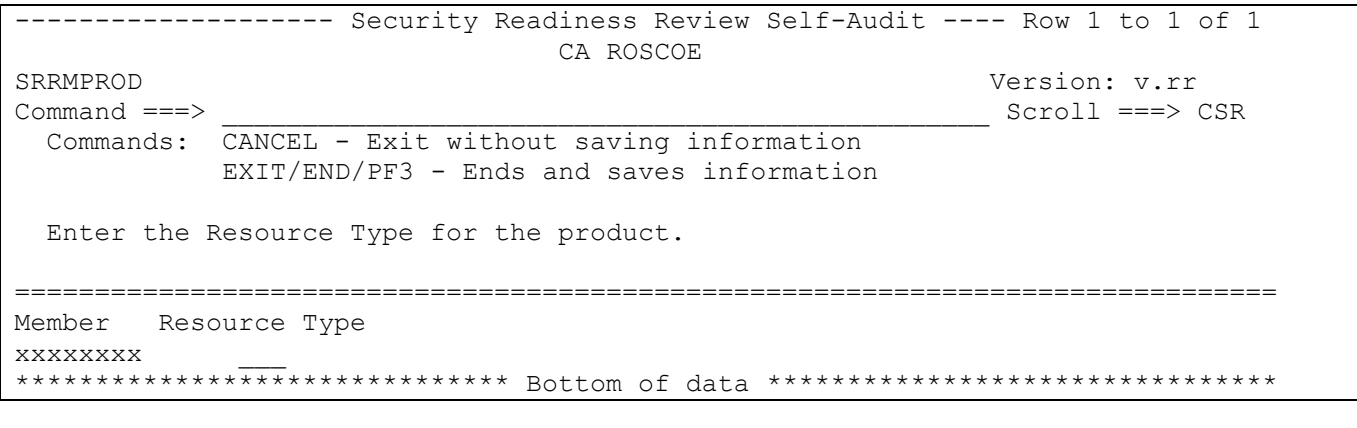

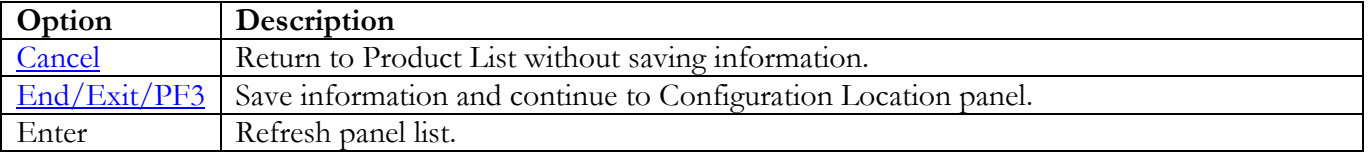

Return to [Product List table.](#page-28-0)

## **RACF**

Enter the Resource Class used by the CA ROSCOE product.

<span id="page-123-0"></span>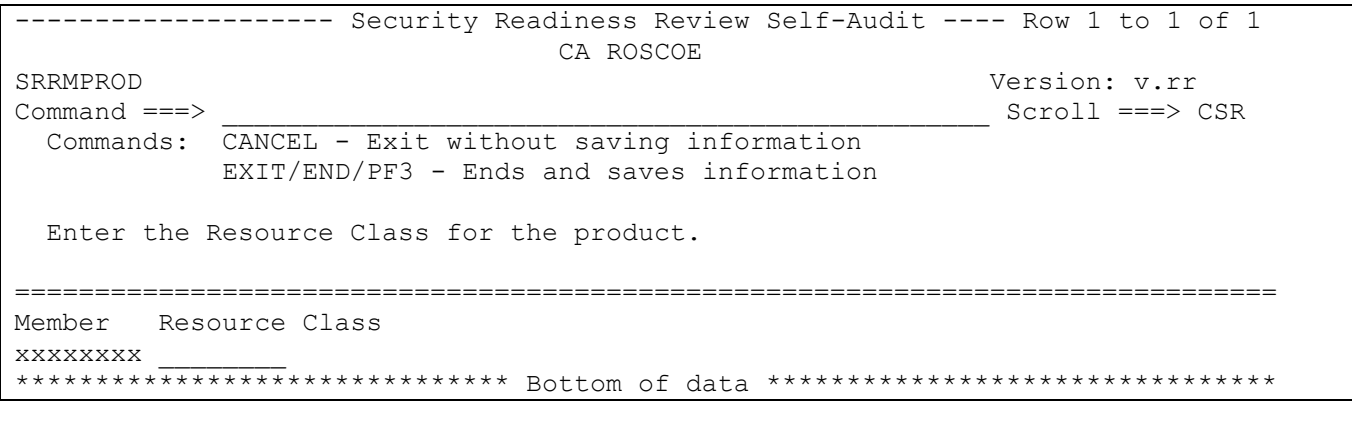

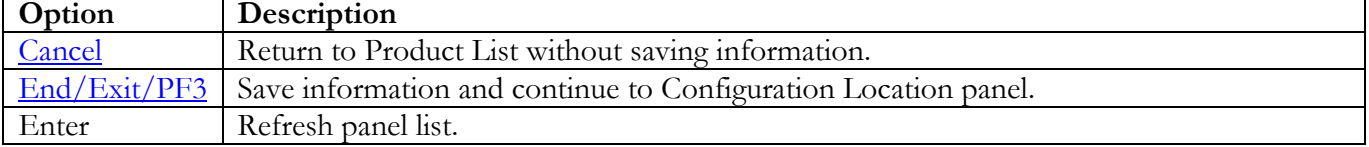

## **TSS**

Enter the Resource Class used by the CA ROSCOE product.

<span id="page-124-0"></span>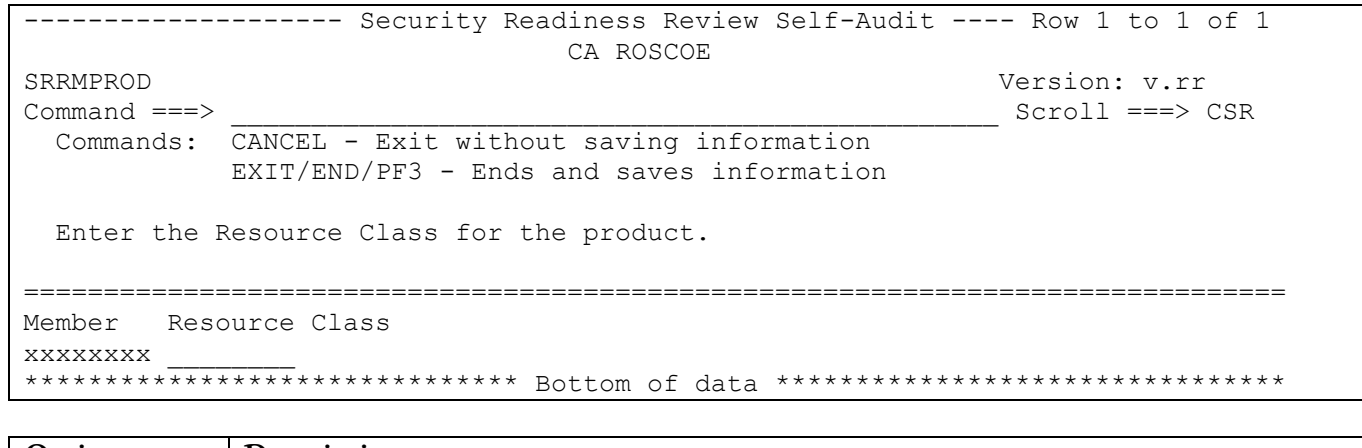

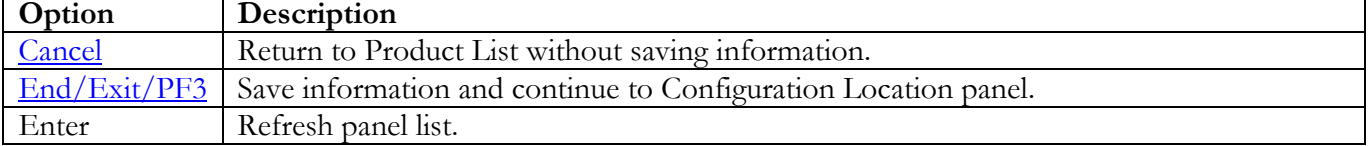

#### **Configuration Location**

The following panel appears for CA ROSCOE. Specify the member and data set locations of each CA ROSCOE Product on this system. The data set can specify the actual or an alias of the data set.

<span id="page-125-0"></span>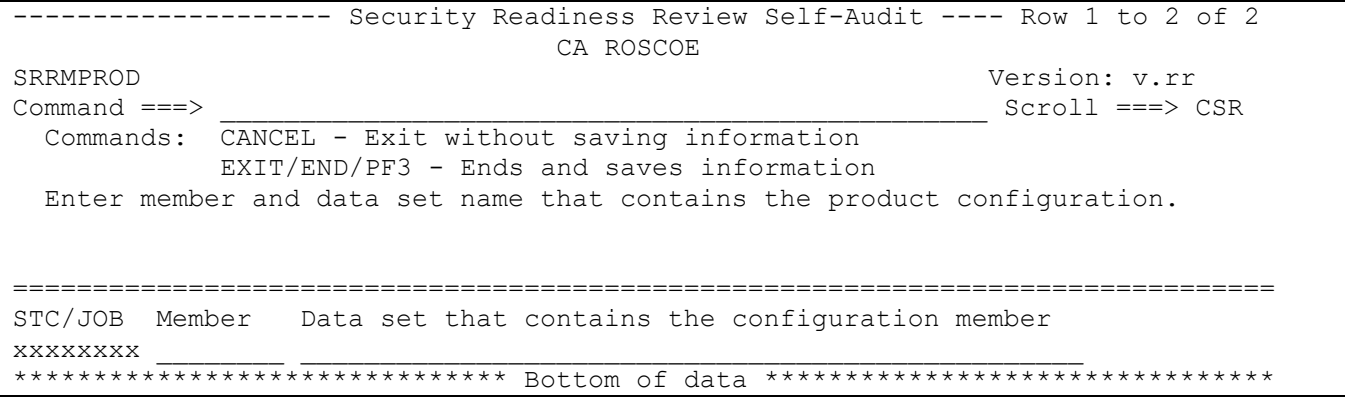

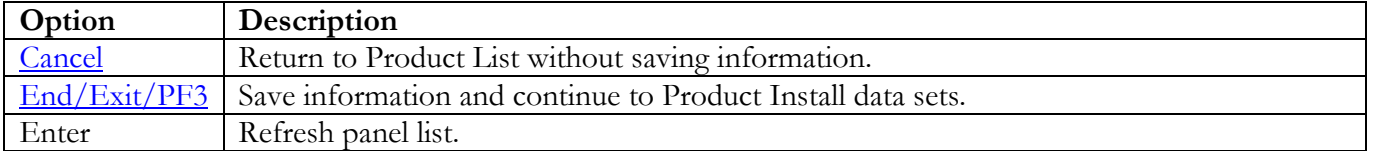

Return to [Product List table.](#page-28-0)

### **Product Install Data Sets**

The following panel appears for any product that requests a list of data sets for the product. Specify the actual or alias of the data set or specify the data set prefix or data set mask. If data set prefixes or data set masks are used, ensure that any data sets not associated with the product are deleted.

<span id="page-126-0"></span>------------------ Security Readiness Review Self-Audit ---- Row 1 to 1 of 1 CA ROSCOE SRRMPROD Version: v.rr  $Command ==->$  $Scroll == > CSR$ Commands: CANCEL - Exit without saving information EXIT/END/PF3 - Ends and saves information Line command: D - Delete entry Enter the data sets and/or data set mask/prefix of the product installation data sets. Data set names and/or Data set prefixes Volume 

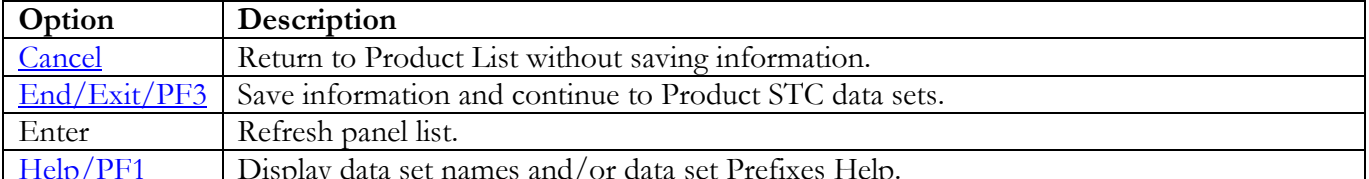

### **Product STC Data Sets**

The following panel appears for any product that requests a list of data sets for the product. Specify the actual or alias of the data set or specify the data set prefix or data set mask. The data sets, data set prefixes, or data set masks specified in this panel may require that the Products Started Task have WRITE and/or greater access. If data set prefixes or data set masks are used, ensure that any data sets not associated with the product are deleted. The data sets in this group are the data sets identified in the ROSACTxx, ROSLIBxx, and SYSAWSx DD statements in the ROSCOE JCL.

<span id="page-127-0"></span>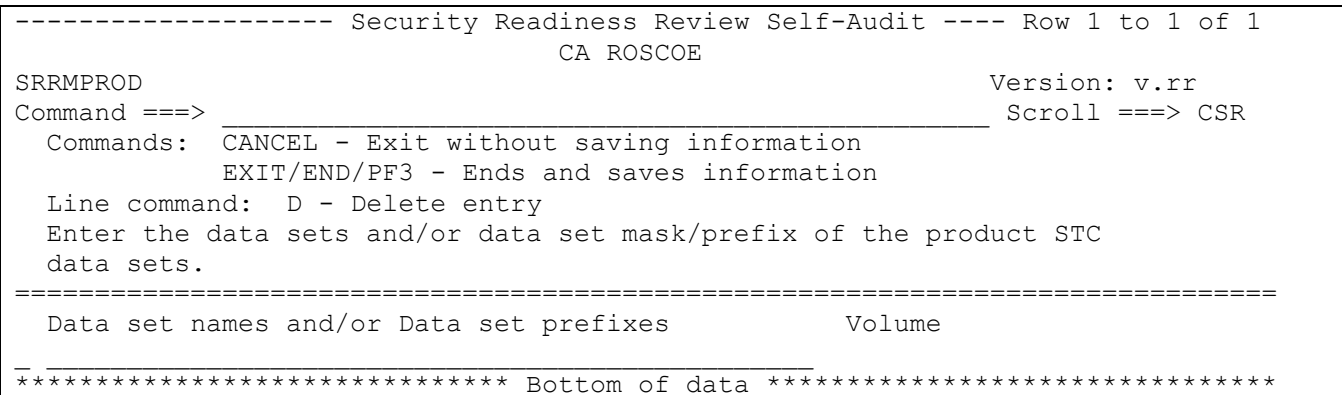

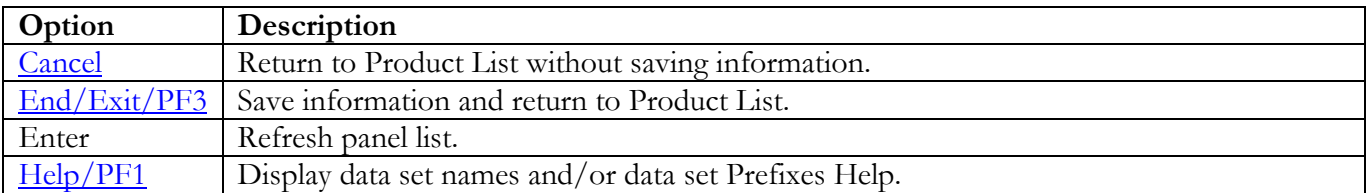

Return to [Product List table.](#page-28-0)

### **SDSF Panels**

## **STC JCL Location**

The following panel appears for SDSF. Specify the member and data set location of each SDSF on this system. Additional SDSF STCs can be entered on the blank entry line or by overtyping the new SDSF STCs on any or all filled lines. The data set can specify the actual or an alias of the data set.

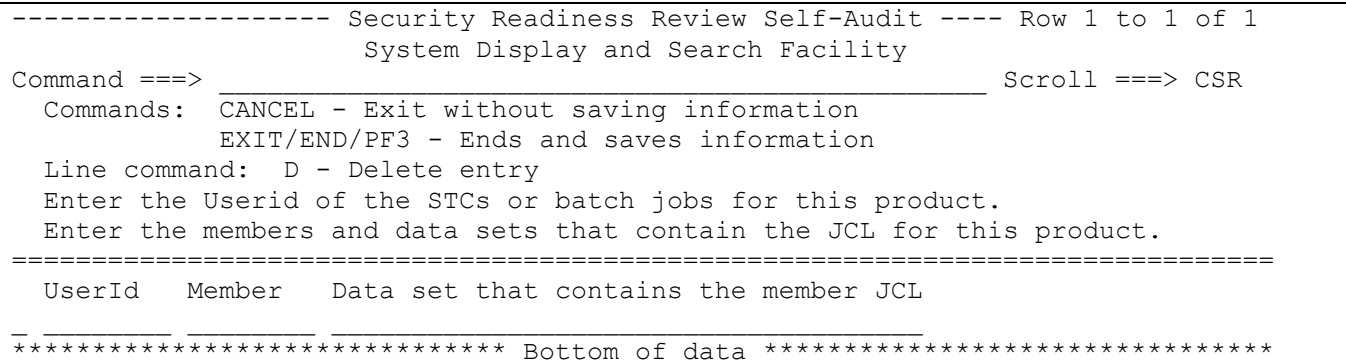

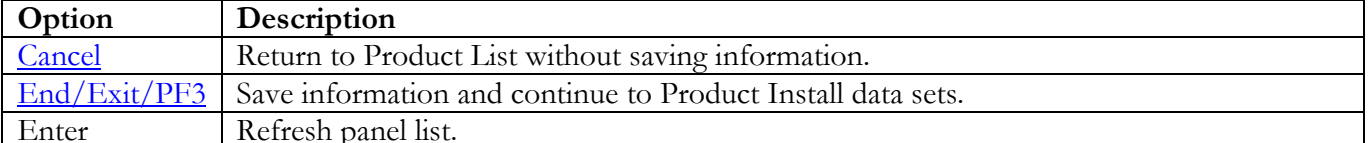

### **Product Install Data Sets**

The following panel appears for any product that requests a list of data sets for the product. Specify the actual or alias of the data set or specify the data set prefix or data set mask. If data set prefixes or data set masks are used, ensure that any data sets not associated with the product are deleted.

<span id="page-129-0"></span>------------------- Security Readiness Review Self-Audit ---- Row 1 to 1 of 1 System Display and Search Facility SRRMPROD Version: v.rr  $Command ==->$  $Scroll == > CSR$ Commands: CANCEL - Exit without saving information EXIT/END/PF3 - Ends and saves information Line command: D - Delete entry Enter the data sets and/or data set mask/prefix of the product installation data sets. Data set names and/or Data set prefixes Volume 

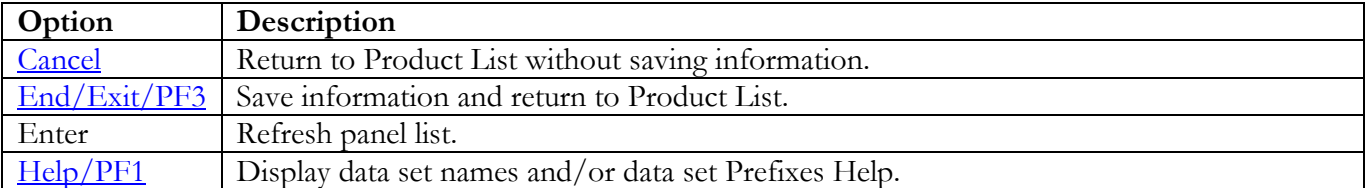

# **SRRAUDIT Panels**

#### **Product Install Data Sets**

The following panel appears for any product that requests a list of data sets for the product. Specify the actual or alias of the data set or specify the data set prefix or data set mask. If data set prefixes or data set masks are used, ensure that any data sets not associated with the product are deleted.

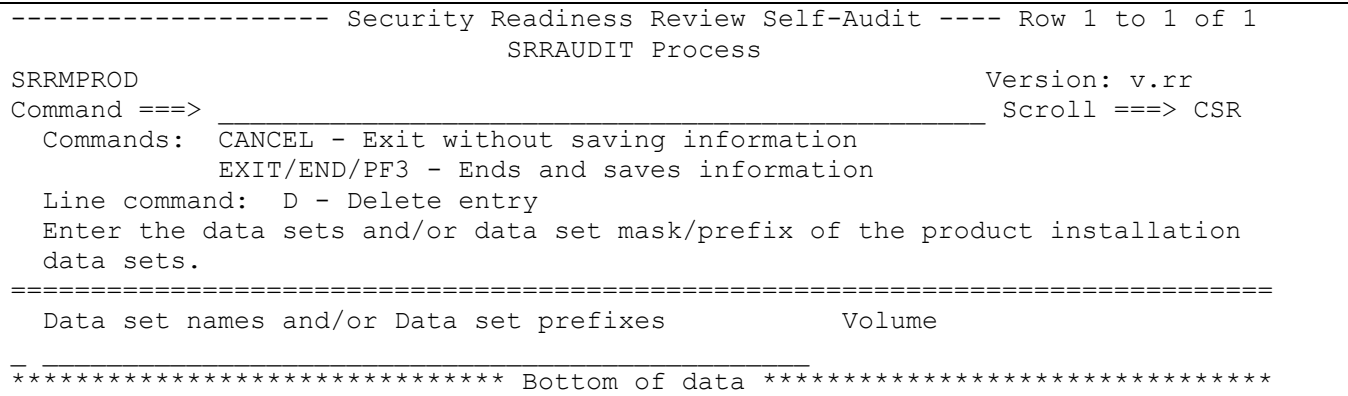

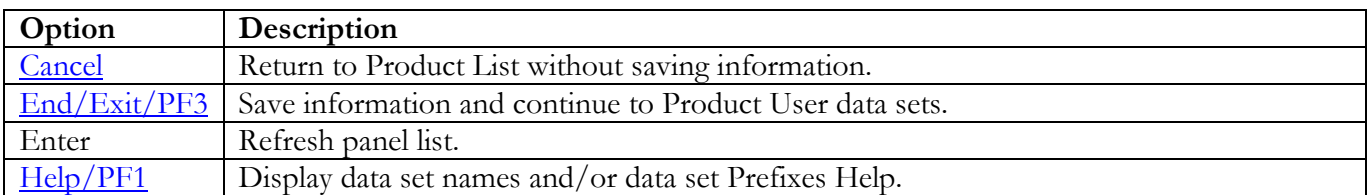

### **Product User Data Sets**

The following panel appears for any product that requests a list of data sets for the product. Specify the actual or alias of the data set or specify the data set prefix or data set mask. If data set prefixes or data set masks are used, ensure that any data sets not associated with the product are deleted.

<span id="page-131-0"></span>------------------ Security Readiness Review Self-Audit ---- Row 1 to 1 of 1 SRRAUDIT Process SRRMPROD Version: v.rr  $Command ==->$  $Scroll == > CSR$ Commands: CANCEL - Exit without saving information EXIT/END/PF3 - Ends and saves information Line command: D - Delete entry Enter the data sets and/or data set mask/prefix of the product user data sets. Data set names and/or Data set prefixes Volume 

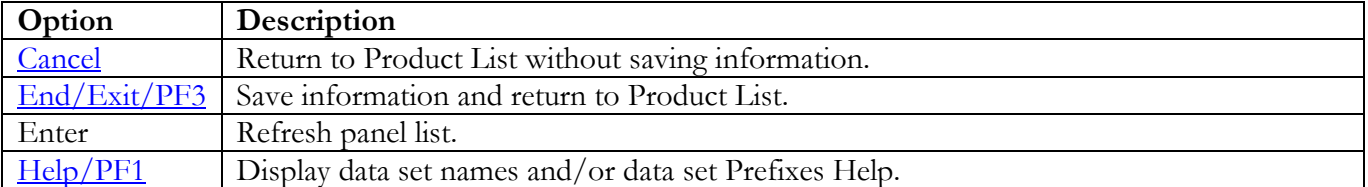

# Tivoli Asset Discovery for z/OS (TADz) Panels

# **STC/Batch JCL Location**

The following panel appears for TADz. Specify the member and data set location of TADz STC and Batch JCL on this system. The data set can specify the actual or an alias of the data set.

```
------------------ Security Readiness Review Self-Audit ---- Row 1 to 1 of 1
               Tivoli Asset Discovery for z/OS (TADz)
SRRMPROD
                                             Version: v.rr
                                              Scroll == > CSRCommoned == >Commands: CANCEL - Exit without saving information
         EXIT/END/PF3 - Ends and saves information
 Line command: D - Delete entry
 Enter the Userid of the STCs or batch jobs for this product.
 Enter the members and data sets that contain the JCL for this product.
Data set that contains the member JCL
 UserId
       Member
```
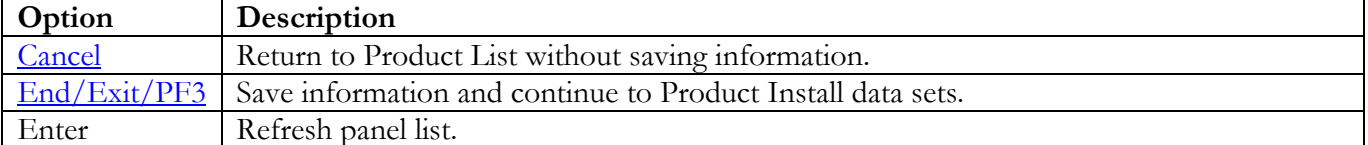

### **Product Install Data Sets**

The following panel appears for any product that requests a list of data sets for the product. Specify the actual or alias of the data set or specify the data set prefix or data set mask. If data set prefixes or data set masks are used, ensure that any data sets not associated with the product are deleted.

<span id="page-133-0"></span>------------------- Security Readiness Review Self-Audit ---- Row 1 to 1 of 1 Tivoli Asset Discovery for z/OS (TADz) SRRMPROD Version: v.rr  $Command ==->$  $Scroll == > CSR$ Commands: CANCEL - Exit without saving information EXIT/END/PF3 - Ends and saves information Line command: D - Delete entry Enter the data sets and/or data set mask/prefix of the product installation data sets. Data set names and/or Data set prefixes Volume 

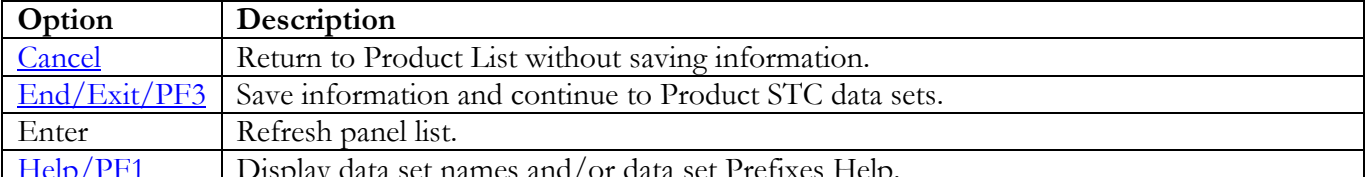

### **Product STC Data Sets**

The following panel appears for any product that requests a list of data sets for the product. Specify the actual or alias of the data set or specify the data set prefix or data set mask. The data sets, data set prefixes, or data set masks specified in this panel may require that the Products Started Task have WRITE and/or greater access. If data set prefixes or data set masks are used, ensure that any data sets not associated with the product are deleted.

```
-------------------- Security Readiness Review Self-Audit ---- Row 1 to 1 of 1
 Tivoli Asset Discovery for z/OS (TADz)
SRRMPROD Version: v.rr<br>
Command ===> Scroll ===> Scroll ===> 9
                                                           Scroll ===> CSR Commands: CANCEL - Exit without saving information
            EXIT/END/PF3 - Ends and saves information
 Line command: D - Delete entry
  Enter the data sets and/or data set mask/prefix of the product STC
  data sets.
===============================================================================
  Data set names and/or Data set prefixes
_ ________________________________________________
******************************* Bottom of data ********************************
```
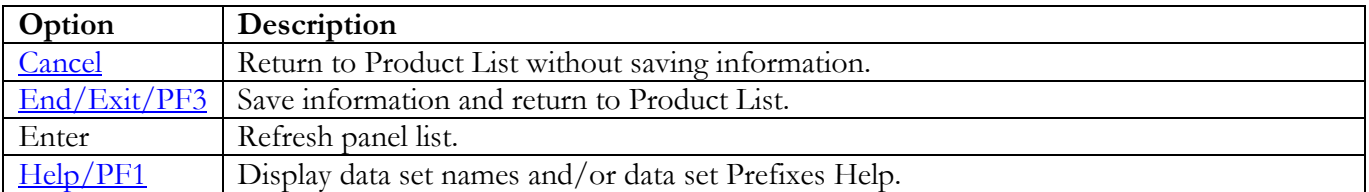

# **Transparent Data Migration Facility (TDMF) Panels**

#### **All Product Data Sets**

The following panel appears for any product that requests a list of data sets for the product. Specify the actual or alias of the data set or specify the data set prefix or data set mask. If data set prefixes or data set masks are used, ensure that any data sets not associated with the product are deleted.

```
------------------- Security Readiness Review Self-Audit ---- Row 1 to 1 of 1
             Transparent Data Migration Facility (TDMF)
SRRMPROD
                                            Version: v.rr
Command ==->Scroll == > CSRCommands: CANCEL - Exit without saving information
         EXIT/END/PF3 - Ends and saves information
 Line command: D - Delete entry
 Enter the data sets and/or data set mask/prefix of all of the product
 data sets.
Data set names and/or Data set prefixes
                                     Volume
```
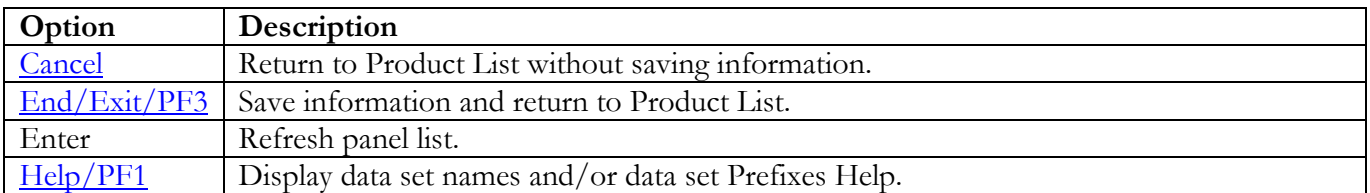

## **Vanguard Security Solutions (VSS) Panels**

### **All Product Data Sets**

The following panel appears for any product that requests a list of data sets for the product. Specify the actual or alias of the data set or specify the data set prefix or data set mask. If data set prefixes or data set masks are used, ensure that any data sets not associated with the product are deleted.

```
------------------ Security Readiness Review Self-Audit ---- Row 1 to 1 of 1
               Vanquard Security Solutions (VSS)
SRRMPROD
                                           Version: v.rr
Command ==->Scroll == > CSRCommands: CANCEL - Exit without saving information
        EXIT/END/PF3 - Ends and saves information
 Line command: D - Delete entry
 Enter the data sets and/or data set mask/prefix of all of the product
 data sets.
Data set names and/or Data set prefixes
                                     Volume
```
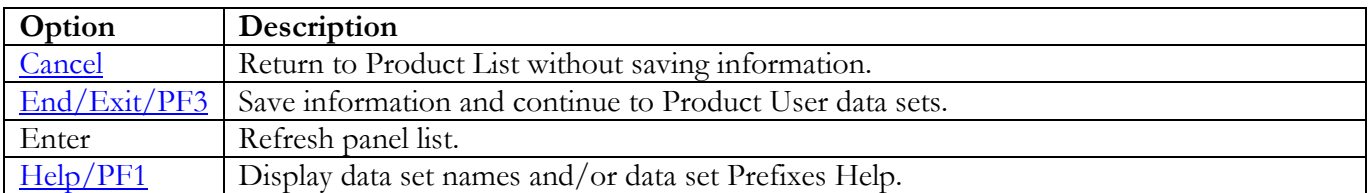

### **Product User Data Sets**

The following panel appears for any product that requests a list of data sets for the product. Specify the actual or alias of the data set or specify the data set prefix or data set mask. If data set prefixes or data set masks are used, ensure that any data sets not associated with the product are deleted.

<span id="page-137-0"></span>------------------- Security Readiness Review Self-Audit ---- Row 1 to 1 of 1 Vanguard Security Solutions (VSS) SRRMPROD Version: v.rr  $Scroll ==-> CSR$  $Command ==->$ Commands: CANCEL - Exit without saving information EXIT/END/PF3 - Ends and saves information Line command: D - Delete entry Enter the data sets and/or data set mask/prefix of the product user data sets. Data set names and/or Data set prefixes Volume 

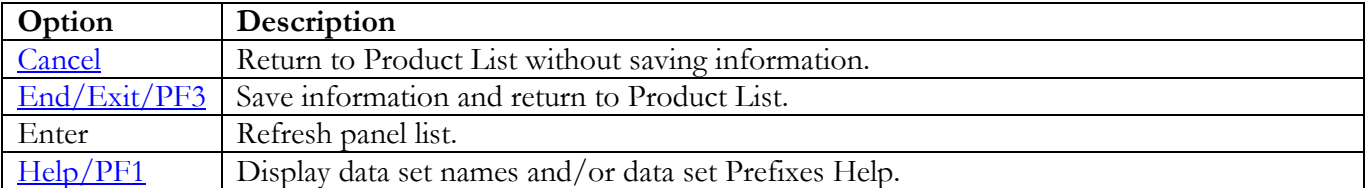

# **VTAM Panels**

## **STC JCL Location**

The following panel appears for VTAM. Specify the member and data set location of VTAM STC on this system. The data set can specify the actual or an alias of the data set.

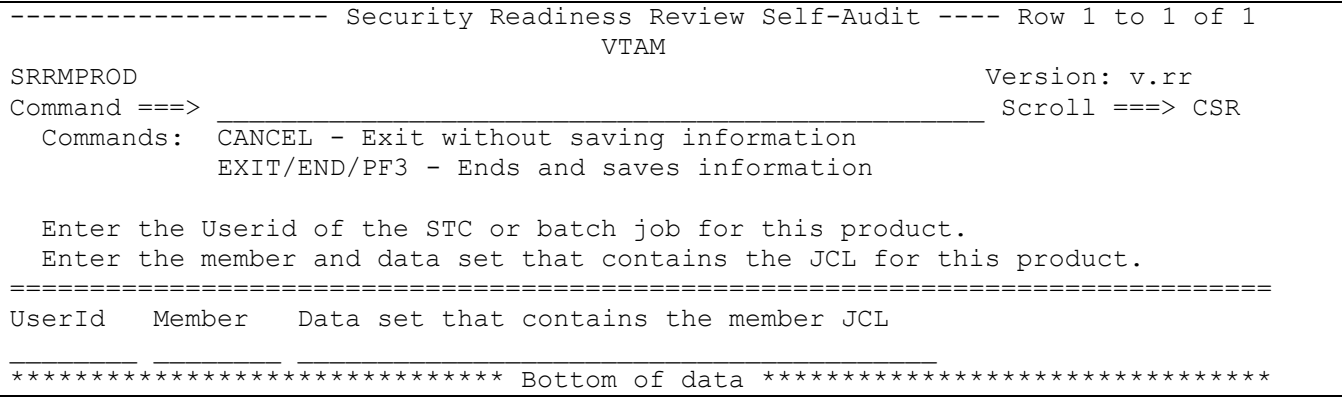

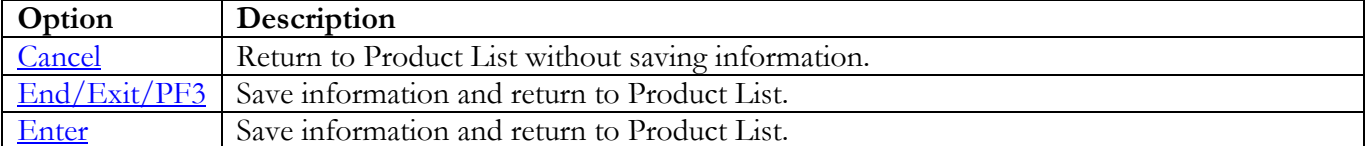

### All Product Data Sets

The following panel appears for any product that requests a list of data sets for the product. Specify the actual or alias of the data set or specify the data set prefix or data set mask. If data set prefixes or data set masks are used, ensure that any data sets not associated with the product are deleted.

<span id="page-139-0"></span>------------------ Security Readiness Review Self-Audit ---- Row 1 to 1 of 1 **VTAM** SRRMPROD Version: v.rr  $Command ==->$  $Scroll == > CSR$ Commands: CANCEL - Exit without saving information EXIT/END/PF3 - Ends and saves information Line command: D - Delete entry Enter the data sets and/or data set mask/prefix of all of the product data sets. Data set names and/or Data set prefixes Volume 

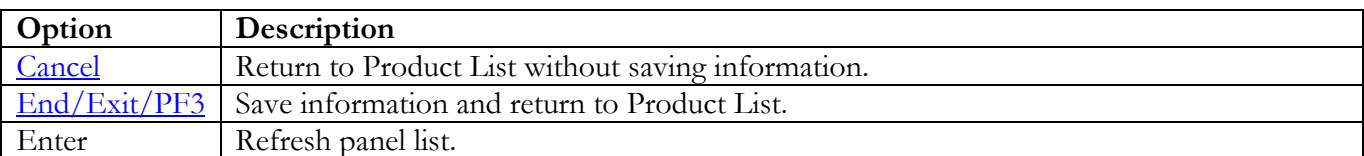

 $Help/PF1$ Display data set names and/or data set Prefixes Help.

# **CA VTAPE Panels**

#### **Subsystem Identifier**

The following panel appears for any product that requires a list of subsystem identifiers be specified for the product. Use the value specified for the SVTS variable specified in the SVTS started task proclib member.

```
------------------- Security Readiness Review Self-Audit ---- Row 1 to 1 of 1
CA VTAPE SRRMPROD
SRRMPROD Version: v.rr<br>
Command ===> Scroll ===> Scroll ===> 9
                                                            Scroll ===> CSR Commands: CANCEL - Exit without saving information
             EXIT/END/PF3 - Ends and saves information
  Line command: D - Delete entry
  Enter the SubSystem Identifier for all occurrences of this product.
===============================================================================
  SSID
\overline{\phantom{a}}******************************* Bottom of data ********************************
```
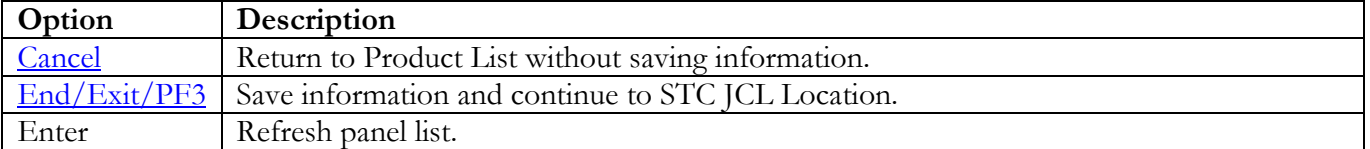

# **STC JCL Location**

The following panel appears for CA VTAPE. Specify the member and data set location of each CA VTAPE Product STC and/or Batch job on this system. The data set can specify the actual or an alias of the data set.

<span id="page-141-0"></span>------------ Security Readiness Review Self-Audit ---- Row 1 to 1 of 1 CA VTAPE SRRMPROD Version: v.rr Scroll ===> CSR  $Command ==->$ Commands: CANCEL - Exit without saving information EXIT/END/PF3 - Ends and saves information Line command: D - Delete entry Enter the Userid of the STCs or batch jobs for this product. Enter the members and data sets that contain the JCL for this product. UserId Member Data set that contains the member JCL 

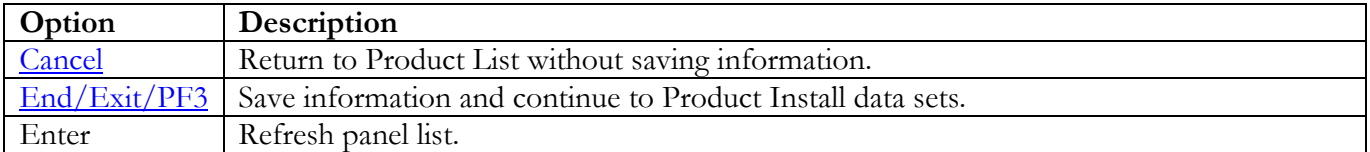

### **Product Install Data Sets**

The following panel appears for any product that requests a list of data sets for the product. Specify the actual or alias of the data set or specify the data set prefix or data set mask. If data set prefixes or data set masks are used, ensure that any data sets not associated with the product are deleted.

<span id="page-142-0"></span>------------------ Security Readiness Review Self-Audit ---- Row 1 to 1 of 1 CA VTAPE SRRMPROD Version: v.rr  $Command ==->$  $Scroll == > CSR$ Commands: CANCEL - Exit without saving information EXIT/END/PF3 - Ends and saves information Line command: D - Delete entry Enter the data sets and/or data set mask/prefix of the product installation data sets. Data set names and/or Data set prefixes Volume 

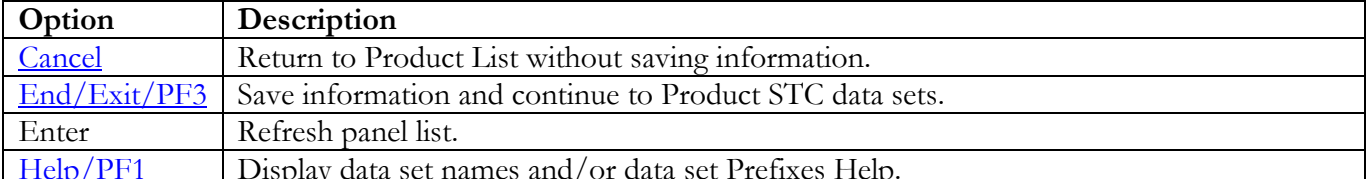

## **Product STC Data Sets**

The following panel appears for any product that requests a list of data sets for the product. Specify the actual or alias of the data set or specify the data set prefix or data set mask. The data sets, data set prefixes, or data set masks specified in this panel may require that the Products Started Task have WRITE and/or greater access. If data set prefixes or data set masks are used, ensure that any data sets not associated with the product are deleted.

<span id="page-143-0"></span>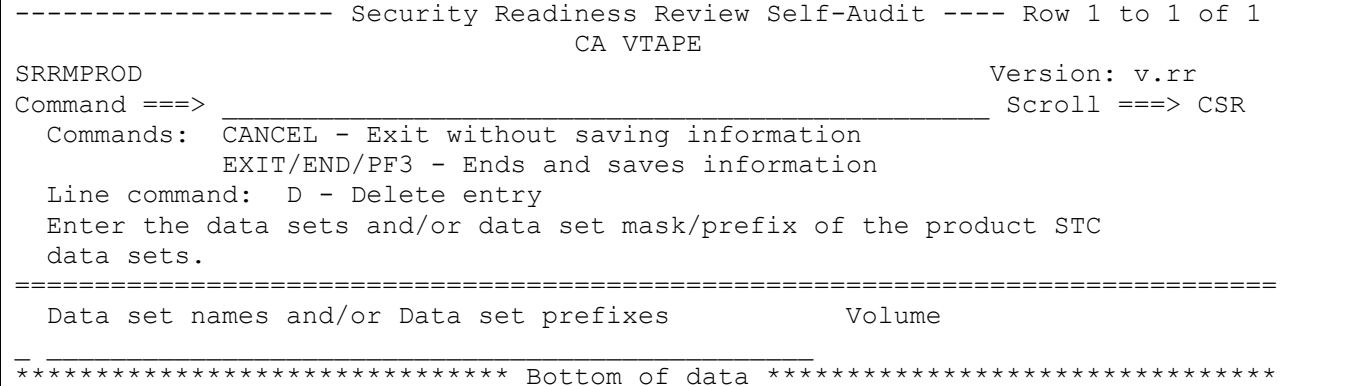

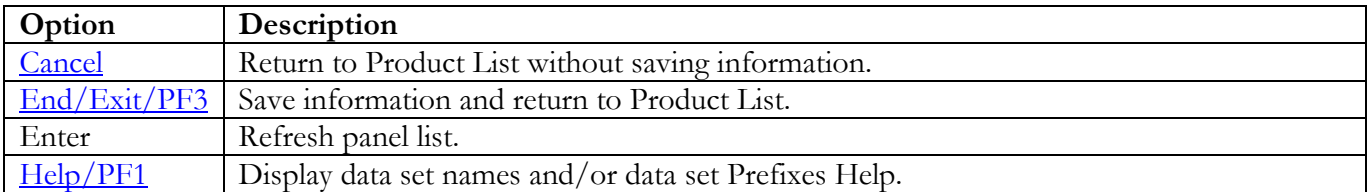
## **HTTP/Web Application Server Panels**

#### **STC JCL Location**

The following panel appears for HTTP/Web Application Server. Specify the member and data set location of each HTTP/Web Application Server on this system. Additional HTTP/Web Application Server STCs can be entered on the blank entry line or by overtyping the new HTTP/Web Application Server STCs on any or all filled lines. The data set can specify the actual or an alias of the data set.

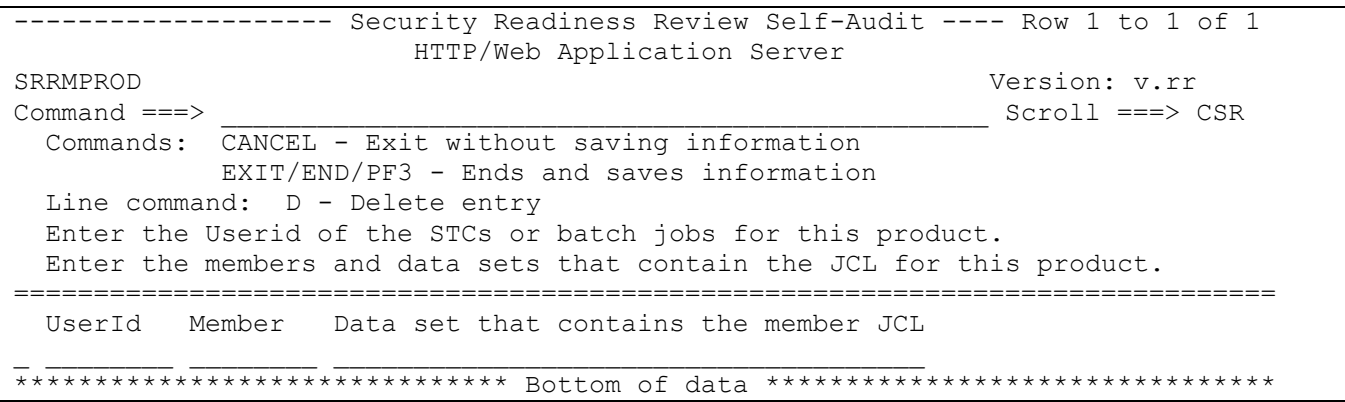

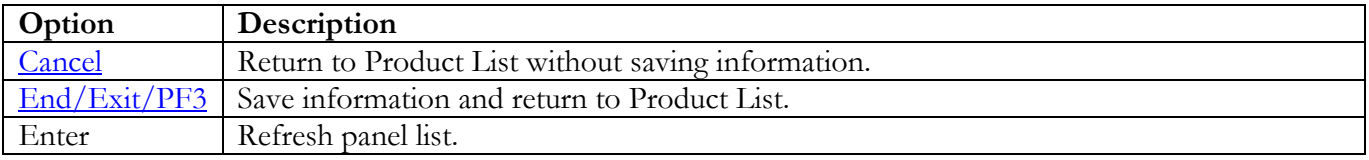

Return to [Product List table.](#page-28-0)

# **Vulnerability Questions**

This function is used to provide the evaluation of vulnerabilities that require Yes/No answers. The following panel is an extended list of the Vulnerability Questions currently collected.

**Note:** It is recommended that the ISSO review the questions for each of the following STIG IDs.

<span id="page-145-0"></span>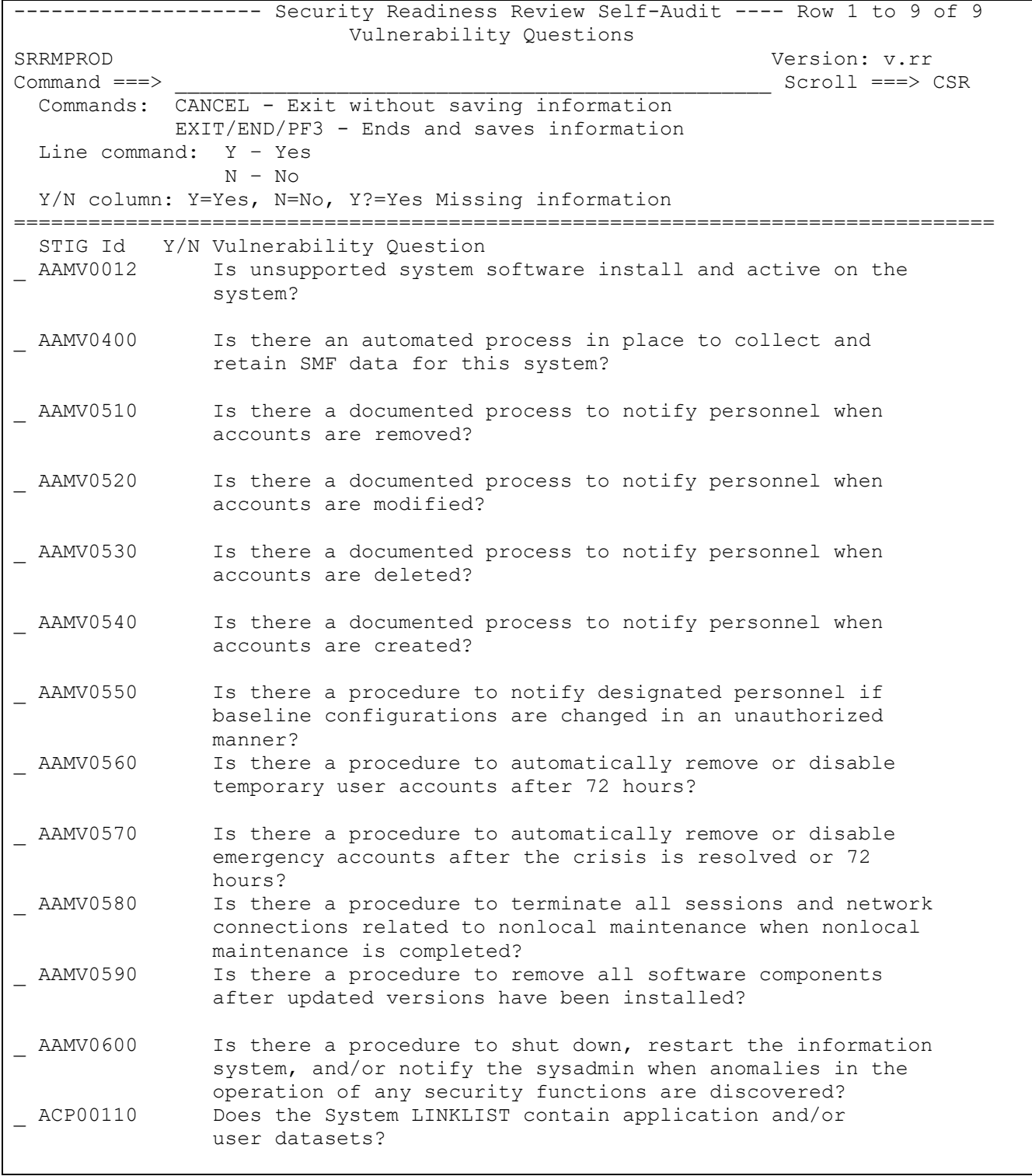

z/OS SRRAUDIT Dialog Management Procedures, V6R59 DISA Developed by DISA for DOD<br>25 October 2023 Developed by DISA for DOD

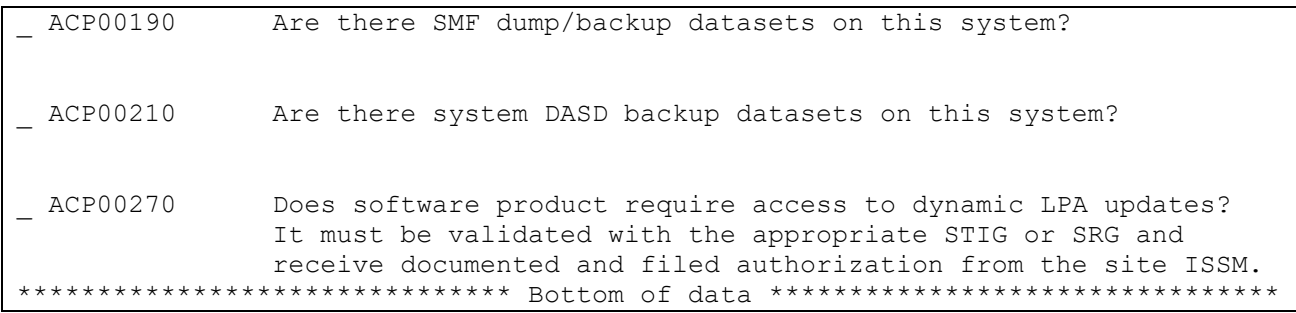

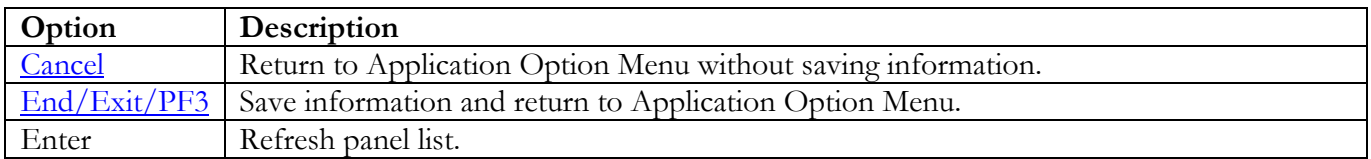

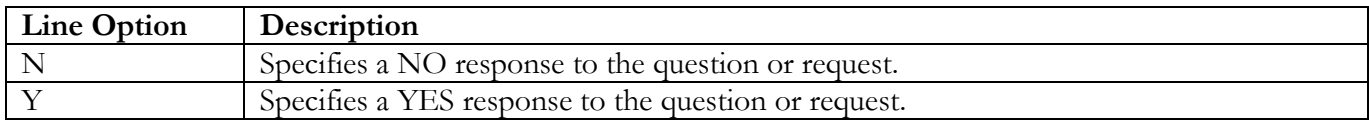

At this screen, you can specify (N or Y) for each question or request for information line.

<span id="page-146-0"></span>The following is a table of STIG IDs for which additional panels will appear for possible request for information when specifying (Y) for the question or request:

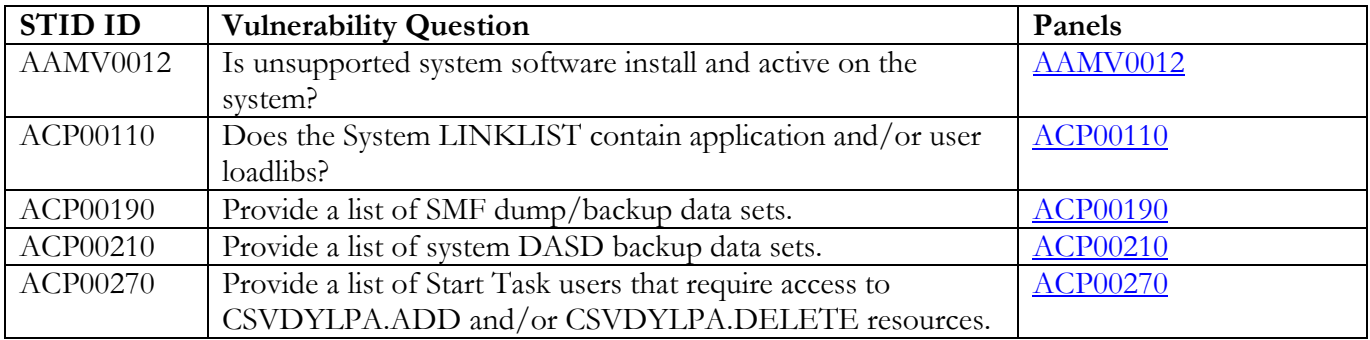

# **AAMV0012**

The following panel appears for STIG ID AAMV0012. Specify the list of Unsupported System Software and version that is available on the system

<span id="page-147-0"></span>-------------------- Security Readiness Review Self-Audit ---- Row 1 to 1 of 1 AAMV0012 SRRMPROD Version: v.rr<br>
Command ===> Scroll ===> Scroll ===> 9 Scroll ===> CSR Commands: CANCEL - Exit without saving information EXIT/END/PF3 - Ends and saves information Question: Is unsupported system software install and active on the system? Line command: D - Delete entry Enter the Product and Version of unsupported software. =============================================================================== Product Name \_ \_\_\_\_\_\_\_\_\_\_\_\_\_\_\_\_\_\_\_\_\_\_ \_\_\_\_\_\_\_\_\_\_\_\_\_\_\_ \*\*\*\*\*\*\*\*\*\*\*\*\*\*\*\*\*\*\*\*\*\*\*\*\*\*\*\*\*\*\* Bottom of data \*\*\*\*\*\*\*\*\*\*\*\*\*\*\*\*\*\*\*\*\*\*\*\*\*\*\*\*\*\*\*\*

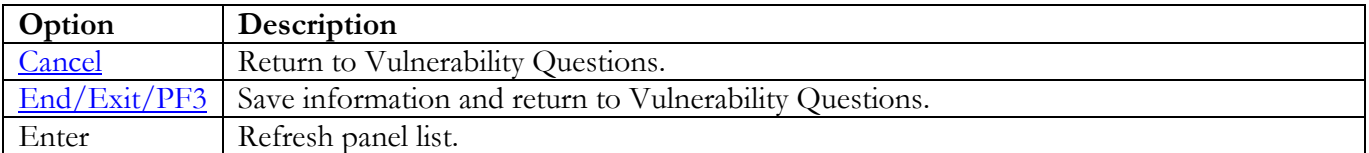

Return to [Vulnerability Questions table.](#page-146-0)

The following panel appears for STIG ID ACP00110. Specify the data set names of application and/or user LINKLIST data sets. Specify the actual or alias of the data set or specify the data set prefix or data set mask. If data set prefixes or data set masks are used, ensure that any data sets not associated with application and/or user LINKLIST data sets are deleted.

<span id="page-148-0"></span>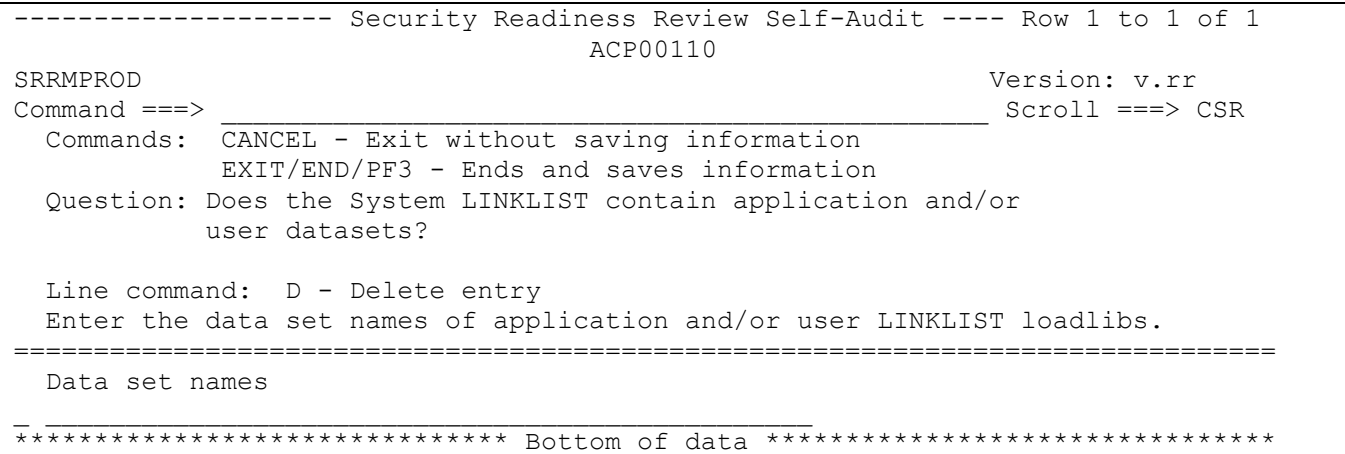

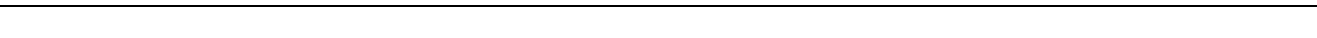

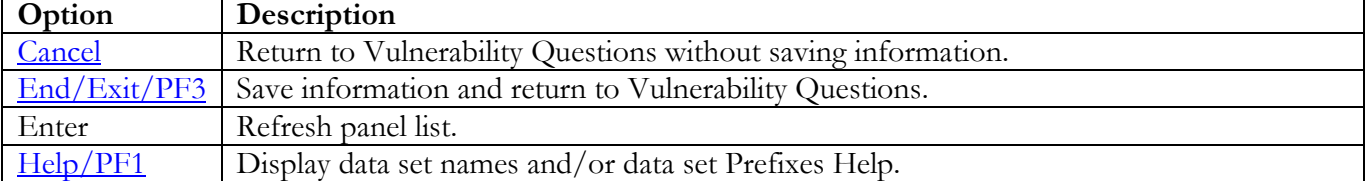

Return to [Vulnerability Questions table.](#page-146-0)

The following panel appears for STIG ID ACP00190. Specify the list of SMF dump/backup data sets. Specify the actual or alias of the data set or specify the data set prefix or data set mask. If data set prefixes or data set masks are used, ensure that any data sets not associated with the SMF dump/backup data sets are deleted.

<span id="page-149-0"></span>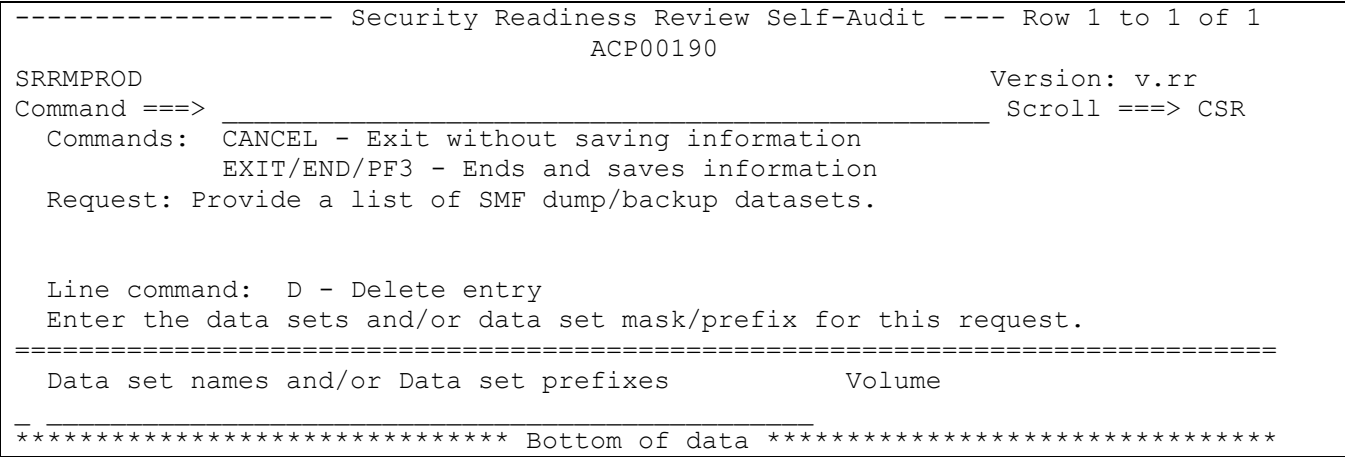

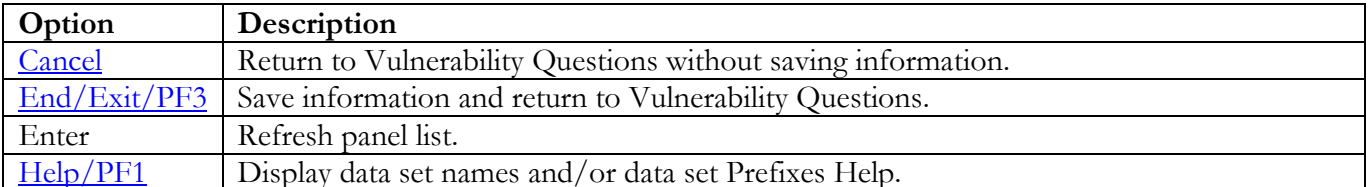

Return to Vulnerability Questions table.

The following panel appears for STIG ID ACP00210. Specify the list of DASD backup data sets. Specify the actual or alias of the data set or specify the data set prefix or data set mask. If data set prefixes or data set masks are used, ensure that any data sets not associated with DASD backup are deleted.

```
------------------ Security Readiness Review Self-Audit ---- Row 1 to 1 of 1
                               ACP00210
SRRMPROD
                                                    Version: v.rr
Command ==->Scroll == > CSRCommands: CANCEL - Exit without saving information
           EXIT/END/PF3 - Ends and saves information
Request: Provide a list of system DASD backup data sets.
 Line command: D - Delete entry
Enter the data sets and/or data set mask/prefix for this request.
Data set names and/or Data set prefixes
                                            Volume
******************************** Bottom of data *******************************
```
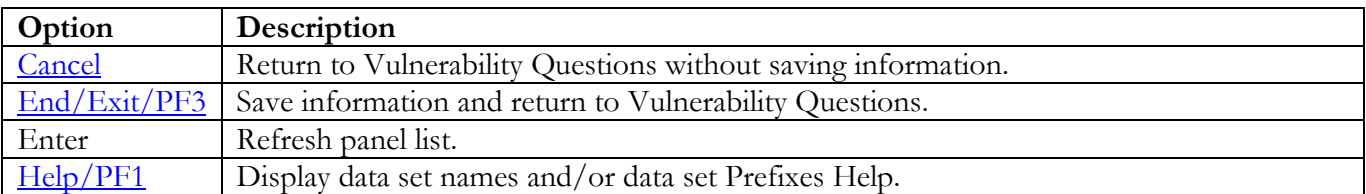

Return to Vulnerability Questions table.

The following panel appears for STIG ID ACP00270. Specify the list of Started Task Users that require access to CSVDYLPA.ADD and/or CSVDYLPA.DELETE resources. Specify the UserId, member, Resource, and data set location of STCs on this system. The values for the Resource column are "A" for CSVDYLPA.ADD, "D" for CSVDYLPA.DELETE, and space for both resources. The data set can specify the actual or an alias of the data set.

<span id="page-151-0"></span>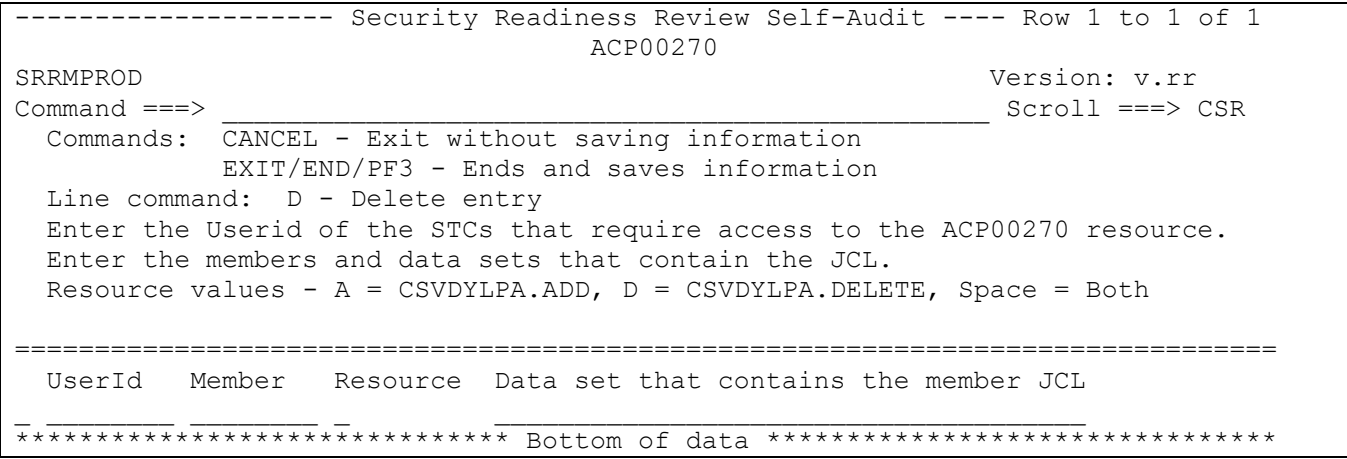

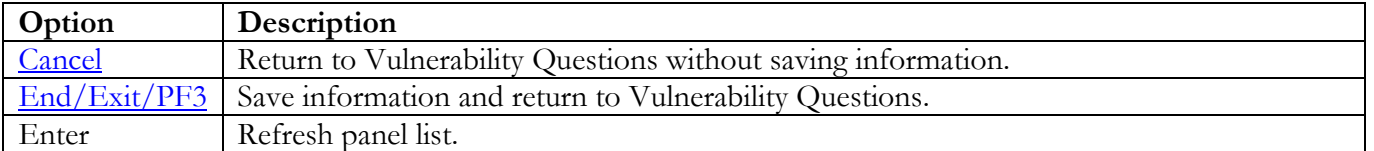

Return to [Vulnerability Questions table.](#page-146-0)